Valid as of version 01.01.zz (Device firmware)

# Operating Instructions **Proline Promass S 100**

Coriolis flowmeter HART

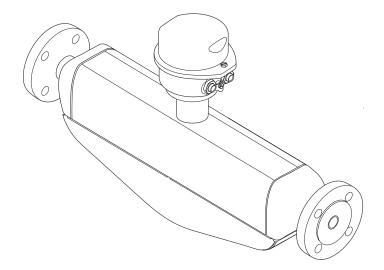

Solutions

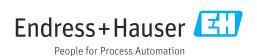

- Make sure the document is stored in a safe place such that it is always available when working on or with the device.
- To avoid danger to individuals or the facility, read the "Basic safety instructions" section carefully, as well as all other safety instructions in the document that are specific to working procedures.
- The manufacturer reserves the right to modify technical data without prior notice. Your Endress+Hauser Sales Center will supply you with current information and updates to these instructions.

## Table of contents

| l   | About this document                            | . 6 | 6.2 | Mounting the measuring device 6.2.1 Required tools  |          |
|-----|------------------------------------------------|-----|-----|-----------------------------------------------------|----------|
| 1.1 | Document function                              | 6   |     | 6.2.2 Preparing the measuring device                |          |
| L.2 | Symbols used                                   |     |     | 6.2.3 Mounting the measuring device                 |          |
|     | 1.2.1 Safety symbols                           |     |     | 6.2.4 Turning the display module                    |          |
|     | 1.2.2 Electrical symbols                       |     | 6.3 | Post-installation check                             |          |
|     | 1.2.3 Tool symbols                             | . 6 |     |                                                     |          |
|     | 1.2.4 Symbols for certain types of information | . 7 | 7   | Electrical connection                               | 26       |
|     | 1.2.5 Symbols in graphics                      |     | 7.1 | Connection conditions                               | 26       |
| L.3 | Documentation                                  |     |     | 7.1.1 Required tools                                |          |
|     | 1.3.1 Standard documentation                   | . 8 |     | 7.1.2 Requirements for connecting cable             | 26       |
|     | 1.3.2 Supplementary device-dependent           |     |     | 7.1.3 Terminal assignment                           |          |
|     | documentation                                  |     |     | 7.1.4 Pin assignment, device plug                   |          |
| L.4 | Registered trademarks                          | . 8 |     | 7.1.5 Preparing the measuring device                |          |
|     |                                                |     | 7.2 | Connecting the measuring device                     |          |
| 2   | Basic safety instructions                      | 9   |     | 7.2.1 Connecting the transmitter                    |          |
| 2.1 | Requirements for the personnel                 | 9   | 7.3 | 7.2.2 Ensure potential equalization                 |          |
| 2.2 | Designated use                                 |     | /.5 | Special connection instructions                     |          |
| 2.3 | Workplace safety                               | 10  | 7.4 | Ensuring the degree of protection                   |          |
| 2.4 | Operational safety                             |     | 7.5 | Post-connection check                               |          |
| 2.5 | Product safety                                 |     | ,.5 | Tobe connection check                               |          |
| 2.6 | IT security                                    | 11  | 8   | Operation options                                   | 35       |
| 3   | Product description                            | 12  | 8.1 | Overview of operating options                       |          |
|     | _                                              |     | 8.2 | Structure and function of the operating             |          |
| 3.1 | Product design                                 | 12  |     | menu                                                | 36       |
|     | 3.1.1 Device version with HART                 | 1 7 |     | 8.2.1 Structure of the operating menu               | 36       |
|     | communication type                             | 12  |     | 8.2.2 Operating philosophy                          | 37       |
|     |                                                |     | 8.3 | Access to the operating menu via the web            |          |
| ŧ   | Incoming acceptance and product                |     |     | browser                                             |          |
|     | identification                                 | 13  |     | 8.3.1 Function range                                |          |
| 4.1 | Incoming acceptance                            | 13  |     | 8.3.3 Establishing a connection                     | 39       |
| 4.2 | Product identification                         |     |     | 8.3.4 Logging on                                    |          |
|     | 4.2.1 Transmitter nameplate                    | 14  |     | 8.3.5 User interface                                |          |
|     | 4.2.2 Sensor nameplate                         |     |     | 8.3.6 Disabling the Web server                      |          |
|     | 4.2.3 Symbols on measuring device              | 16  |     | 8.3.7 Logging out                                   |          |
|     |                                                |     | 8.4 | Access to the operating menu via the                |          |
| 5   | Storage and transport                          | 17  |     |                                                     | 43       |
| 5.1 | Storage conditions                             | 17  |     | 3 1 3                                               | 43       |
| 5.2 | Transporting the product                       |     |     | 8.4.2 Field Xpert SFX350, SFX370                    | 44       |
|     | 5.2.1 Measuring devices without lifting        |     |     | 8.4.3 FieldCare                                     | 44       |
|     | lugs                                           | 17  |     |                                                     | 46<br>46 |
|     | 5.2.2 Measuring devices with lifting lugs      | 18  |     | 8.4.5 AMS Device Manager                            |          |
| - 0 | 5.2.3 Transporting with a fork lift            |     |     | 8.4.7 Field Communicator 475                        |          |
| 5.3 | Packaging disposal                             | 18  |     | o.i., Tield dominamentor 1, 5                       | 10       |
| 5   | Installation                                   | 19  | 9   | System integration                                  | 47       |
| 5.1 | Installation conditions                        | 19  | 9.1 | Overview of device description files                |          |
|     | 6.1.1 Mounting position                        | 19  |     | 9.1.1 Current version data for the device           |          |
|     | 6.1.2 Requirements from environment and        |     |     | 9.1.2 Operating tools                               |          |
|     | process                                        | 21  | 9.2 | Measured variables via HART protocol Other settings |          |
|     | 6.1.3 Special mounting instructions            | 23  | 9.3 | Other settings                                      | 49       |

| 10   | Commissioning                                | 52  | 12.4       | Diagnostic information in DeviceCare or                                                                                                    |      |
|------|----------------------------------------------|-----|------------|----------------------------------------------------------------------------------------------------|------|
| 10.1 | Function check                               | 52  |            | FieldCare                                                                                                    |      |
| 10.2 | Setting the operating language               | 1   |            | 12.4.1 Diagnostic options                                                                                                    |      |
| 10.3 | Configuring the measuring device             |     |            | 12.4.2 Calling up remedy information                                                                                                    |      |
| 10.5 | 10.3.1 Defining the tag name                 | 52  | 12.5       | Adapting the diagnostic information                                                                                                    |      |
|      | 10.3.2 Selecting and setting the medium      | 1   |            | 12.5.1 Adapting the diagnostic behavior                                                                                                    |      |
|      |                                              | 54  |            | 12.5.2 Adapting the status signal                                                                                                    | . 96 |
|      | 10.3.3 Configuring the current output        | 56  | 12.6       | Overview of diagnostic information                                                                                                    | . 97 |
|      | 10.3.4 Configuring the pulse/frequency/      | F.0 | 12.7       | Pending diagnostic events                                                                                                    | 100  |
|      | switch output                                | 58  | 12.8       | Diagnostic list                                                                                                    |      |
|      | 10.3.5 Configuring the HART input            | 66  | 12.9       | Event logbook                                                                                                    |      |
|      | 10.3.6 Configuring the output conditioning.  | 67  |            | 12.9.1 Reading out the event logbook                                                                                                    |      |
|      | 10.3.7 Configuring the low flow cut off      | 70  |            | 12.9.2 Filtering the event logbook                                                                                                    | 101  |
|      | 10.3.8 Configuring the partial filled pipe   |     |            | 12.9.3 Overview of information events                                                                                                    |      |
|      | detection                                    | 71  | 12.10      | Resetting the measuring device                                                                                                    | 102  |
| 10.4 | Advanced settings                            | 72  | 12.10      | 12.10.1 Function scope of the "Device reset"                                                                                                    | 102  |
|      | 10.4.1 Using the parameter to enter the      |     |            | parameter                                                                                                    | 103  |
|      | access code                                  | 72  | 12 11      | Device information                                                                                                    | 103  |
|      | 10.4.2 Setting the system units              | 72  |            | Firmware history                                                                                                    |      |
|      | 10.4.3 Calculated values                     | 74  | 12.12      | Tillinware mistory                                                                                                    | 100  |
|      | 10.4.4 Carrying out a sensor adjustment      | 75  |            |                                                                                                    |      |
|      | 10.4.5 Configuring the totalizer             |     | 13         | Maintenance                                                                                                    | 106  |
|      | 10.4.6 Carrying out additional display       |     | 13.1       | Maintenance tasks                                                                                                    | 106  |
|      | configurations                               | 78  |            | 13.1.1 Exterior cleaning                                                                                                    |      |
|      | 10.4.7 Using parameters for device           |     |            | 13.1.2 Interior cleaning                                                                                                    |      |
|      | administration                               | 81  | 13.2       | Measuring and test equipment                                                                                                    |      |
| 10.5 | Simulation                                   |     | 13.3       | Endress+Hauser services                                                                                                    |      |
| 10.6 |                                              |     | 10.0       | Litaress Trauser services                                                                                                    | 100  |
| 10.0 | 10.6.1 Write protection via access code      |     | <b>.</b> . |                                                                                                    | 100  |
|      | 10.6.2 Write protection via write protection |     | 14         | Repairs                                                                                                    | 107  |
|      | switch                                       | ۵/۱ | 14.1       | General notes                                                                                                    | 107  |
|      | SWITCH                                       | 04  |            | 14.1.1 Repair and conversion concept                                                                                                    |      |
|      |                                              |     |            | 14.1.2 Notes for repair and conversion                                                                                                    |      |
| 11   | Operation                                    | 85  | 14.2       | Spare parts                                                                                                    | 107  |
| 11.1 | Reading the device locking status            | 85  | 14.3       | Endress+Hauser services                                                                                                    | 107  |
| 11.2 | Adjusting the operating language             |     | 14.4       | Return                                                                                                    |      |
| 11.3 | Configuring the display                      |     | 14.5       | Disposal                                                                                                    | 108  |
| 11.4 | Reading measured values                      |     | 11.5       | 14.5.1 Removing the measuring device                                                                                                    |      |
| ,    | 11.4.1 "Measured variables" submenu          |     |            | 14.5.2 Disposing of the measuring device                                                                                                    | 100  |
|      | 11.4.2 "Totalizer" submenu                   |     |            | 14.5.2 Disposing of the incasuring device                                                                                                    | 100  |
|      | 11.4.3 Output values                         | 88  |            |                                                                                                    |      |
| 11.5 | Adapting the measuring device to the process |     | 15         | Accessories                                                                                                    | 109  |
| 11.7 | conditions                                   | 89  | 15.1       | Device-specific accessories                                                                                                    | 109  |
| 11.6 | Performing a totalizer reset                 | 89  |            | 15.1.1 For the sensor                                                                                                    |      |
| 11.0 | 11.6.1 Function scope of the "Control        |     | 15.2       | Communication-specific accessories                                                                                                    |      |
|      | Totalizer" parameter                         | 90  | 15.3       | Service-specific accessories                                                                                                    |      |
|      |                                              | 90  | 15.4       | System components                                                                                                    |      |
|      | 11.6.2 Function scope of the "Reset all      | 00  | 23.1       | System componence to the total to the total to the total to the total to the total to the total total to the total total to the total total tota |      |
|      | totalizers" parameter                        | 90  | 16         | Technical data                                                                                                    | 112  |
| 1 2  | Diagnostics and troubleshooting              | 01  |            |                                                                                                    |      |
| 12   | Diagnostics and troubleshooting              | 91  | 16.1       | Application                                                                                                    |      |
| 12.1 | General troubleshooting                      | 91  | 16.2       | Function and system design                                                                                                    |      |
| 12.2 | Diagnostic information via light emitting    |     | 16.3       | Input                                                                                                    |      |
|      | diodes                                       | 92  | 16.4       | Output                                                                                                    | 113  |
|      | 12.2.1 Transmitter                           | 92  | 16.5       | Power supply                                                                                                    |      |
| 12.3 | Diagnostic information in the Web browser    | 93  | 16.6       | Performance characteristics                                                                                                    |      |
|      | 12.3.1 Diagnostic options                    | 93  | 16.7       | Installation                                                                                                    |      |
|      | 12.3.2 Calling up remedy information         |     | 16.8       | Environment                                                                                                    |      |
|      | <u> </u>                                     |     |            | Process                                                                                                    |      |
|      |                                              |     | 16.10      | Mechanical construction                                                                                                    | 123  |
|      |                                              |     |            |                                                                                                    |      |

| Index | ζ                          | 131 |
|-------|----------------------------|-----|
| 16.15 | Documentation              | 129 |
|       | Accessories                |     |
| 16.13 | Application packages       | 128 |
| 16.12 | Certificates and approvals | 127 |
| 16.11 | Operability                | 125 |

## 1 About this document

#### 1.1 Document function

These Operating Instructions contain all the information that is required in various phases of the life cycle of the device: from product identification, incoming acceptance and storage, to mounting, connection, operation and commissioning through to troubleshooting, maintenance and disposal.

## 1.2 Symbols used

## 1.2.1 Safety symbols

| Symbol           | Meaning                                                                                                    |
|------------------|----------------------------------------------------------------------------------------------------|
| <b>▲</b> DANGER  | DANGER! This symbol alerts you to a dangerous situation. Failure to avoid this situation will result in serious or fatal injury. |
| <b>A</b> WARNING | WARNING! This symbol alerts you to a dangerous situation. Failure to avoid this situation can result in serious or fatal injury. |
| <b>▲</b> CAUTION | CAUTION!  This symbol alerts you to a dangerous situation. Failure to avoid this situation can result in minor or medium injury. |
| NOTICE           | <b>NOTE!</b> This symbol contains information on procedures and other facts which do not result in personal injury.              |

## 1.2.2 Electrical symbols

| Symbol            | Meaning                                                                                                    |  |  |
|-------------------|----------------------------------------------------------------------------------------------------|--|--|
|                   | Direct current                                                                                                    |  |  |
| ~                 | Alternating current                                                                                                    |  |  |
| $\overline{\sim}$ | Direct current and alternating current                                                                                                    |  |  |
| <u></u>           | Ground connection A grounded terminal which, as far as the operator is concerned, is grounded via a grounding system.                                                                                                 |  |  |
|                   | Protective Earth (PE) A terminal which must be connected to ground prior to establishing any other connections.                                                                                                    |  |  |
|                   | The ground terminals are situated inside and outside the device:  Inner ground terminal: Connects the protectiv earth to the mains supply.  Outer ground terminal: Connects the device to the plant grounding system. |  |  |

## 1.2.3 Tool symbols

| Symbol | Meaning           |
|--------|-------------------|
| 06     | Allen key         |
| Ø.     | Open-ended wrench |

#### 1.2.4 Symbols for certain types of information

| Symbol     | Meaning                                                        |
|------------|----------------------------------------------------------------|
| <b>✓</b>   | Permitted Procedures, processes or actions that are permitted. |
| <b>✓ ✓</b> | Preferred Procedures, processes or actions that are preferred. |
| X          | Forbidden Procedures, processes or actions that are forbidden. |
| i          | Tip Indicates additional information.                          |
| <u> </u>   | Reference to documentation.                                    |
| A          | Reference to page.                                             |
|            | Reference to graphic.                                          |
| <b>•</b>   | Notice or individual step to be observed.                      |
| 1., 2., 3  | Series of steps.                                               |
| L          | Result of a step.                                              |
| ?          | Help in the event of a problem.                                |
|            | Visual inspection.                                             |

## 1.2.5 Symbols in graphics

| Symbol         | Meaning                        |
|----------------|--------------------------------|
| 1, 2, 3,       | Item numbers                   |
| 1., 2., 3.,    | Series of steps                |
| A, B, C,       | Views                          |
| A-A, B-B, C-C, | Sections                       |
| EX             | Hazardous area                 |
| ×              | Safe area (non-hazardous area) |
| ≋➡             | Flow direction                 |

#### 1.3 Documentation

- For an overview of the scope of the associated Technical Documentation, refer to the following:
  - The *W@M Device Viewer*: Enter the serial number from the nameplate (www.endress.com/deviceviewer)
  - The *Endress+Hauser Operations App*: Enter the serial number from the nameplate or scan the 2-D matrix code (QR code) on the nameplate.
- For a detailed list of the individual documents along with the documentation code

#### 1.3.1 Standard documentation

| Document type                               | Purpose and content of the document                                                                                                    |  |
|---------------------------------------------|----------------------------------------------------------------------------------------------------|--|
| Technical Information                       | Planning aid for your device The document contains all the technical data on the device and provides an overview of the accessories and other products that can be ordered for the device.                                                                       |  |
| Sensor Brief Operating Instructions         | Guides you quickly to the 1st measured value - Part 1 The Sensor Brief Operating Instructions are aimed at specialists with responsibility for installing the measuring device.                                                                                  |  |
|                                             | <ul> <li>Incoming acceptance and product identification</li> <li>Storage and transport</li> <li>Installation</li> </ul>                                                                                                    |  |
| Transmitter Brief Operating<br>Instructions | Guides you quickly to the 1st measured value - Part 2 The Transmitter Brief Operating Instructions are aimed at specialists with responsibility for commissioning, configuring and parameterizing the measuring device (until the first measured value).         |  |
|                                             | <ul> <li>Product description</li> <li>Installation</li> <li>Electrical connection</li> <li>Operation options</li> <li>System integration</li> <li>Commissioning</li> <li>Diagnostic information</li> </ul>                                                       |  |
| Description of Device Parameters            | Reference for your parameters The document provides a detailed explanation of each individual parameter in the Expert operating menu. The description is aimed at those who work with the device over the entire life cycle and perform specific configurations. |  |

## 1.3.2 Supplementary device-dependent documentation

Additional documents are supplied depending on the device version ordered: Always comply strictly with the instructions in the supplementary documentation. The supplementary documentation is an integral part of the device documentation.

## 1.4 Registered trademarks

#### **HART®**

Registered trademark of the FieldComm Group, Austin, Texas, USA

#### Microsoft®

Registered trademark of the Microsoft Corporation, Redmond, Washington, USA

#### TRI-CLAMP®

Registered trademark of Ladish & Co., Inc., Kenosha, USA

## 2 Basic safety instructions

## 2.1 Requirements for the personnel

The personnel for installation, commissioning, diagnostics and maintenance must fulfill the following requirements:

- ► Trained, qualified specialists must have a relevant qualification for this specific function and task.
- ► Are authorized by the plant owner/operator.
- ► Are familiar with federal/national regulations.
- ▶ Before starting work, read and understand the instructions in the manual and supplementary documentation as well as the certificates (depending on the application).
- ▶ Follow instructions and comply with basic conditions.

The operating personnel must fulfill the following requirements:

- ► Are instructed and authorized according to the requirements of the task by the facility's owner-operator.
- ▶ Follow the instructions in this manual.

## 2.2 Designated use

#### Application and media

The measuring device described in these Brief Operating Instructions is intended only for flow measurement of liquids.

Depending on the version ordered, the measuring device can also measure potentially explosive, flammable, poisonous and oxidizing media.

Measuring devices for use in hazardous areas, in hygienic applications or where there is an increased risk due to process pressure, are labeled accordingly on the nameplate.

To ensure that the measuring device remains in proper condition for the operation time:

- ► Keep within the specified pressure and temperature range.
- ▶ Only use the measuring device in full compliance with the data on the nameplate and the general conditions listed in the Operating Instructions and supplementary documentation.
- ► Based on the nameplate, check whether the ordered device is permitted for the intended use in the hazardous area (e.g. explosion protection, pressure vessel safety).
- ► Use the measuring device only for media to which the process-wetted materials are sufficiently resistant.
- ▶ If the measuring device is not operated at atmospheric temperature, compliance with the relevant basic conditions specified in the associated device documentation is absolutely essential: "Documentation" section → 🖺 7.
- ► Protect the measuring device permanently against corrosion from environmental influences.

#### Incorrect use

Non-designated use can compromise safety. The manufacturer is not liable for damage caused by improper or non-designated use.

#### **A** WARNING

#### Danger of breakage due to corrosive or abrasive fluids!

- ▶ Verify the compatibility of the process fluid with the sensor material.
- ► Ensure the resistance of all fluid-wetted materials in the process.
- ▶ Keep within the specified pressure and temperature range.

#### **NOTICE**

#### Verification for borderline cases:

► For special fluids and fluids for cleaning, Endress+Hauser is glad to provide assistance in verifying the corrosion resistance of fluid-wetted materials, but does not accept any warranty or liability as minute changes in the temperature, concentration or level of contamination in the process can alter the corrosion resistance properties.

#### Residual risks

#### **A** WARNING

The electronics and the medium may cause the surfaces to heat up. This presents a burn hazard!

► For elevated fluid temperatures, ensure protection against contact to prevent burns.

## 2.3 Workplace safety

For work on and with the device:

► Wear the required personal protective equipment according to federal/national regulations.

For welding work on the piping:

▶ Do not ground the welding unit via the measuring device.

If working on and with the device with wet hands:

▶ Due to the increased risk of electric shock, gloves must be worn.

## 2.4 Operational safety

Risk of injury.

- ▶ Operate the device in proper technical condition and fail-safe condition only.
- ▶ The operator is responsible for interference-free operation of the device.

#### Conversions to the device

Unauthorized modifications to the device are not permitted and can lead to unforeseeable dangers.

▶ If, despite this, modifications are required, consult with Endress+Hauser.

#### Repair

To ensure continued operational safety and reliability,

- ► Carry out repairs on the device only if they are expressly permitted.
- ▶ Observe federal/national regulations pertaining to repair of an electrical device.
- ▶ Use original spare parts and accessories from Endress+Hauser only.

## 2.5 Product safety

This measuring device is designed in accordance with good engineering practice to meet state-of-the-art safety requirements, has been tested, and left the factory in a condition in which it is safe to operate.

It meets general safety standards and legal requirements. It also complies with the EU directives listed in the device-specific EU Declaration of Conformity. Endress+Hauser confirms this by affixing the CE mark to the device.

## 2.6 IT security

We only provide a warranty if the device is installed and used as described in the Operating Instructions. The device is equipped with security mechanisms to protect it against any inadvertent changes to the device settings.

IT security measures in line with operators' security standards and designed to provide additional protection for the device and device data transfer must be implemented by the operators themselves.

## 3 Product description

The device consists of a transmitter and a sensor.

The device is available as a compact version:

The transmitter and sensor form a mechanical unit.

## 3.1 Product design

## 3.1.1 Device version with HART communication type

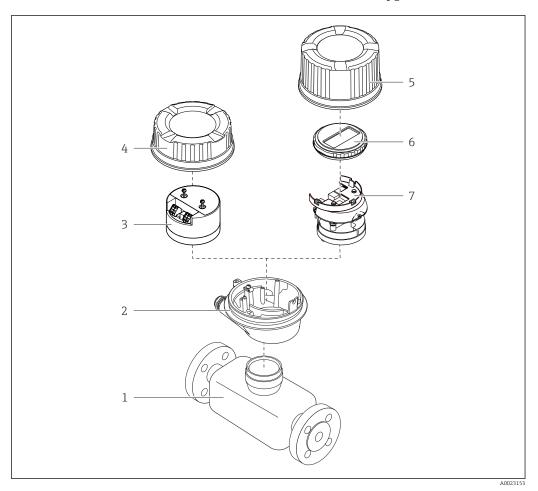

■ 1 Important components of a measuring device

- 1 Sensor
- 2 Transmitter housing
- 3 Main electronics module
- 4 Transmitter housing cover
- 5 Transmitter housing cover (version for optional onsite display)
- 6 Onsite display (optional)
- 7 Main electronics module (with bracket for optional onsite display)

## 4 Incoming acceptance and product identification

## 4.1 Incoming acceptance

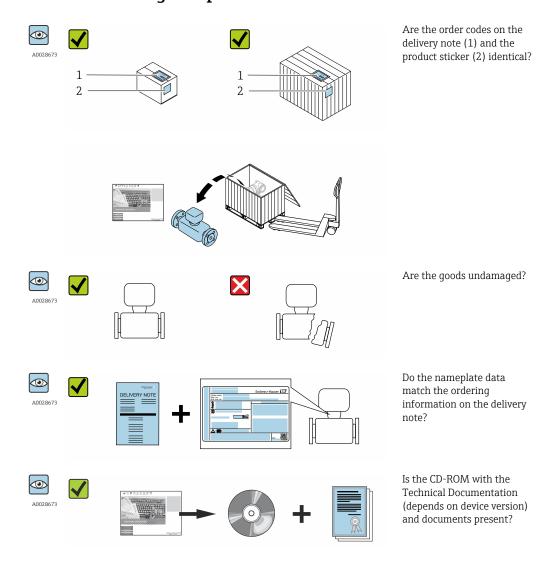

- If one of the conditions is not satisfied, contact your Endress+Hauser Sales Center.
  - Depending on the device version, the CD-ROM might not be part of the delivery!
     The Technical Documentation is available via the Internet or via the Endress+Hauser Operations App, see the "Product identification" section → 14.

#### 4.2 Product identification

The following options are available for identification of the measuring device:

- Nameplate specifications
- Order code with breakdown of the device features on the delivery note
- Enter serial numbers from nameplates in *W@M Device Viewer* (www.endress.com/deviceviewer): All information about the measuring device is displayed.
- Enter the serial number from the nameplates into the *Endress+Hauser Operations App* or scan the 2-D matrix code (QR code) on the nameplate with the *Endress+Hauser Operations App*: all the information for the measuring device is displayed.

For an overview of the scope of the associated Technical Documentation, refer to the following:

- The chapters "Additional standard documentation on the device"  $\rightarrow$   $\blacksquare$  8 and "Supplementary device-dependent documentation"  $\rightarrow$   $\blacksquare$  8
- The *W@M Device Viewer*: Enter the serial number from the nameplate (www.endress.com/deviceviewer)
- The *Endress+Hauser Operations App*: Enter the serial number from the nameplate or scan the 2-D matrix code (QR code) on the nameplate.

#### 4.2.1 Transmitter nameplate

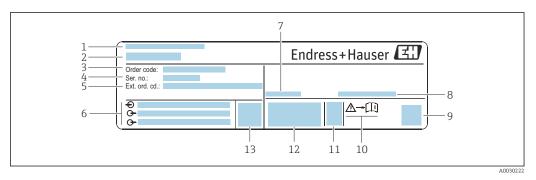

■ 2 Example of a transmitter nameplate

- 1 Manufacturing location
- 2 Name of the transmitter
- 3 Order code
- 4 Serial number (ser. no.)
- 5 Extended order code (Ext. ord. cd.)
- 6 Electrical connection data, e.g. available inputs and outputs, supply voltage
- 7 Permitted ambient temperature  $(T_a)$
- 8 Degree of protection
- 9 2-D matrix code
- 10 Document number of safety-related supplementary documentation
- 11 Manufacturing date: year-month
- 12 CE mark, C-Tick
- 13 Firmware version (FW)

#### 4.2.2 Sensor nameplate

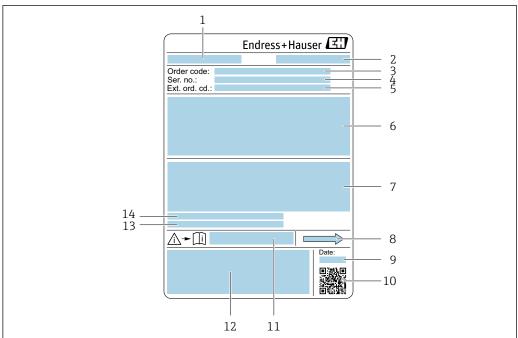

.....

#### ■ 3 Example of a sensor nameplate

- 1 Name of the sensor
- 2 Manufacturing location
- 3 Order code
- 4 Serial number (ser. no.)
- 5 Extended order code (Ext. ord. cd.)
- 6 Nominal diameter of the sensor; flange nominal diameter/nominal pressure; sensor test pressure; medium temperature range; material of measuring tube and manifold; sensor-specific information: e.g. pressure range of secondary containment, wide-range density specification (special density calibration)
- 7 Approval information for explosion protection, Pressure Equipment Directive and degree of protection
- 8 Flow direction
- 9 Manufacturing date: year-month
- 10 2-D matrix code
- 11 Document number of safety-related supplementary documentation → 🖺 130
- 12 CE mark, C-Tick
- 13 Surface roughness
- 14 Permitted ambient temperature  $(T_a)$

## Order code

The measuring device is reordered using the order code.

#### Extended order code

- The device type (product root) and basic specifications (mandatory features) are always listed.
- Of the optional specifications (optional features), only the safety and approvalrelated specifications are listed (e.g. LA). If other optional specifications are also ordered, these are indicated collectively using the # placeholder symbol (e.g. #LA#).
- If the ordered optional specifications do not include any safety and approval-related specifications, they are indicated by the + placeholder symbol (e.g. XXXXXX-ABCDE +).

## 4.2.3 Symbols on measuring device

| Symbol | Meaning                                                                                                    |
|--------|----------------------------------------------------------------------------------------------------|
| Δ      | WARNING! This symbol alerts you to a dangerous situation. Failure to avoid this situation can result in serious or fatal injury. |
| [ji    | Reference to documentation Refers to the corresponding device documentation.                                                     |
|        | Protective ground connection A terminal which must be connected to ground prior to establishing any other connections.           |

## 5 Storage and transport

## 5.1 Storage conditions

Observe the following notes for storage:

- ► Store in the original packaging to ensure protection from shock.
- ▶ Do not remove protective covers or protective caps installed on process connections. They prevent mechanical damage to the sealing surfaces and contamination in the measuring tube.
- ▶ Protect from direct sunlight to avoid unacceptably high surface temperatures.
- ► Store in a dry and dust-free place.
- ▶ Do not store outdoors.

Storage temperature → 🗎 121

## 5.2 Transporting the product

Transport the measuring device to the measuring point in the original packaging.

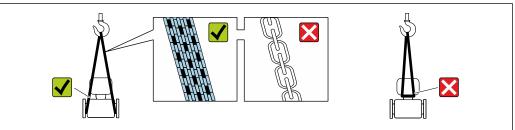

A0029252

Do not remove protective covers or caps installed on process connections. They prevent mechanical damage to the sealing surfaces and contamination in the measuring tube.

#### 5.2.1 Measuring devices without lifting lugs

#### **A** WARNING

Center of gravity of the measuring device is higher than the suspension points of the webbing slings.

Risk of injury if the measuring device slips.

- ► Secure the measuring device against slipping or turning.
- ▶ Observe the weight specified on the packaging (stick-on label).

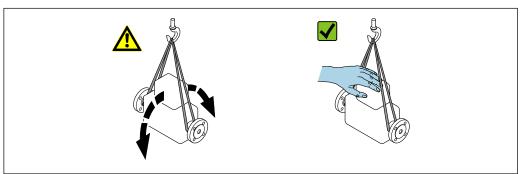

A0029214

#### 5.2.2 Measuring devices with lifting lugs

#### **A** CAUTION

#### Special transportation instructions for devices with lifting lugs

- ▶ Only use the lifting lugs fitted on the device or flanges to transport the device.
- ► The device must always be secured at two lifting lugs at least.

#### 5.2.3 Transporting with a fork lift

If transporting in wood crates, the floor structure enables the crates to be lifted lengthwise or at both sides using a forklift.

## 5.3 Packaging disposal

All packaging materials are environmentally friendly and 100% recyclable:

- Measuring device secondary packaging: polymer stretch film that conforms to EC Directive 2002/95/EC (RoHS).
- Packaging:
  - Wood crate, treated in accordance with ISPM 15 standard, which is confirmed by the affixed IPPC logo.
  - Carton in accordance with European Packaging Directive 94/62EC; recyclability is confirmed by the affixed RESY symbol.
- Seaworthy packaging (optional): Wood crate, treated in accordance with ISPM 15 standard, which is confirmed by the affixed IPPC logo.
- Carrying and mounting hardware:
  - Disposable plastic pallet
  - Plastic straps
  - Plastic adhesive strips
- Dunnage: Paper cushion

## 6 Installation

#### 6.1 Installation conditions

No special measures such as supports are necessary. External forces are absorbed by the construction of the device.

#### 6.1.1 Mounting position

#### Mounting location

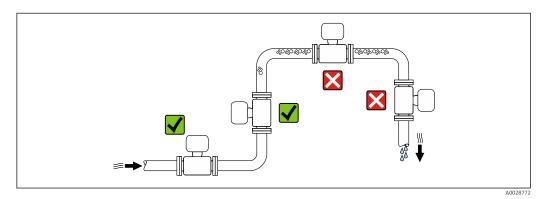

To prevent measuring errors arising from accumulation of gas bubbles in the measuring tube, avoid the following mounting locations in the pipe:

- Highest point of a pipeline.
- Directly upstream of a free pipe outlet in a down pipe.

#### Installation in down pipes

However, the following installation suggestion allows for installation in an open vertical pipeline. Pipe restrictions or the use of an orifice with a smaller cross-section than the nominal diameter prevent the sensor running empty while measurement is in progress.

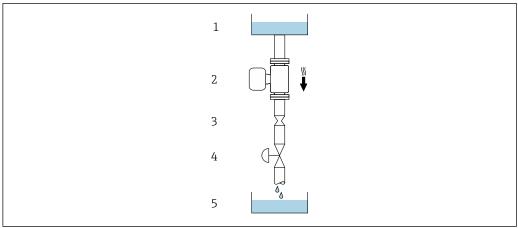

A00287

- 4 Installation in a down pipe (e.g. for batching applications)
- 1 Supply tank
- 2 Sensor
- 3 Orifice plate, pipe restriction
- 4 Valve
- 5 Batching tank

| DN   |      | Ø orifice plate, pipe restriction |      |  |
|------|------|-----------------------------------|------|--|
| [mm] | [in] | [mm]                              | [in] |  |
| 8    | 3/8  | 6                                 | 0.24 |  |
| 15   | 1/2  | 10                                | 0.40 |  |
| 25   | 1    | 14                                | 0.55 |  |
| 40   | 1½   | 22                                | 0.87 |  |
| 50   | 2    | 28                                | 1.10 |  |

#### Orientation

The direction of the arrow on the sensor nameplate helps you to install the sensor according to the flow direction (direction of medium flow through the piping).

|   | Recommendation                                |          |                                            |
|---|-----------------------------------------------|----------|--------------------------------------------|
| A | Vertical orientation                          | A0015591 | <b></b> ✓✓                                 |
| В | Horizontal orientation, transmitter at top    | A0015589 | ✓ ✓ <sup>1)</sup> Exceptions:  → 🖪 5, 🖺 20 |
| С | Horizontal orientation, transmitter at bottom | A0015590 |                                            |
| D | Horizontal orientation, transmitter at side   | A0015592 | $\checkmark$                               |

- 1) Applications with low process temperatures may decrease the ambient temperature. To maintain the minimum ambient temperature for the transmitter, this orientation is recommended.
- 2) Applications with high process temperatures may increase the ambient temperature. To maintain the maximum ambient temperature for the transmitter, this orientation is recommended.

If a sensor is installed horizontally with a curved measuring tube, match the position of the sensor to the fluid properties.

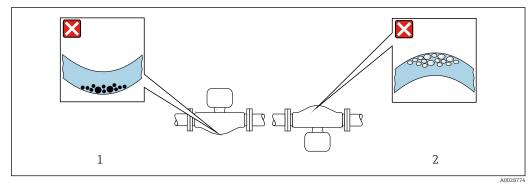

- 5 Orientation of sensor with curved measuring tube
- $1 \qquad \textit{Avoid this orientation for fluids with entrained solids: Risk of solids accumulating.}$
- 2 Avoid this orientation for outgassing fluids: Risk of gas accumulating.

#### Inlet and outlet runs

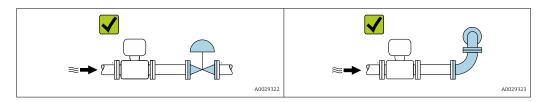

Installation dimensions

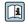

For the dimensions and installation lengths of the device, see the "Technical Information" document, "Mechanical construction" section.

#### 6.1.2 Requirements from environment and process

#### Ambient temperature range

| Measuring device | <ul> <li>-40 to +60 °C (-40 to +140 °F)</li> <li>Order code for "Test, certificate", option JM:</li> </ul> |
|------------------|----------------------------------------------------------------------------------------------------|
|                  | −50 to +60 °C (−58 to +140 °F)                                                                             |

► If operating outdoors:

Avoid direct sunlight, particularly in warm climatic regions.

#### System pressure

It is important that cavitation does not occur, or that gases entrained in the liquids do not outgas.

Cavitation is caused if the pressure drops below the vapor pressure:

- In liquids that have a low boiling point (e.g. hydrocarbons, solvents, liquefied gases)
- In suction lines
- ► Ensure the system pressure is sufficiently high to prevent cavitation and outgassing.

For this reason, the following mounting locations are recommended:

- At the lowest point in a vertical pipe
- Downstream from pumps (no danger of vacuum)

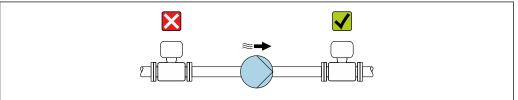

A0028777

#### Thermal insulation

In the case of some fluids, it is important to keep the heat radiated from the sensor to the transmitter to a low level. A wide range of materials can be used for the required insulation.

The following device versions are recommended for versions with thermal insulation: Version with extended neck for insulation:

Order code for "Sensor option", option **CG** with an extended neck length of 105 mm (4.13 in).

#### **NOTICE**

#### Electronics overheating on account of thermal insulation!

- ► Recommended orientation: horizontal orientation, transmitter housing pointing downwards.
- ▶ Do not insulate the transmitter housing .
- ▶ Maximum permissible temperature at the lower end of the transmitter housing:  $80 \,^{\circ}\text{C} (176 \,^{\circ}\text{F})$
- ► Thermal insulation with extended neck free: the insulation is omitted around the extended neck. We recommend that you do not insulate the extended neck in order to ensure optimum dissipation of heat.

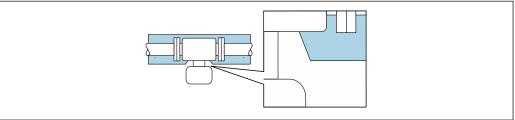

 $\blacksquare$  6 Thermal insulation with extended neck free

A0034391

#### Heating

#### NOTICE

#### Electronics can overheat due to elevated ambient temperature!

- ▶ Observe maximum permitted ambient temperature for the transmitter .
- ▶ Depending on the fluid temperature, take the device orientation requirements into account .

#### NOTICE

#### Danger of overheating when heating

- ▶ Ensure that the temperature at the lower end of the transmitter housing does not exceed 80  $^{\circ}$ C (176  $^{\circ}$ F).
- ► Ensure that convection takes place on a sufficiently large scale at the transmitter neck.
- ► Ensure that a sufficiently large area of the housing support remains exposed. The uncovered part serves as a radiator and protects the electronics from overheating and excessive cooling.

#### Heating options

If a fluid requires that no heat loss should occur at the sensor, users can avail of the following heating options:

- Electrical heating, e.g. with electric band heaters
- Via pipes carrying hot water or steam
- Via heating jackets

Using an electrical trace heating system

If heating is regulated via phase angle control or pulse packages, magnetic fields can affect the measured values (= for values that are greater than the values permitted by the EN standard (sine 30 A/m)).

For this reason, the sensor must be magnetically shielded: the housing can be shielded with tin plates or electric sheets without a privileged direction (e.g. V330-35A).

The sheet must have the following properties:

- Relative magnetic permeability µr ≥ 300
- Plate thickness  $d \ge 0.35$  mm ( $d \ge 0.014$  in)

#### **Vibrations**

The high oscillation frequency of the measuring tubes ensures that the correct operation of the measuring system is not influenced by plant vibrations.

#### 6.1.3 Special mounting instructions

#### Securing with mounting clamp in the case of hygiene connections

It is not necessary to provide additional support for the sensor for operational performance purposes. If, however, additional support is required for installation purposes, the following dimensions must be observed.

Use mounting clamp with lining between clamp and measuring instrument.

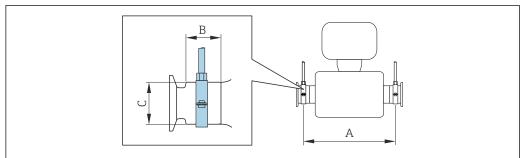

A0030298

| DN   | DN   |      | A     |      | В    |      |      |
|------|------|------|-------|------|------|------|------|
| [mm] | [in] | [mm] | [in]  | [mm] | [in] | [mm] | [in] |
| 8    | 3/8  | 298  | 11.73 | 33   | 1.3  | 28   | 1.1  |
| 15   | 1/2  | 402  | 15.83 | 33   | 1.3  | 28   | 1.1  |
| 25   | 1    | 542  | 21.34 | 33   | 1.3  | 38   | 1.5  |
| 40   | 1 ½  | 658  | 25.91 | 36.5 | 1.44 | 56   | 2.2  |
| 50   | 2    | 772  | 30.39 | 44.1 | 1.74 | 75   | 2.95 |

#### Zero point adjustment

All measuring devices are calibrated in accordance with state-of-the-art technology. Calibration takes place under reference conditions  $\Rightarrow \implies 117$ . Therefore, a zero point adjustment in the field is generally not required.

Experience shows that zero point adjustment is advisable only in special cases:

- To achieve maximum measuring accuracy even with low flow rates.
- Under extreme process or operating conditions (e.g. very high process temperatures or very high-viscosity fluids).

## 6.2 Mounting the measuring device

#### 6.2.1 Required tools

#### For sensor

For flanges and other process connections: Corresponding mounting tools

#### 6.2.2 Preparing the measuring device

- 1. Remove all remaining transport packaging.
- 2. Remove any protective covers or protective caps present from the sensor.
- 3. Remove stick-on label on the electronics compartment cover.

#### 6.2.3 Mounting the measuring device

#### **A** WARNING

#### Danger due to improper process sealing!

- ► Ensure that the inside diameters of the gaskets are greater than or equal to that of the process connections and piping.
- ► Ensure that the gaskets are clean and undamaged.
- ► Install the gaskets correctly.
- 1. Ensure that the direction of the arrow on the nameplate of the sensor matches the flow direction of the fluid.
- 2. Install the measuring device or turn the transmitter housing so that the cable entries do not point upwards.

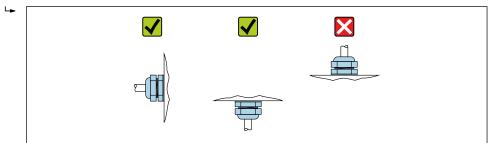

#### A00292

#### 6.2.4 Turning the display module

The local display is only available with the following device version: Order code for "Display; Operation", option **B**: 4-line; lit, via communication

The display module can be turned to optimize display readability.

#### Aluminum housing version, AlSi10Mg, coated

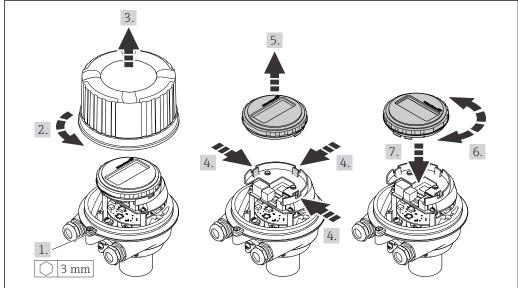

A0023192

## Compact and ultra-compact housing version, hygienic, stainless

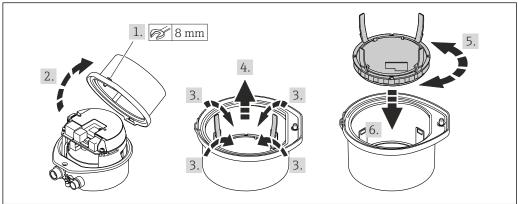

Δ002319

## 6.3 Post-installation check

| Is the device undamaged (visual inspection)?                                                                                                    |  |  |
|----------------------------------------------------------------------------------------------------|--|--|
| Does the measuring device conform to the measuring point specifications?  For example:  ■ Process temperature → 🖺 121  ■ Process pressure (refer to the section on "Pressure-temperature ratings" in the "Technical Information" document)  ■ Ambient temperature  ■ Measuring range → 🖺 112 |  |  |
| Has the correct orientation for the sensor been selected?  According to sensor type  According to medium temperature  According to medium properties (outgassing, with entrained solids)                                                                                                    |  |  |
| Does the arrow on the sensor nameplate match the direction of flow of the fluid through the piping $\rightarrow \ \ \ \ \ \ \ \ \ \ \ \ \ \ \ \ \ \ $                                                                                                    |  |  |
| Are the measuring point identification and labeling correct (visual inspection)?                                                                                                    |  |  |
| Is the device adequately protected from precipitation and direct sunlight?                                                                                                    |  |  |
| Are the securing screw and securing clamp tightened securely?                                                                                                    |  |  |

#### 7 Electrical connection

#### NOTICE

The measuring device does not have an internal circuit breaker.

- ► For this reason, assign the measuring device a switch or power-circuit breaker so that the power supply line can be easily disconnected from the mains.
- ▶ Although the measuring device is equipped with a fuse, additional overcurrent protection (maximum 16 A) should be integrated into the system installation.

#### 7.1 Connection conditions

#### 7.1.1 Required tools

- For cable entries: Use corresponding tools
- For securing clamp (on aluminum housing): Allen screw3 mm
- For securing screw (for stainless steel housing): open-ended wrench 8 mm
- Wire stripper
- When using stranded cables: crimper for wire end ferrule

#### 7.1.2 Requirements for connecting cable

The connecting cables provided by the customer must fulfill the following requirements.

#### **Electrical safety**

In accordance with applicable federal/national regulations.

#### Permitted temperature range

- The installation guidelines that apply in the country of installation must be observed.
- The cables must be suitable for the minimum and maximum temperatures to be expected.

#### Power supply cable

Standard installation cable is sufficient.

#### Signal cable

Current output 4 to 20 mA HART

A shielded cable is recommended. Observe grounding concept of the plant.

*Pulse/frequency/switch output* 

Standard installation cable is sufficient.

#### Cable diameter

• Cable glands supplied:

 $M20 \times 1.5$  with cable Ø 6 to 12 mm (0.24 to 0.47 in)

Spring terminals:

Wire cross-sections 0.5 to 2.5  $mm^2$  (20 to 14 AWG)

## 7.1.3 Terminal assignment

#### **Transmitter**

Connection version 4-20 mA HART with pulse/frequency/switch output

Order code for "Output", option B

Depending on the housing version, the transmitters can be ordered with terminals or device plugs.

| Order code      | Connection me          | thods available        | Possible options for order code                                                                                                    |  |  |
|-----------------|------------------------|------------------------|----------------------------------------------------------------------------------------------------|--|--|
| "Housing"       | Outputs Power supply   |                        | "Electrical connection"                                                                                                    |  |  |
| Options A, B    | Terminals              | Terminals              | <ul> <li>Option A: coupling M20x1</li> <li>Option B: thread M20x1</li> <li>Option C: thread G ½"</li> <li>Option D: thread NPT ½"</li> </ul>          |  |  |
| Options A, B    | Device plugs<br>→ 🖺 28 | Terminals              | ■ Option L: plug M12x1 + thread NPT ½" ■ Option N: plug M12x1 + coupling M20 ■ Option P: plug M12x1 + thread G ½" ■ Option U: plug M12x1 + thread M20 |  |  |
| Options A, B, C | Device plugs<br>→ 🖺 28 | Device plugs<br>→ 🖺 28 | Option <b>Q</b> : 2 x plug M12x1                                                                                                    |  |  |

Order code for "Housing":

- Option **A**: compact, coated aluminum
- Option **B**: compact, hygienic, stainless
- Option **C** ultra-compact, hygienic, stainless

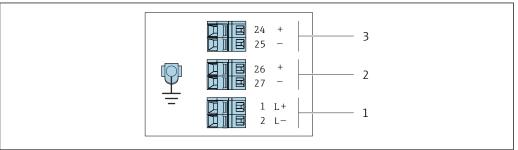

A001688

- $\blacksquare$  7 Terminal assignment 4-20 mA HART with pulse/frequency/switch output
- 1 Power supply: DC 24 V
- 2 Output 1: 4-20 mA HART (active)
- 3 Output 2: pulse/frequency/switch output (passive)

|                        | Terminal number |        |                       |  |                                         |        |  |
|------------------------|-----------------|--------|-----------------------|--|-----------------------------------------|--------|--|
| Order code<br>"Output" | Power supply    |        | Output 1              |  | Output 2                                |        |  |
| 2                      | 2 (L-)          | 1 (L+) | 27 (-) 26 (+)         |  | 25 (-)                                  | 24 (+) |  |
| Option <b>B</b>        | DC 24 V         |        | 4-20 mA HART (active) |  | Pulse/frequency/switch output (passive) |        |  |

Order code for "Output":

Option **B**: 4-20 mA HART with pulse/frequency/switch output

#### 7.1.4 Pin assignment, device plug

#### Supply voltage

| 2             | Pin |      | Assignment          |
|---------------|-----|------|---------------------|
|               | 1   | L+   | DC 24 V             |
| 3 10 0 0 1    | 2   |      | Not assigned        |
|               | 3   |      | Not assigned        |
| 5             | 4   | L-   | DC 24 V             |
| 4<br>A0016809 | 5   |      | Grounding/shielding |
|               | Cod | ling | Plug/socket         |
|               | A   | A    | Plug                |

#### Device plug for signal transmission (device side)

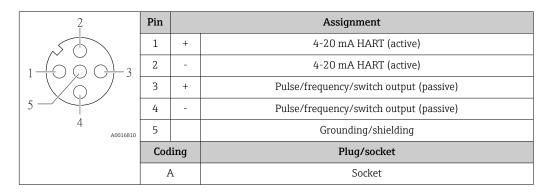

#### 7.1.5 Preparing the measuring device

#### NOTICE

#### Insufficient sealing of the housing!

Operational reliability of the measuring device could be compromised.

- ▶ Use suitable cable glands corresponding to the degree of protection.
- 1. Remove dummy plug if present.
- 2. If the measuring device is supplied without cable glands:
  Provide suitable cable gland for corresponding connecting cable.
- 3. If the measuring device is supplied with cable glands:

  Observe requirements for connecting cables → 

  26.

## 7.2 Connecting the measuring device

#### NOTICE

#### Limitation of electrical safety due to incorrect connection!

- ► Have electrical connection work carried out by appropriately trained specialists only.
- ▶ Observe applicable federal/national installation codes and regulations.
- Comply with local workplace safety regulations.
- ► Always connect the protective ground cable ⊕ before connecting additional cables.
- ► For use in potentially explosive atmospheres, observe the information in the devicespecific Ex documentation.
- ► The power unit must be tested to ensure it meets safety requirements (e.g. PELV, SELV).

#### 7.2.1 Connecting the transmitter

The connection of the transmitter depends on the following order codes:

- Housing version: compact or ultra-compact
- Connection version: device plug or terminals

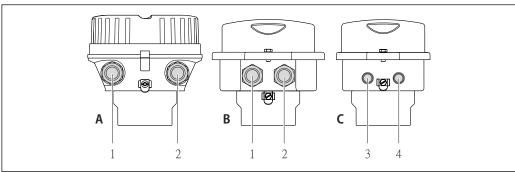

A001692

- 8 Housing versions and connection versions
- A Compact, coated aluminum
- B Compact hygienic, stainless or compact, stainless
- Cable entry or device plug for signal transmission
- 2 Cable entry or device plug for supply voltage
- C Ultra-compact hygienic, stainless or ultra-compact, stainless
- 3 Device plug for signal transmission
- 4 Device plug for supply voltage

Endress+Hauser

29

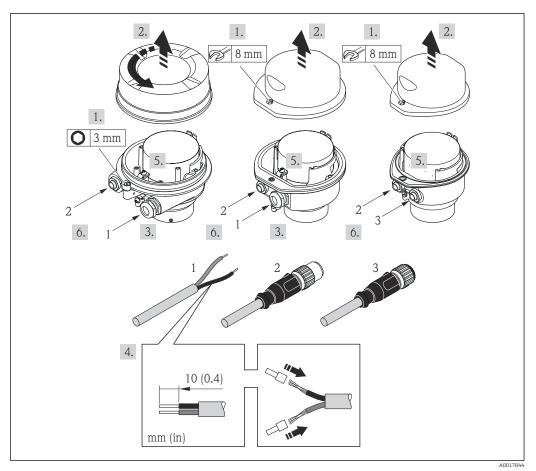

■ 9 Device versions with connection examples

- 1 Cable
- 2 Device plug for signal transmission
- 3 Device plug for supply voltage
- Depending on the housing version disconnect the local display from the main electronics module: Operating Instructions for the device .
- ► Connect the cable in accordance with the terminal assignment or the device plug pin assignment .

## 7.2.2 Ensure potential equalization

#### Requirements

No special measures for potential equalization are required.

For devices intended for use in hazardous locations, please observe the guidelines in the  $\operatorname{Ex}$  documentation (XA).

## 7.3 Special connection instructions

## 7.3.1 Connection examples

#### Current output 4 to 20 mA HART

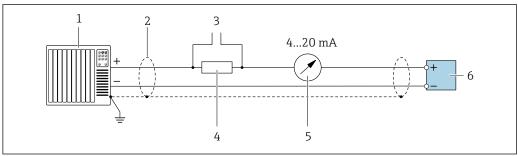

A0029055

- 10 Connection example for 4 to 20 mA HART current output (active)
- 1 Automation system with current input (e.g. PLC)
- 2 Cable shield: the cable shield must be grounded at both ends to comply with EMC requirements; observe cable specifications
- 3 Connection for HART operating devices → 🖺 43
- 4 Resistor for HART communication (≥ 250 Ω): observe maximum load
- 5 Analog display unit: observe maximum load
- 6 Transmitter

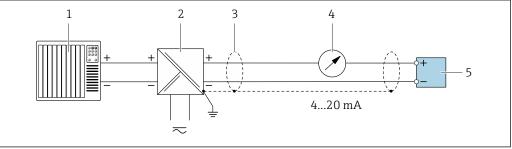

A002876

- 11 Connection example for 4 to 20 mA HART current output (passive)
- 1 Automation system with current input (e.g. PLC)
- 2 Power supply
- 3 Cable shield: the cable shield must be grounded at both ends to comply with EMC requirements; observe cable specifications
- 4 Analog display unit: observe maximum load
- 5 Transmitter

#### Pulse/frequency output

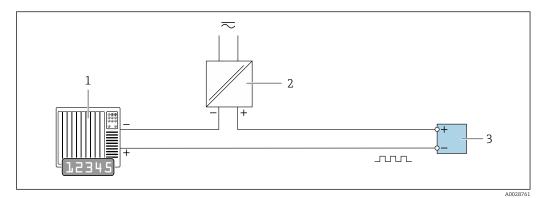

Connection example for pulse/frequency output (passive)

- Automation system with pulse/frequency input (e.g. PLC)
- 2 Power supply
- 3 Transmitter: Observe input values

#### Switch output

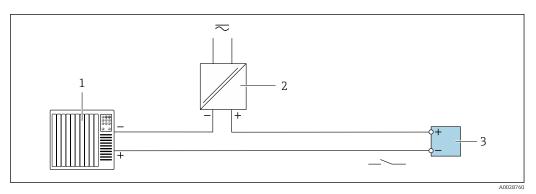

**■** 13 Connection example for switch output (passive)

- Automation system with switch input (e.g. PLC)
- 2 Power supply
- Transmitter: Observe input values

#### **HART** input

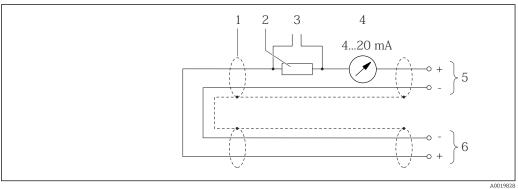

- **■** 14 Connection example for HART input (burst mode) via current output (active)
- 1 Cable shield, observe cable specifications
- 2
- 3
- 4 Analog display unit
- Transmitter
- $Sensor\ for\ external\ measured\ variable$

32

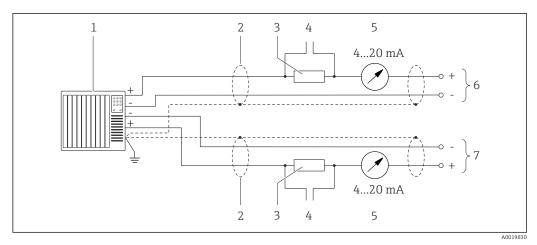

■ 15 Connection example for HART input (master mode) via current output (active)

- 1 Automation system with current input (e.g. PLC).Prerequisite: automation system with HART version 6, HART commands 113 and 114 can be processed.
- Cable shield, observe cable specifications
- 3 Resistor for HART communication (≥ 250  $\Omega$ ): observe maximum load  $\rightarrow$   $\square$  113
- 4 Connection for HART operating devices  $\rightarrow \triangleq 126$
- 5 Analog display unit
- 6 Transmitter
- 7 Sensor for external measured variable

## 7.4 Ensuring the degree of protection

The measuring device fulfills all the requirements for the IP66/67 degree of protection, Type 4X enclosure.

To guarantee IP66/67 degree of protection, Type 4X enclosure, carry out the following steps after the electrical connection:

- 1. Check that the housing seals are clean and fitted correctly.
- 2. Dry, clean or replace the seals if necessary.
- 3. Tighten all housing screws and screw covers.
- 4. Firmly tighten the cable glands.
- 5. To ensure that moisture does not enter the cable entry:

  Route the cable so that it loops down before the cable entry ("water trap").

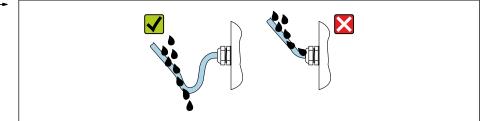

A002927

6. Insert dummy plugs into unused cable entries.

#### 7.5 Post-connection check

| Are cables or the device undamaged (visual inspection)? |  |  |
|---------------------------------------------------------|--|--|
| Do the cables used meet the requirements → 🖺 26?        |  |  |
| Do the cables have adequate strain relief?              |  |  |

| Are all the cable glands installed, firmly tightened and leak-tight? Cable run with "water trap" → 🖺 33 ?                                                |  |  |
|----------------------------------------------------------------------------------------------------|--|--|
| Depending on the device version: are all the device plugs firmly tightened ?                                                                             |  |  |
| Does the supply voltage match the specifications on the transmitter nameplate ?                                                                          |  |  |
| Is the terminal assignment $\rightarrow \ \ \ \ \ \ \ \ \ \ \ \ \ \ \ \ \ \ $                                                                            |  |  |
| If supply voltage is present, is the power LED on the electronics module of the transmitter lit green $\rightarrow \ \ \ \ \ \ \ \ \ \ \ \ \ \ \ \ \ \ $ |  |  |
| Depending on the device version, is the securing clamp or fixing screw firmly tightened?                                                                 |  |  |

## **8** Operation options

## 8.1 Overview of operating options

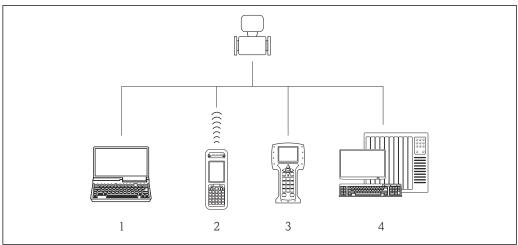

A0010508

- 1 Computer with Web browser (e.g. Internet Explorer) or with operating tool (e.g. FieldCare, AMS Device Manager, SIMATIC PDM)
- 2 Field Xpert SFX350 or SFX370
- 3 Field Communicator 475
- 4 Control system (e.g. PLC)

## 8.2 Structure and function of the operating menu

## 8.2.1 Structure of the operating menu

For an overview of the operating menu for experts: "Description of Device Parameters" document supplied with the device

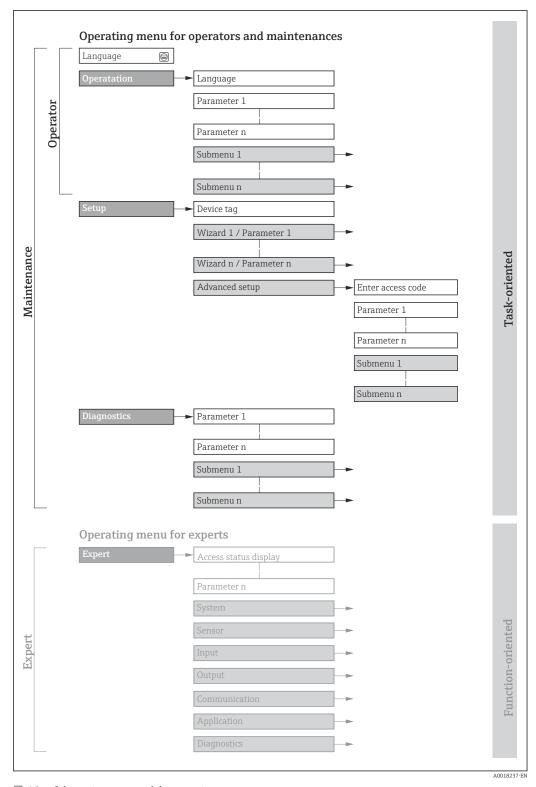

 $\blacksquare$  16 Schematic structure of the operating menu

## 8.2.2 Operating philosophy

The individual parts of the operating menu are assigned to certain user roles (operator, maintenance etc.). Each user role contains typical tasks within the device lifecycle.

| Menu/parameter |                   | User role and tasks                                                                                                    | Content/meaning                                                                                                    |
|----------------|-------------------|----------------------------------------------------------------------------------------------------|----------------------------------------------------------------------------------------------------|
| Language       | task-oriented     | Role "Operator", "Maintenance" Tasks during operation: Configuring the operational                                                                                                    | <ul> <li>Defining the operating language</li> <li>Defining the Web server operating language</li> <li>Resetting and controlling totalizers</li> </ul>                                                                                                    |
| Operation      |                   | display  Reading measured values                                                                                                    | <ul> <li>Configuring the operational display (e.g. display format, display contrast)</li> <li>Resetting and controlling totalizers</li> </ul>                                                                                                    |
| Setup          |                   | "Maintenance" role Commissioning:  Configuration of the measurement Configuration of the outputs                                                                                                    | Submenus for fast commissioning:  Set the system units Define the medium Configure the outputs Configuring the operational display Define the output conditioning Set the low flow cut off Configure partial and empty pipe detection Advanced setup For more customized configuration of the measurement (adaptation to special measuring conditions) Configuration of totalizers Configure the WLAN settings                                                                                                    |
| Diagnostics    |                   | "Maintenance" role Fault elimination:  Diagnostics and elimination of process and device errors  Measured value simulation                                                                                                    | <ul> <li>Administration (define access code, reset measuring device)</li> <li>Contains all parameters for error detection and analyzing process and device errors:</li> <li>Diagnostic list         <ul> <li>Contains up to 5 currently pending diagnostic messages.</li> </ul> </li> <li>Event logbook         <ul> <li>Contains event messages that have occurred.</li> </ul> </li> <li>Device information         <ul> <li>Contains information for identifying the device.</li> </ul> </li> <li>Measured values         <ul> <li>Contains all current measured values.</li> </ul> </li> <li>Heartbeat         <ul> <li>The functionality of the device is checked on demand and the verification results are documented.</li> </ul> </li> <li>Simulation         <ul> <li>Is used to simulate measured values or output values.</li> </ul> </li> </ul> |
| Expert         | function-oriented | Tasks that require detailed knowledge of the function of the device:  Commissioning measurements under difficult conditions  Optimal adaptation of the measurement to difficult conditions  Detailed configuration of the communication interface  Error diagnostics in difficult cases | Contains all the parameters of the device and makes it possible to access these parameters directly using an access code. The structure of this menu is based on the function blocks of the device:  System  Contains all higher-order device parameters which do not concern the measurement or the communication interface.  Sensor  Configuration of the measurement.  Output  Configuring of the analog current outputs as well as the pulse/frequency and switch output.  Communication  Configuration of the digital communication interface and the Web server.  Application  Configure the functions that go beyond the actual measurement (e.g. totalizer).  Diagnostics  Error detection and analysis of process and device errors and for device simulation and Heartbeat Technology.                                                           |

#### 8.3 Access to the operating menu via the web browser

#### 8.3.1 **Function range**

Thanks to the integrated Web server, the device can be operated and configured via a Web browser and via a service interface (CDI-RJ45) . In addition to the measured values, status information on the device is also displayed and allows the user to monitor the status of the device. Furthermore the device data can be managed and the network parameters can be configured.

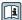

For additional information on the Web server, refer to the Special Documentation for the device

#### 8.3.2 **Prerequisites**

#### Computer hardware

| Interface  | The computer must have an RJ45 interface.                 |
|------------|-----------------------------------------------------------|
| Connection | Standard Ethernet cable with RJ45 connector.              |
| Screen     | Recommended size: ≥12" (depends on the screen resolution) |

#### Computer software

| Recommended operating systems | Microsoft Windows 7 or higher.  Microsoft Windows XP is supported.                                                                                  |
|-------------------------------|----------------------------------------------------------------------------------------------------|
| Web browsers supported        | <ul> <li>Microsoft Internet Explorer 8 or higher</li> <li>Microsoft Edge</li> <li>Mozilla Firefox</li> <li>Google Chrome</li> <li>Safari</li> </ul> |

#### Computer settings

| User rights                                 | Appropriate user rights (e.g. administrator rights) for TCP/IP and proxy server                                                                                                    |
|---------------------------------------------|----------------------------------------------------------------------------------------------------|
|                                             | settings are necessary (for adjusting the IP address, subnet mask etc.).                                                                                                    |
| Proxy server settings of the<br>Web browser | The Web browser setting <i>Use a Proxy Server for Your LAN</i> must be <b>deselected</b> .                                                                                                    |
| JavaScript                                  | JavaScript must be enabled.                                                                                                    |
|                                             | If JavaScript cannot be enabled: enter http://XXX.XXX.XXXX/basic.html in the address line of the Web browser, e.g. http://192.168.1.212/basic.html. A fully functional but simplified version of the operating menu structure starts in the Web browser. |
| Network connections                         | Only the active network connections to the measuring device should be used.                                                                                                    |
|                                             | Switch off all other network connections such as WLAN.                                                                                                    |

#### Measuring device: Via CDI-RJ45 service interface

| CDI-RJ45 service interface                                                                                                    |
|----------------------------------------------------------------------------------------------------|
| The measuring device has an RJ45 interface.                                                                                                    |
| Web server must be enabled; factory setting: ON $ \blacksquare \  \   $ For information on enabling the Web server $\rightarrow \  \  \  \  \  \  \  \  \  \  \  \  \ $ |
|                                                                                                    |

### 8.3.3 Establishing a connection

#### Via service interface (CDI-RJ45)

Preparing the measuring device

Configuring the Internet protocol of the computer

The following information refers to the default Ethernet settings of the device.

IP address of the device: 192.168.1.212 (factory setting)

- 1. Switch on the measuring device.
- 2. Connect to the computer using a cable.
- 3. If a 2nd network card is not used, close all the applications on the notebook.
  - Applications requiring Internet or a network, such as e-mail, SAP applications, Internet or Windows Explorer.
- 4. Close any open Internet browsers.
- 5. Configure the properties of the Internet protocol (TCP/IP) as defined in the table:

| IP address      | 192.168.1.XXX; for XXX all numerical sequences except: 0, 212 and 255 $\rightarrow$ e.g. 192.168.1.213 |
|-----------------|----------------------------------------------------------------------------------------------------|
| Subnet mask     | 255.255.255.0                                                                                          |
| Default gateway | 192.168.1.212 or leave cells empty                                                                     |

#### Starting the Web browser

1. Start the Web browser on the computer.

- 2. Enter the IP address of the Web server in the address line of the Web browser: 192.168.1.212
  - ► The login page appears.

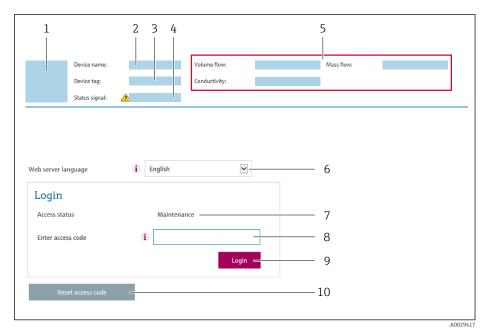

- Picture of device
- 2 Device name
- *3 Device tag (→ 🖺 53)*
- 4 Status signal
- 5 Current measured values
- 6 Operating language
- 7 User role
- 8 Access code
- 9 Login
- 10 Reset access code

### 8.3.4 Logging on

- 1. Select the preferred operating language for the Web browser.
- 2. Enter the user-specific access code.
- 3. Press **OK** to confirm your entry.

Access code 0000 (factory setting); can be changed by customer

If no action is performed for 10 minutes, the Web browser automatically returns to the login page.

### 8.3.5 User interface

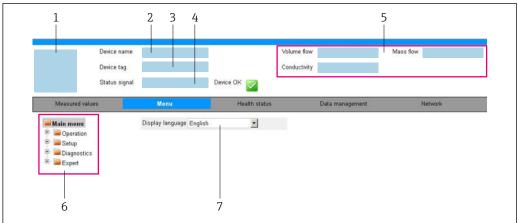

A003287

- 1 Picture of device
- 2 Device name
- 3 Device tag
- 4 Status signal
- 5 Current measured values
- 6 Navigation area
- 7 Local display language

#### Header

The following information appears in the header:

- Device tag
- Device status with status signal  $\rightarrow \implies 93$
- Current measured values

### **Function** row

| Functions                | Meaning                                                                                                    |
|--------------------------|----------------------------------------------------------------------------------------------------|
| Measured values          | Displays the measured values of the measuring device                                                                                                    |
| Menu                     | <ul> <li>Access to the operating menu from the measuring device</li> <li>The structure of the operating menu is the same as for the operating tools</li> <li>For detailed information on the structure of the operating menu, see the Operating Instructions for the measuring device</li> </ul>                                                                                                    |
| Device status            | Displays the diagnostic messages currently pending, listed in order of priority                                                                                                    |
| Data<br>management       | Data exchange between PC and measuring device:  Device configuration:  Load settings from the device (XML format, save configuration)  Save settings to the device (XML format, restore configuration)  Logbook - Export Event logbook (.csv file)  Documents - Export documents:  Export backup data record (.csv file, create documentation of the measuring point configuration)  Verification report (PDF file, only available with the "Heartbeat Verification" application package) |
| Network<br>configuration | Configuration and checking of all the parameters required for establishing the connection to the measuring device:  Network settings (e.g. IP address, MAC address)  Device information (e.g. serial number, firmware version)                                                                                                    |
| Logout                   | End the operation and call up the login page                                                                                                    |

#### Navigation area

If a function is selected in the function bar, the submenus of the function open in the navigation area. The user can now navigate through the menu structure.

#### Working area

Depending on the selected function and the related submenus, various actions can be performed in this area:

- Configuring parameters
- Reading measured values
- Calling up help text
- Starting an upload/download

#### 8.3.6 Disabling the Web server

The Web server of the measuring device can be switched on and off as required using the **Web server functionality** parameter.

#### **Navigation**

"Expert" menu  $\rightarrow$  Communication  $\rightarrow$  Web server

#### Parameter overview with brief description

| Parameter                | Description                       | Selection |
|--------------------------|-----------------------------------|-----------|
| Web server functionality | Switch the Web server on and off. | Off On    |

#### Function scope of the "Web server functionality" parameter

| Option | Description                                                                                                    |
|--------|----------------------------------------------------------------------------------------------------|
| Off    | <ul><li>The web server is completely disabled.</li><li>Port 80 is locked.</li></ul>                                                                                                    |
| On     | <ul> <li>The complete functionality of the web server is available.</li> <li>JavaScript is used.</li> <li>The password is transferred in an encrypted state.</li> <li>Any change to the password is also transferred in an encrypted state.</li> </ul> |

#### Enabling the Web server

If the Web server is disabled it can only be re-enabled with the **Web server functionality** parameter via the following operating options:

- Via Bedientool "FieldCare"
- Via "DeviceCare" operating tool

## 8.3.7 Logging out

- Before logging out, perform a data backup via the **Data management** function (upload configuration from device) if necessary.
- 1. Select the **Logout** entry in the function row.
  - ► The home page with the Login box appears.
- 2. Close the Web browser.
- 3. If no longer needed:

# 8.4 Access to the operating menu via the operating tool

### 8.4.1 Connecting the operating tool

#### Via HART protocol

This communication interface is available in device versions with a HART output.

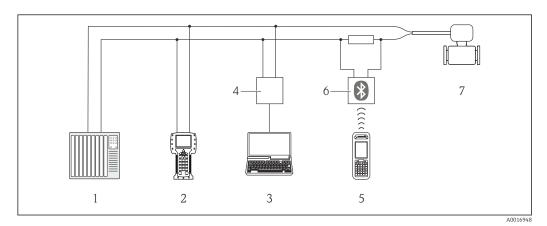

■ 17 Options for remote operation via HART protocol

- 1 Control system (e.g. PLC)
- 2 Field Communicator 475
- 3 Computer with operating tool (e.g. FieldCare, AMS Device Manager, SIMATIC PDM)
- 4 Commubox FXA195 (USB)
- 5 Field Xpert SFX350 or SFX370
- 6 VIATOR Bluetooth modem with connecting cable
- 7 Transmitter

### Via service interface (CDI)

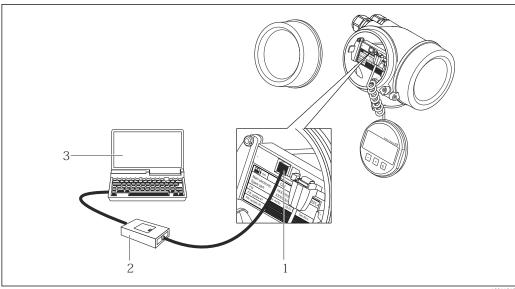

A00140

- 1 Service interface (CDI = Endress+Hauser Common Data Interface) of the measuring device
- 2 Commubox FXA293
- 3 Computer with FieldCare operating tool with COM DTM CDI Communication FXA291

### Via service interface (CDI-RJ45)

#### HART

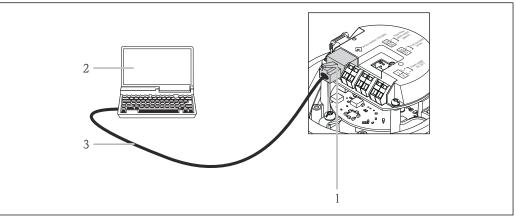

A0016926

🛮 18 Connection for the order code for "Output", option B: 4-20 mA HART, pulse/frequency/switch output

- 1 Service interface (CDI -RJ45) of the measuring device with access to the integrated Web server
- 2 Computer with Web browser (e.g. Internet Explorer) for accessing the integrated device Web server or with "FieldCare" operating tool with COM DTM "CDI Communication TCP/IP"
- 3 Standard Ethernet connecting cable with RJ45 plug

#### 8.4.2 Field Xpert SFX350, SFX370

#### **Function** range

Field Xpert SFX350 and Field Xpert SFX370 are mobile computers for commissioning and maintenance. They enable efficient device configuration and diagnostics for HART and FOUNDATION Fieldbus devices in the **non-hazardous area** (SFX350, SFX370) and **hazardous area** (SFX370).

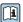

For details, see Operating Instructions BA01202S

#### Source for device description files

See information  $\rightarrow \triangleq 47$ 

#### 8.4.3 FieldCare

#### **Function scope**

FDT-based plant asset management tool from Endress+Hauser. It can configure all smart field devices in a system and helps you manage them. By using the status information, it is also a simple but effective way of checking their status and condition.

#### Access is via:

- HART protocol → 🖺 126
- CDI-RJ45 service interface

#### Typical functions:

- Configuring parameters of transmitters
- Loading and saving device data (upload/download)
- Documentation of the measuring point
- Visualization of the measured value memory (line recorder) and event logbook

For additional information about FieldCare, see Operating Instructions BA00027S and BA00059S

#### Source for device description files

See information  $\rightarrow$   $\implies$  47

#### Establishing a connection

- 1. Start FieldCare and launch the project.
- 2. In the network: Add a device.
  - ► The **Add device** window opens.
- 3. Select the **CDI Communication TCP/IP** option from the list and press **OK** to confirm.
- 4. Right-click **CDI Communication TCP/IP** and select the **Add device** option in the context menu that opens.
- 5. Select the desired device from the list and press **OK** to confirm.
  - ► The **CDI Communication TCP/IP (Configuration)** window opens.
- 6. Enter the device address in the **IP address** field and press **Enter** to confirm: 192.168.1.212 (factory setting); if the IP address is not known.
- 7. Establish the online connection to the device.
- For additional information, see Operating Instructions BA00027S and BA00059S

#### User interface

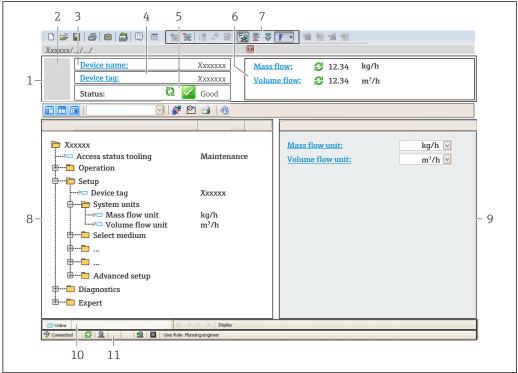

- Header
- 2 Picture of device
- 3 Device name
- 4 Tag name
- 5 Status area with status signal → 🖺 93
- Display area for current measured values
- Edit toolbar with additional functions such as save/restore, event list and create documentation
- 8 Navigation area with operating menu structure
- Working area
- 10 Range of action
- 11 Status area

#### 8.4.4 DeviceCare

#### **Function** scope

Tool to connect and configure Endress+Hauser field devices.

The fastest way to configure Endress+Hauser field devices is with the dedicated "DeviceCare" tool. Together with the device type managers (DTMs) it presents a convenient, comprehensive solution.

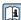

For details, see Innovation Brochure INO1047S

#### Source for device description files

See information  $\rightarrow \triangle 47$ 

#### 8.4.5 **AMS Device Manager**

#### **Function scope**

Program from Emerson Process Management for operating and configuring measuring devices via HART protocol.

#### Source for device description files

#### 8.4.6 SIMATIC PDM

#### **Function scope**

SIMATIC PDM is a standardized, manufacturer-independent program from Siemens for the operation, configuration, maintenance and diagnosis of intelligent field devices via HART protocol.

#### Source for device description files

#### 8.4.7 Field Communicator 475

#### **Function scope**

Industrial handheld terminal from Emerson Process Management for remote configuration and measured value display via HART protocol.

#### Source for device description files

See data  $\rightarrow \triangle 47$ 

# 9 System integration

## 9.1 Overview of device description files

### 9.1.1 Current version data for the device

| Firmware version                 | 01.01.zz | <ul> <li>On the title page of the Operating Instructions</li> <li>On the transmitter nameplate</li> <li>Firmware version         Diagnostics → Device information → Firmware version     </li> </ul> |
|----------------------------------|----------|----------------------------------------------------------------------------------------------------|
| Release date of firmware version | 10.2014  |                                                                                                    |
| Manufacturer ID                  | 0x11     | Manufacturer ID Diagnostics → Device information → Manufacturer ID                                                                                                    |
| Device type ID                   | 0x4A     | Device type Diagnostics → Device information → Device type                                                                                                    |
| HART protocol revision           | 7        |                                                                                                    |
| Device revision                  | 2        | <ul> <li>On the transmitter nameplate</li> <li>Device revision         Diagnostics → Device information → Device revision     </li> </ul>                                                            |

For an overview of the different firmware versions for the device  $\rightarrow \triangleq 105$ 

### 9.1.2 Operating tools

The suitable device description file for the individual operating tools is listed in the table below, along with information on where the file can be acquired.

| Operating tool via<br>HART protocol                             | Sources for obtaining device descriptions                                                                                          |
|-----------------------------------------------------------------|----------------------------------------------------------------------------------------------------|
| FieldCare                                                       | <ul> <li>www.endress.com → Download Area</li> <li>CD-ROM (contact Endress+Hauser)</li> <li>DVD (contact Endress+Hauser)</li> </ul> |
| DeviceCare                                                      | <ul> <li>www.endress.com → Download Area</li> <li>CD-ROM (contact Endress+Hauser)</li> <li>DVD (contact Endress+Hauser)</li> </ul> |
| <ul><li>Field Xpert SFX350</li><li>Field Xpert SFX370</li></ul> | Use update function of handheld terminal                                                                                           |
| AMS Device Manager<br>(Emerson Process Management)              | www.endress.com → Download Area                                                                                                    |
| SIMATIC PDM<br>(Siemens)                                        | www.endress.com → Download Area                                                                                                    |
| Field Communicator 475<br>(Emerson Process Management)          | Use update function of handheld terminal                                                                                           |

# 9.2 Measured variables via HART protocol

The following measured variables (HART device variables) are assigned to the dynamic variables at the factory:

| Dynamic variables                | Measured variables<br>(HART device variables) |
|----------------------------------|-----------------------------------------------|
| Primary dynamic variable (PV)    | Mass flow                                     |
| Secondary dynamic variable (SV)  | Totalizer 1                                   |
| Tertiary dynamic variable (TV)   | Density                                       |
| Quaternary dynamic variable (QV) | Temperature                                   |

The assignment of the measured variables to the dynamic variables can be modified and assigned as desired via the operating tool using the following parameters:

- Expert → Communication → HART output → Output → Assign PV
- Expert → Communication → HART output → Output → Assign SV
- Expert → Communication → HART output → Output → Assign TV
- Expert → Communication → HART output → Output → Assign QV

The following measured variables can be assigned to the dynamic variables:

#### Measured variables for PV (primary dynamic variable)

- Off
- Mass flow
- Volume flow
- Corrected volume flow
- Density
- Reference density
- Temperature
- Electronic temperature
- Oscillation frequency 0
- Frequency fluctuation 0
- Oscillation damping 0
- Oscillation damping fluctuation 0
- Signal asymmetry
- Exciter current 0

# Measured variables for SV, TV, QV (secondary, tertiary and quaternary dynamic variable)

- Mass flow
- Volume flow
- Corrected volume flow
- Density
- Reference density
- Temperature
- Electronic temperature
- Oscillation frequency
- Oscillation amplitude
- ullet Oscillation damping
- Signal asymmetry
- External pressure
- Totalizer 1...3

The range of options increases if the measuring device has one or more application packages.

#### Heartbeat Technology application package

Additional measured variables are available with the Heartbeat Technology application package:

- Carrier pipe temperature
- Oscillation amplitude 0

#### **Device variables**

The device variables are permanently assigned. A maximum of 8 device variables can be transmitted:

- $\bullet$  0 = mass flow
- 1 = volume flow
- 2 = corrected volume flow
- 3 = density
- 4 = reference density
- 5 = temperature
- **■** 6 = totalizer 1
- 7 = totalizer 2
- 8 = totalizer 3
- 13 = target mass flow
- 14 = carrier mass flow
- 15 = concentration

### 9.3 Other settings

Burst mode functionality in accordance with HART 7 Specification:

#### Navigation

"Expert" menu  $\to$  Communication  $\to$  HART output  $\to$  Burst configuration  $\to$  Burst configuration 1 to n

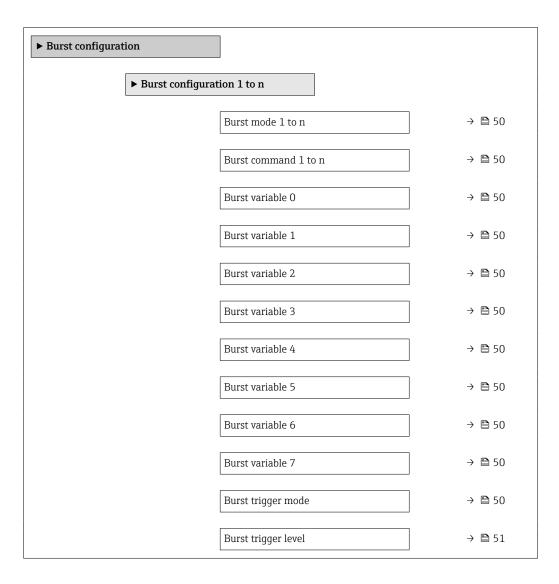

| Min. update period | → 🖺 51 |
|--------------------|--------|
| Max. update period | → 🖺 51 |

| Parameter            | Description                                                                         | Selection / User entry                                                                                                    |
|----------------------|-------------------------------------------------------------------------------------|----------------------------------------------------------------------------------------------------|
| Burst mode 1 to n    | Activate the HART burst mode for burst message X.                                   | Off<br>On                                                                                                    |
| Burst command 1 to n | Select the HART command that is sent to the HART master.                            | <ul> <li>Command 1</li> <li>Command 2</li> <li>Command 3</li> <li>Command 9</li> <li>Command 33</li> <li>Command 48</li> </ul>                                                                                                    |
| Burst variable 0     | For HART command 9 and 33: select the HART device variable or the process variable. | Mass flow Volume flow Corrected volume flow Target mass flow Carrier mass flow Density Reference density Concentration Temperature Totalizer 1 Totalizer 2 Totalizer 3 Sensor integrity Pressure HART input Percent of range Measured current Primary variable (PV) Secondary variable (SV) Tertiary variable (TV) Quaternary variable (QV) Not used |
| Burst variable 1     | For HART command 9 and 33: select the HART device variable or the process variable. | See the <b>Burst variable 0</b> parameter.                                                                                                    |
| Burst variable 2     | For HART command 9 and 33: select the HART device variable or the process variable. | See the <b>Burst variable 0</b> parameter.                                                                                                    |
| Burst variable 3     | For HART command 9 and 33: select the HART device variable or the process variable. | See the <b>Burst variable 0</b> parameter.                                                                                                    |
| Burst variable 4     | For HART command 9: select the HART device variable or the process variable.        | See the <b>Burst variable 0</b> parameter.                                                                                                    |
| Burst variable 5     | For HART command 9: select the HART device variable or the process variable.        | See the <b>Burst variable 0</b> parameter.                                                                                                    |
| Burst variable 6     | For HART command 9: select the HART device variable or the process variable.        | See the <b>Burst variable 0</b> parameter.                                                                                                    |
| Burst variable 7     | For HART command 9: select the HART device variable or the process variable.        | See the <b>Burst variable 0</b> parameter.                                                                                                    |
| Burst trigger mode   | Select the event that triggers burst message X.                                     | <ul><li>Continuous</li><li>Window</li><li>Rising</li><li>Falling</li><li>On change</li></ul>                                                                                                    |

| Parameter           | Description                                                                                                    | Selection / User entry         |
|---------------------|----------------------------------------------------------------------------------------------------|--------------------------------|
| Burst trigger level | Enter the burst trigger value.  Together with the option selected in the <b>Burst trigger mode</b> parameter the burst trigger value determines the time of burst message X. | Positive floating-point number |
| Min. update period  | Enter the minimum time span between two burst commands of burst message X.                                                                                                   | Positive integer               |
| Max. update period  | Enter the maximum time span between two burst commands of burst message X.                                                                                                   | Positive integer               |

<sup>\*</sup> Visibility depends on order options or device settings

# 10 Commissioning

#### 10.1 Function check

Before commissioning the measuring device:

- ▶ Make sure that the post-installation and post-connection checks have been performed.
- "Post-installation check" checklist → 🖺 25
- "Post-connection check" checklist → 🖺 33

## 10.2 Setting the operating language

Factory setting: English or ordered local language

The operating language can be set in FieldCare, DeviceCare or via the Web server: Operation  $\rightarrow$  Display language

### 10.3 Configuring the measuring device

The **Setup** menu with its submenus contains all the parameters needed for standard operation.

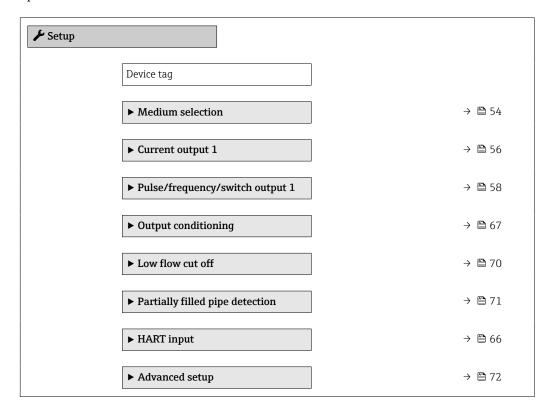

### 10.3.1 Defining the tag name

To enable fast identification of the measuring point within the system, you can enter a unique designation using the **Device tag** parameter and thus change the factory setting.

ho Enter the tag name in the "FieldCare" operating tool ightarrow ho 45

#### Navigation

"Setup" menu → Device tag

| Parameter  | Description | User entry                                                                         |
|------------|-------------|------------------------------------------------------------------------------------|
| Device tag | 51          | Max. 32 characters, such as letters, numbers or special characters (e.g. @, %, /). |

### 10.3.2 Selecting and setting the medium

The **Select medium** wizard submenu contains parameters that must be configured in order to select and set the medium.

#### Navigation

"Setup" menu  $\rightarrow$  Medium selection

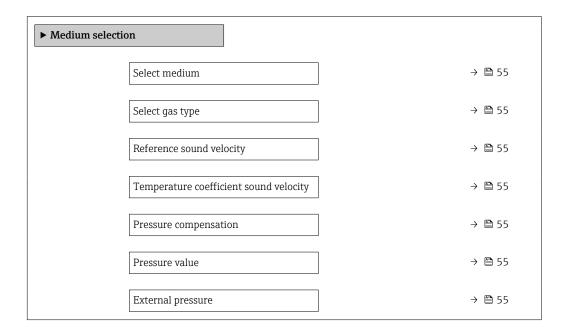

| Parameter                              | Prerequisite                                                                                | Description                                                | Selection / User<br>entry / User<br>interface                                                                                                    | Factory setting |
|----------------------------------------|---------------------------------------------------------------------------------------------|------------------------------------------------------------|----------------------------------------------------------------------------------------------------|-----------------|
| Select medium                          | -                                                                                           | Select medium type.                                        | Liquid                                                                                                    | _               |
| Select gas type                        | The <b>Gas</b> option is selected in the <b>Select medium</b> parameter.                    | Select measured gas type.                                  | <ul> <li>Air</li> <li>Ammonia NH3</li> <li>Argon Ar</li> <li>Sulfur hexafluoride SF6</li> <li>Oxygen O2</li> <li>Ozone O3</li> <li>Nitrogen oxide NOx</li> <li>Nitrogen N2</li> <li>Nitrogen N2</li> <li>Nitrous oxide N2O</li> <li>Methane CH4</li> <li>Hydrogen H2</li> <li>Helium He</li> <li>Hydrogen chloride HCI</li> <li>Hydrogen sulfide H2S</li> <li>Ethylene C2H4</li> <li>Carbon dioxide CO2</li> <li>Carbon monoxide CO</li> <li>Chlorine CI2</li> <li>Butane C4H1O</li> <li>Propane C3H8</li> <li>Propylene C3H6</li> <li>Ethane C2H6</li> <li>Others</li> </ul> |                 |
| Reference sound velocity               | In the <b>Select gas type</b> parameter, the <b>Others</b> option is selected.              | Enter sound velocity of gas at 0 °C (32 °F).               | 1 to 99 999.9999 m/s                                                                                                    | _               |
| Temperature coefficient sound velocity | The <b>Others</b> option is selected in the <b>Select gas type</b> parameter.               | Enter temperature coefficient for the gas sound velocity.  | Positive floating-<br>point number                                                                                                    | 0 (m/s)/K       |
| Pressure compensation                  | -                                                                                           | Select pressure compensation type.                         | <ul><li>Off</li><li>Fixed value</li><li>External value</li></ul>                                                                                                    | -               |
| Pressure value                         | The <b>Fixed value</b> option is selected in the <b>Pressure compensation</b> parameter.    | Enter process pressure to be used for pressure correction. | Positive floating-<br>point number                                                                                                    | -               |
| External pressure                      | The <b>External value</b> option is selected in the <b>Pressure compensation</b> parameter. |                                                            | Positive floating-<br>point number                                                                                                    | -               |

### 10.3.3 Configuring the current output

The **Current output** submenu guides you systematically through all the parameters that have to be set for configuring the current output.

### Navigation

"Setup" menu  $\rightarrow$  Current output 1

#### Structure of the submenu

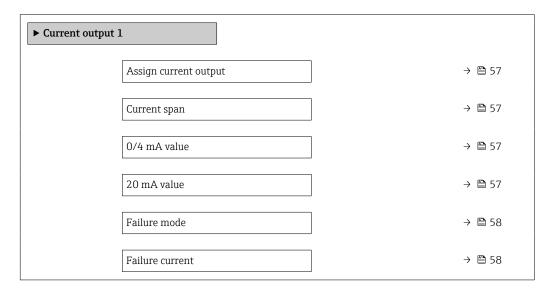

| Parameter             | Prerequisite                                                                                                    | Description                                                                           | Selection / User<br>entry                                                                                                    | Factory setting                               |
|-----------------------|----------------------------------------------------------------------------------------------------|---------------------------------------------------------------------------------------|----------------------------------------------------------------------------------------------------|-----------------------------------------------|
| Assign current output |                                                                                                    | Select process variable for current output.                                           | Off     Mass flow     Volume flow     Corrected volume flow     Target mass flow*     Carrier mass flow*     Density     Reference density     Concentration*     Temperature     Carrier pipe temperature*     Electronic temperature     Oscillation frequency 0     Oscillation amplitude 0*     Frequency fluctuation 0     Oscillation damping 0     Tube damping fluctuation 0     Signal asymmetry     Exciter current 0 |                                               |
| Current span          | -                                                                                                    | Select current range for process value output and upper/lower level for alarm signal. | <ul> <li>420 mA NAMUR</li> <li>420 mA US</li> <li>420 mA</li> <li>020 mA</li> <li>Fixed current</li> </ul>                                                                                                    | Country-specific:  420 mA NAMUR  420 mA US    |
| 0/4 mA value          | One of the following options is selected in the <b>Current span</b> parameter (→ 🖺 57):  • 420 mA NAMUR  • 420 mA US  • 420 mA  • 020 mA | Enter 4 mA value.                                                                     | Signed floating-point<br>number                                                                                                    | Country-specific:  • 0 kg/h  • 0 lb/min       |
| 20 mA value           | One of the following options is selected in the <b>Current span</b> parameter (→ 🗎 57):  420 mA NAMUR  420 mA US  420 mA  020 mA         | Enter 20 mA value.                                                                    | Signed floating-point<br>number                                                                                                    | Depends on country<br>and nominal<br>diameter |

| Parameter       | Prerequisite                                                                                                    | Description                                    | Selection / User<br>entry                                                                                     | Factory setting |
|-----------------|----------------------------------------------------------------------------------------------------|------------------------------------------------|----------------------------------------------------------------------------------------------------|-----------------|
| Failure mode    | One of the following options is selected in the Assign current output parameter (→ 월 57):  Mass flow  Volume flow  Corrected volume flow  Target mass flow*  Carrier mass flow*  Density  Reference density  Concentration*  Temperature  Carrier pipe temperature*  Electronic temperature  Oscillation frequency 0  Oscillation amplitude 0*  Frequency fluctuation 0  Oscillation damping 0  Oscillation damping fluctuation 0  Signal asymmetry  Exciter current 0  One of the following options is selected in the Current span parameter (→ 월 57):  420 mA NAMUR  420 mA  020 mA | Define output behavior in alarm condition.     | <ul> <li>Min.</li> <li>Max.</li> <li>Last valid value</li> <li>Actual value</li> <li>Defined value</li> </ul> |                 |
| Failure current | The <b>Defined value</b> option is selected in the <b>Failure mode</b> parameter.                                                                                                    | Enter current output value in alarm condition. | 0 to 22.5 mA                                                                                                  | -               |

<sup>\*</sup> Visibility depends on order options or device settings

### 10.3.4 Configuring the pulse/frequency/switch output

The **Pulse/frequency/switch output** submenu contains all the parameters that must be configured for the configuration of the selected output type.

#### Navigation

"Setup" menu  $\rightarrow$  Pulse/frequency/switch output 1

### Structure of the "Pulse/frequency/switch output 1" submenu

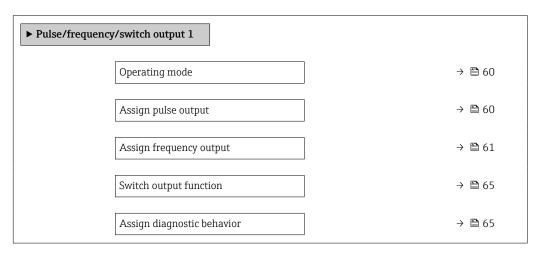

| Assign limit                         | → 🖺 65 |
|--------------------------------------|--------|
| Assign flow direction check          | → 🖺 65 |
| Assign status                        | → 🖺 65 |
| Value per pulse                      | → 🖺 60 |
| Pulse width                          | → 🖺 60 |
| Failure mode                         | → 🖺 60 |
| Minimum frequency value              | → 🖺 61 |
| Maximum frequency value              | → 🖺 62 |
| Measuring value at minimum frequency | → 🖺 62 |
| Measuring value at maximum frequency | → 🖺 63 |
| Failure mode                         | → 🖺 64 |
| Failure frequency                    | → 🖺 64 |
| Switch-on value                      | → 🖺 65 |
| Switch-off value                     | → 🖺 66 |
| Failure mode                         | → 🖺 66 |
| Invert output signal                 | → 🖺 60 |

## Configuring the pulse output

### Navigation

"Setup" menu  $\rightarrow$  Pulse/frequency/switch output 1

| Parameter            | Prerequisite                                                                                                    | Description                                               | Selection / User<br>entry                                                                                                    | Factory setting                               |
|----------------------|----------------------------------------------------------------------------------------------------|-----------------------------------------------------------|----------------------------------------------------------------------------------------------------|-----------------------------------------------|
| Operating mode       | -                                                                                                    | Define the output as a pulse, frequency or switch output. | <ul><li>Pulse</li><li>Frequency</li><li>Switch</li></ul>                                                                                                | -                                             |
| Assign pulse output  | The <b>Pulse</b> option is selected in the <b>Operating mode</b> parameter.                                                                                                    | Select process variable for pulse output.                 | <ul> <li>Off</li> <li>Mass flow</li> <li>Volume flow</li> <li>Corrected volume flow</li> <li>Target mass flow *</li> <li>Carrier mass flow *</li> </ul> | -                                             |
| Value per pulse      | In the Operating mode parameter, the Pulse option is selected, and one of the following options is selected in the Assign pulse output parameter (→ 🖺 60):  ■ Mass flow ■ Volume flow ■ Corrected volume flow ■ Target mass flow ■ Carrier mass flow ■ Carrier mass flow   | Enter measured value at which a pulse is output.          | Signed floating-point<br>number                                                                                                    | Depends on country<br>and nominal<br>diameter |
| Pulse width          | In the <b>Operating mode</b> parameter, the <b>Pulse</b> option is selected, and one of the following options is selected in the <b>Assign pulse output</b> parameter (→ 🖺 60):  ■ Mass flow ■ Volume flow ■ Corrected volume flow ■ Target mass flow  * Carrier mass flow | Define time width of the output pulse.                    | 0.05 to 2 000 ms                                                                                                    | -                                             |
| Failure mode         | In the Operating mode parameter, the Pulse option is selected, and one of the following options is selected in the Assign pulse output parameter (→ 🖺 60):  ■ Mass flow ■ Volume flow ■ Corrected volume flow ■ Target mass flow  ■ Carrier mass flow  *                   | Define output behavior in alarm condition.                | <ul><li>Actual value</li><li>No pulses</li></ul>                                                                                                    | -                                             |
| Invert output signal | -                                                                                                    | Invert the output signal.                                 | ■ No<br>■ Yes                                                                                                    | -                                             |

<sup>\*</sup> Visibility depends on order options or device settings

### Configuring the frequency output

### Navigation

"Setup" menu  $\rightarrow$  Pulse/frequency/switch output 1

| Parameter               | Prerequisite                                                                                                    | Description                                               | Selection / User<br>entry                                                                                                    | Factory setting |
|-------------------------|----------------------------------------------------------------------------------------------------|-----------------------------------------------------------|----------------------------------------------------------------------------------------------------|-----------------|
| Operating mode          | -                                                                                                    | Define the output as a pulse, frequency or switch output. | <ul><li>Pulse</li><li>Frequency</li><li>Switch</li></ul>                                                                                                    | -               |
| Assign frequency output | The <b>Frequency</b> option is selected in the <b>Operating mode</b> parameter (→ 🗎 60).                                                                                                    | Select process variable for frequency output.             | Off     Mass flow     Volume flow     Corrected volume flow     Target mass flow*     Carrier mass flow*     Density     Reference density     Concentration*     Temperature     Carrier pipe temperature*     Electronic temperature     Oscillation frequency 0     Frequency fluctuation 0     Oscillation amplitude 0*     Oscillation damping 0     Tube damping fluctuation 0     Signal asymmetry     Exciter current 0 |                 |
| Minimum frequency value | In the Operating mode parameter, the Frequency option is selected, and one of the following options is selected in the Assign frequency output parameter (→ ≧ 61):  • Mass flow  • Volume flow  • Corrected volume flow  • Target mass flow  • Density  • Reference density  • Concentration  • Temperature  • Carrier pipe temperature  • Carrier pipe temperature  • Oscillation frequency 0  • Frequency fluctuation 0  • Oscillation damping 0  • Oscillation damping fluctuation 0  • Signal asymmetry  • Exciter current 0 | Enter minimum frequency.                                  | 0.0 to 10 000.0 Hz                                                                                                    |                 |

| Parameter                            | Prerequisite                                                                                                    | Description                                | Selection / User<br>entry    | Factory setting                         |
|--------------------------------------|----------------------------------------------------------------------------------------------------|--------------------------------------------|------------------------------|-----------------------------------------|
| Maximum frequency value              | In the Operating mode parameter, the Frequency option is selected, and one of the following options is selected in the Assign frequency output parameter (→ ≧ 61):  Mass flow  Volume flow  Corrected volume flow  Target mass flow*  Carrier mass flow*  Density  Reference density  Concentration*  Temperature  Carrier pipe temperature*  Electronic temperature  Oscillation frequency 0  Frequency fluctuation 0  Oscillation amplitude 0*  Oscillation damping fluctuation 0  Signal asymmetry  Exciter current 0 | Enter maximum frequency.                   | 0.0 to 10 000.0 Hz           |                                         |
| Measuring value at minimum frequency | In the Operating mode parameter, the Frequency option is selected, and one of the following options is selected in the Assign frequency output parameter (→ ≧ 61):  Mass flow  Volume flow  Corrected volume flow  Target mass flow*  Carrier mass flow*  Density  Reference density  Concentration*  Temperature  Carrier pipe temperature*  Electronic temperature  Oscillation frequency 0  Frequency fluctuation 0  Oscillation amplitude 0*  Oscillation damping 0  Signal asymmetry  Exciter current 0             | Enter measured value for minmum frequency. | Signed floating-point number | Depends on country and nominal diameter |

| Parameter                            | Prerequisite                                                                                                    | Description                                                                | Selection / User<br>entry    | Factory setting                         |
|--------------------------------------|----------------------------------------------------------------------------------------------------|----------------------------------------------------------------------------|------------------------------|-----------------------------------------|
| Measuring value at maximum frequency | In the Operating mode parameter, the Frequency option is selected, and one of the following options is selected in the Assign frequency output parameter (→ ≧ 61):  Mass flow Volume flow Corrected volume flow Target mass flow* Carrier mass flow* Density Reference density Concentration* Temperature Carrier pipe temperature Carrier pipe temperature Descillation frequency 0 Frequency fluctuation 0 Oscillation amplitude 0* Oscillation damping fluctuation 0 Signal asymmetry Exciter current 0                                               | Enter measured value for maximum frequency.                                | Signed floating-point number | Depends on country and nominal diameter |
| Damping output                       | In the Operating mode parameter the Frequency option is selected and in the Assign frequency output parameter (→ ≧ 61) one of the following options is selected:  • Mass flow  • Volume flow  • Corrected volume flow  • Target mass flow*  • Carrier mass flow*  • Density  • Reference density  • Concentration*  • Temperature  • Carrier pipe temperature*  • Electronic temperature  • Oscillation frequency 0  • Frequency fluctuation 0  • Oscillation amplitude 0*  • Oscillation damping fluctuation 0  • Signal asymmetry  • Exciter current 0 | Set reaction time for output signal to fluctuations in the measured value. | 0 to 999.9 s                 |                                         |

| Parameter            | Prerequisite                                                                                                    | Description                                      | Selection / User<br>entry                                             | Factory setting |
|----------------------|----------------------------------------------------------------------------------------------------|--------------------------------------------------|-----------------------------------------------------------------------|-----------------|
| Failure mode         | In the Operating mode parameter, the Frequency option is selected, and one of the following options is selected in the Assign frequency output parameter (→   61):                                                                                                    | Define output behavior in alarm condition.       | <ul> <li>Actual value</li> <li>Defined value</li> <li>0 Hz</li> </ul> |                 |
| Failure frequency    | In the Operating mode parameter, the Frequency option is selected, and one of the following options is selected in the Assign frequency output parameter (→   61):  • Mass flow  • Volume flow  • Corrected volume flow  • Target mass flow  • Density  • Reference density  • Concentration  • Temperature  • Carrier pipe temperature  • Carrier pipe temperature  • Oscillation frequency 0  • Frequency fluctuation 0  • Oscillation damping 0  • Oscillation damping fluctuation 0  • Signal asymmetry  • Exciter current 0 | Enter frequency output value in alarm condition. | 0.0 to 12 500.0 Hz                                                    |                 |
| Invert output signal | -                                                                                                    | Invert the output signal.                        | ■ No<br>■ Yes                                                         | _               |

<sup>\*</sup> Visibility depends on order options or device settings

### Configuring the switch output

### Navigation

"Setup" menu  $\rightarrow$  Pulse/frequency/switch output 1

| Parameter                   | Prerequisite                                                                                                    | Description                                               | Selection / User<br>entry                                                                                                    | Factory setting                         |
|-----------------------------|----------------------------------------------------------------------------------------------------|-----------------------------------------------------------|----------------------------------------------------------------------------------------------------|-----------------------------------------|
| Operating mode              | -                                                                                                    | Define the output as a pulse, frequency or switch output. | <ul><li>Pulse</li><li>Frequency</li><li>Switch</li></ul>                                                                                                    | -                                       |
| Switch output function      | The <b>Switch</b> option is selected in the <b>Operating mode</b> parameter.                                                                                                    | Select function for switch output.                        | <ul> <li>Off</li> <li>On</li> <li>Diagnostic behavior</li> <li>Limit</li> <li>Flow direction check</li> <li>Status</li> </ul>                                                                 | _                                       |
| Assign diagnostic behavior  | <ul> <li>In the Operating mode parameter, the Switch option is selected.</li> <li>In the Switch output function parameter, the Diagnostic behavior option is selected.</li> </ul> | Select diagnostic behavior for switch output.             | <ul><li>Alarm</li><li>Alarm or warning</li><li>Warning</li></ul>                                                                                                    | _                                       |
| Assign limit                | <ul> <li>The Switch option is selected in the Operating mode parameter.</li> <li>The Limit option is selected in the Switch output function parameter.</li> </ul>                 | Select process variable for limit function.               | Mass flow Volume flow Corrected volume flow Target mass flow Carrier mass flow Density Reference density Concentration Temperature Totalizer 1 Totalizer 2 Totalizer 3 Measuring tube damping | -                                       |
| Assign flow direction check | <ul> <li>The Switch option is selected in the Operating mode parameter.</li> <li>The Flow direction check option is selected in the Switch output function parameter.</li> </ul>  | Select process variable for flow direction monitoring.    | <ul><li>Off</li><li>Volume flow</li><li>Mass flow</li><li>Corrected volume flow</li></ul>                                                                                                    | -                                       |
| Assign status               | <ul> <li>The Switch option is selected in the Operating mode parameter.</li> <li>The Status option is selected in the Switch output function parameter.</li> </ul>                | Select device status for switch output.                   | <ul><li>Partially filled pipe<br/>detection</li><li>Low flow cut off</li></ul>                                                                                                    | -                                       |
| Switch-on value             | <ul> <li>In the Operating mode parameter, the Switch option is selected.</li> <li>In the Switch output function parameter, the Limit option is selected.</li> </ul>               | Enter measured value for the switch-on point.             | Signed floating-point<br>number                                                                                                    | Country-specific:  • 0 kg/h  • 0 lb/min |
| Switch-on delay             | <ul> <li>The Switch option is selected in the Operating mode parameter.</li> <li>The Limit option is selected in the Switch output function parameter.</li> </ul>                 | Define delay for the switch-on of status output.          | 0.0 to 100.0 s                                                                                                    | -                                       |

| Parameter            | Prerequisite                                                                                                    | Description                                       | Selection / User<br>entry                                   | Factory setting                         |
|----------------------|----------------------------------------------------------------------------------------------------|---------------------------------------------------|-------------------------------------------------------------|-----------------------------------------|
| Switch-off value     | <ul> <li>In the Operating mode parameter, the Switch option is selected.</li> <li>In the Switch output function parameter, the Limit option is selected.</li> </ul> | Enter measured value for the switch-off point.    | Signed floating-point<br>number                             | Country-specific:  • 0 kg/h  • 0 lb/min |
| Switch-off delay     | <ul> <li>The Switch option is selected in the Operating mode parameter.</li> <li>The Limit option is selected in the Switch output function parameter.</li> </ul>   | Define delay for the switch-off of status output. | 0.0 to 100.0 s                                              | -                                       |
| Failure mode         | -                                                                                                    | Define output behavior in alarm condition.        | <ul><li>Actual status</li><li>Open</li><li>Closed</li></ul> | _                                       |
| Invert output signal | -                                                                                                    | Invert the output signal.                         | ■ No<br>■ Yes                                               | -                                       |

<sup>\*</sup> Visibility depends on order options or device settings

## 10.3.5 Configuring the HART input

The **HART input** wizard contains all the parameters that must be configured for the configuration of the HART input.

### Navigation

"Setup" menu  $\rightarrow$  HART input

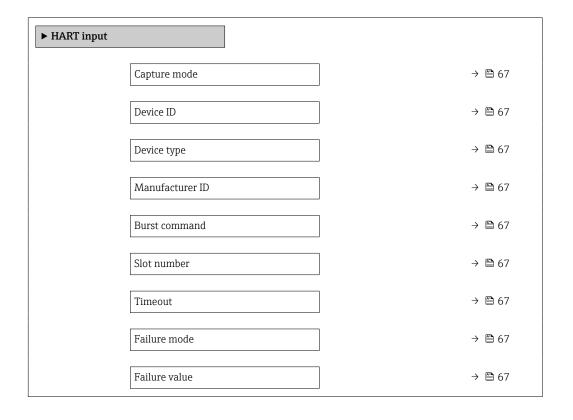

| Parameter       | Prerequisite                                                                                                    | Description                                                                                                    | Selection / User<br>entry                                                                                                | Factory setting |
|-----------------|----------------------------------------------------------------------------------------------------|----------------------------------------------------------------------------------------------------|----------------------------------------------------------------------------------------------------|-----------------|
| Capture mode    | -                                                                                                    | Select capture mode via burst or master communication.                                                                                             | <ul><li>Off</li><li>Burst network</li><li>Master network</li></ul>                                                       | -               |
| Device ID       | The <b>Master network</b> option is selected in the <b>Capture mode</b> parameter.                                                                                                    | Enter device ID of external device.                                                                                                    | 6-digit value:  Via local operation: enter as hexadecimal or decimal number  Via operating tool: enter as decimal number | -               |
| Device type     | In the Capture mode parameter, the Master network option is selected.                                                                                                    | Enter device type of external device.                                                                                                    | 2-digit hexadecimal<br>number                                                                                            | 0x00            |
| Manufacturer ID | The <b>Master network</b> option is selected in the <b>Capture mode</b> parameter.                                                                                                    | Enter manufacture ID of external device.                                                                                                    | 2-digit value:  Via local operation: enter as hexadecimal or decimal number  Via operating tool: enter as decimal number | -               |
| Burst command   | The <b>Burst network</b> option or the <b>Master network</b> option are selected in the <b>Capture mode</b> parameter.                                                                               | Select command to read in external process variable.                                                                                               | <ul><li>Command 1</li><li>Command 3</li><li>Command 9</li><li>Command 33</li></ul>                                       | -               |
| Slot number     | The <b>Burst network</b> option or the <b>Master network</b> option is selected in the <b>Capture mode</b> parameter.                                                                                | Define position of external process variable in burst command.                                                                                     | 1 to 4                                                                                                    | -               |
| Timeout         | The <b>Burst network</b> option or the <b>Master network</b> option is selected in the <b>Capture mode</b> parameter.                                                                                | Enter deadline for process variable of external device.  If the waiting time is exceeded, the  F410 Data transfer diagnostic message is displayed. | 1 to 120 s                                                                                                    | -               |
| Failure mode    | In the Capture mode parameter, the Burst network option or Master network option is selected.                                                                                                    | Define behavior if external process variable is missed.                                                                                            | <ul><li> Alarm</li><li> Last valid value</li><li> Defined value</li></ul>                                                | -               |
| Failure value   | The following conditions are met: In the Capture mode parameter, the Burst network option or Master network option is selected. In the Failure mode parameter, the Defined value option is selected. | Enter value to be used by the device if input value from external device is missing.                                                               | Signed floating-point<br>number                                                                                          | _               |

## 10.3.6 Configuring the output conditioning

The **Output conditioning** submenu contains all the parameters that must be configured for the configuration of output conditioning.

### Navigation

"Setup" menu  $\rightarrow$  Output conditioning

### Structure of the "Output conditioning" submenu

| ► Output conditioning      |        |
|----------------------------|--------|
| Assign current output      | → 🖺 68 |
| Damping output 1           | → 🖺 68 |
| Measuring mode output 1    | → 🖺 68 |
| Assign frequency output    | → 🖺 69 |
| Damping output 1           | → 🖺 69 |
| Measuring mode output 1    | → 🖺 69 |
| Assign pulse output        | → 🖺 69 |
| Measuring mode output 1    | → 🖺 69 |
| Operating mode totalizer 1 | → 🖺 69 |

### Parameter overview with brief description

| Parameter             | Prerequisite | Description                                                                | Selection / User entry                                                                                                    |
|-----------------------|--------------|----------------------------------------------------------------------------|----------------------------------------------------------------------------------------------------|
| Assign current output |              | Select process variable for current output.                                | Off Mass flow Volume flow Corrected volume flow Target mass flow Carrier mass flow Density Reference density Concentration Temperature Carrier pipe temperature Carrier pipe temperature Scillation frequency 0 Oscillation amplitude 0 Frequency fluctuation 0 Oscillation damping 0 Tube damping fluctuation 0 Signal asymmetry Exciter current 0 |
| Damping output        | -            | Set reaction time for output signal to fluctuations in the measured value. | 0 to 999.9 s                                                                                                    |
| Measuring mode output | -            | Select measuring mode for output.                                          | <ul><li>Forward flow</li><li>Forward/Reverse flow</li><li>Reverse flow compensation</li></ul>                                                                                                    |

| Parameter                | Prerequisite                                                                                                | Description                                                                | Selection / User entry                                                                                                    |
|--------------------------|----------------------------------------------------------------------------------------------------|----------------------------------------------------------------------------|----------------------------------------------------------------------------------------------------|
| Assign frequency output  | The <b>Frequency</b> option is selected in the <b>Operating mode</b> parameter ( $\Rightarrow$ $\cong$ 60). | Select process variable for frequency output.                              | Off     Mass flow     Volume flow     Corrected volume flow     Target mass flow     Density     Reference density     Concentration     Temperature     Carrier pipe temperature     Oscillation frequency 0     Frequency fluctuation 0     Oscillation damping 0     Tube damping fluctuation 0     Signal asymmetry     Exciter current 0 |
| Damping output           | -                                                                                                    | Set reaction time for output signal to fluctuations in the measured value. | 0 to 999.9 s                                                                                                    |
| Measuring mode output    | -                                                                                                    | Select measuring mode for output.                                          | <ul> <li>Forward flow</li> <li>Forward/Reverse flow</li> <li>Reverse flow</li> <li>Reverse flow compensation</li> </ul>                                                                                                    |
| Assign pulse output      | The <b>Pulse</b> option is selected in the <b>Operating mode</b> parameter.                                 | Select process variable for pulse output.                                  | <ul> <li>Off</li> <li>Mass flow</li> <li>Volume flow</li> <li>Corrected volume flow</li> <li>Target mass flow *</li> <li>Carrier mass flow *</li> </ul>                                                                                                    |
| Measuring mode output    | -                                                                                                    | Select measuring mode for output.                                          | <ul> <li>Forward flow</li> <li>Forward/Reverse flow</li> <li>Reverse flow</li> <li>Reverse flow compensation</li> </ul>                                                                                                    |
| Operating mode totalizer | -                                                                                                    | Select totalizer calculation mode.                                         | <ul><li>Net flow total</li><li>Forward flow total</li><li>Reverse flow total</li></ul>                                                                                                    |

<sup>\*</sup> Visibility depends on order options or device settings

### 10.3.7 Configuring the low flow cut off

The **Low flow cut off** submenu contains the parameters that must be set in order to configure the low flow cut off.

### Navigation

"Setup" menu  $\rightarrow$  Low flow cut off

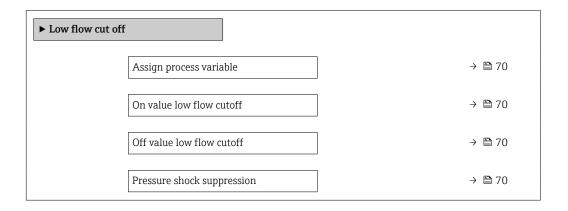

### Parameter overview with brief description

| Parameter                  | Prerequisite                                                                                                    | Description                                                                    | Selection / User<br>entry                                                                 | Factory setting                               |
|----------------------------|----------------------------------------------------------------------------------------------------|--------------------------------------------------------------------------------|-------------------------------------------------------------------------------------------|-----------------------------------------------|
| Assign process variable    | -                                                                                                    | Select process variable for low flow cut off.                                  | <ul><li>Off</li><li>Mass flow</li><li>Volume flow</li><li>Corrected volume flow</li></ul> | -                                             |
| On value low flow cutoff   | One of the following options is selected in the <b>Assign process variable</b> parameter (→ 🗎 70):  ■ Mass flow  ■ Volume flow  ■ Corrected volume flow | Enter on value for low flow cut off.                                           | Positive floating-<br>point number                                                        | Depends on country<br>and nominal<br>diameter |
| Off value low flow cutoff  | One of the following options is selected in the <b>Assign process variable</b> parameter (→ 🗎 70):  ■ Mass flow ■ Volume flow ■ Corrected volume flow   | Enter off value for low flow cut off.                                          | 0 to 100.0 %                                                                              | -                                             |
| Pressure shock suppression | One of the following options is selected in the <b>Assign process variable</b> parameter (→ 🖺 70):  ■ Mass flow ■ Volume flow ■ Corrected volume flow   | Enter time frame for signal suppression (= active pressure shock suppression). | 0 to 100 s                                                                                | -                                             |

70

Proline Promass S 100 HART

### 10.3.8 Configuring the partial filled pipe detection

The **Partially filled pipe detection** submenu contains parameters that have to be set for configuring empty pipe detection.

#### Navigation

"Setup" menu  $\rightarrow$  Partially filled pipe detection

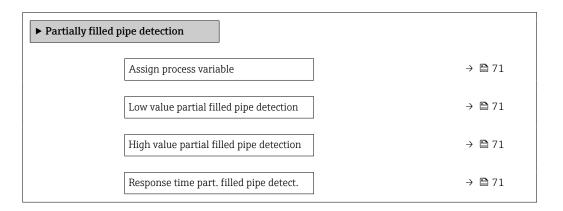

### Parameter overview with brief description

| Parameter                                | Prerequisite                                                                                                    | Description                                                                            | Selection / User entry                                          |
|------------------------------------------|----------------------------------------------------------------------------------------------------|----------------------------------------------------------------------------------------|-----------------------------------------------------------------|
| Assign process variable                  | -                                                                                                    | Select process variable for partially filled pipe detection.                           | <ul><li>Off</li><li>Density</li><li>Reference density</li></ul> |
| Low value partial filled pipe detection  | One of the following options is selected in the <b>Assign process variable</b> parameter (→ 🗎 71):  Density Reference density  | Enter lower limit value for deactivating partialy filled pipe detection.               | Signed floating-point<br>number                                 |
| High value partial filled pipe detection | One of the following options is selected in the <b>Assign process variable</b> parameter (→ 🖺 71):  Density  Reference density | Enter upper limit value for deactivating partialy filled pipe detection.               | Signed floating-point<br>number                                 |
| Response time part. filled pipe detect.  | One of the following options is selected in the <b>Assign process variable</b> parameter (→ 🗎 71):  Density Reference density  | Enter time before diagnostic message is displayed for partially filled pipe detection. | 0 to 100 s                                                      |

# 10.4 Advanced settings

The **Advanced setup** submenu together with its submenus contains parameters for specific settings.

The number of submenus can vary depending on the device version, e.g. viscosity is available only with the Promass I.

#### Navigation

"Setup" menu → Advanced setup

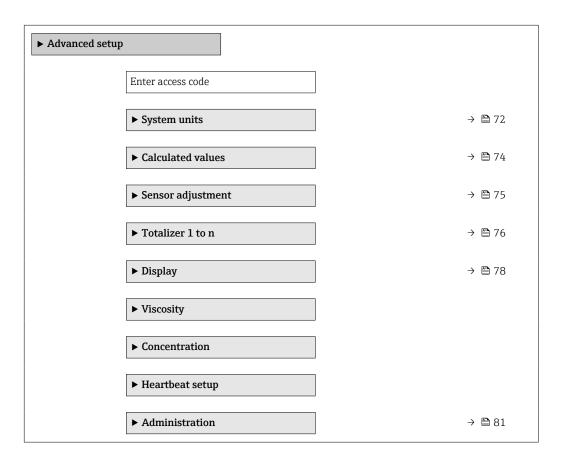

### 10.4.1 Using the parameter to enter the access code

#### Navigation

"Setup" menu → Advanced setup

#### Parameter overview with brief description

| Parameter         | Description                                                  | User entry |
|-------------------|--------------------------------------------------------------|------------|
| Enter access code | Enter access code to disable write protection of parameters. | 0 to 9 999 |

### 10.4.2 Setting the system units

In the **System units** submenu the units of all the measured values can be set.

Depending on the device version, not all submenus and parameters are available in every device. The selection can vary depending on the order code.

Proline Promass S 100 HART

# Navigation

"Setup" menu  $\rightarrow$  Advanced setup  $\rightarrow$  System units

| ► System units |                            |        |
|----------------|----------------------------|--------|
|                | Mass flow unit             | → 🖺 73 |
|                | Mass unit                  | → 🖺 73 |
|                | Volume flow unit           | → 🖺 73 |
|                | Volume unit                | → 🖺 73 |
|                | Corrected volume flow unit | → 🖺 73 |
|                | Corrected volume unit      | → 🖺 74 |
|                | Density unit               | → 🖺 74 |
|                | Reference density unit     | → 🖺 74 |
|                | Temperature unit           | → 🖺 74 |
|                | Pressure unit              | → 🖺 74 |

# Parameter overview with brief description

| Parameter                  | Description                                                                                                    | Selection        | Factory setting                                               |
|----------------------------|----------------------------------------------------------------------------------------------------|------------------|---------------------------------------------------------------|
| Mass flow unit             | Select mass flow unit.  Result  The selected unit applies for:  Output  Low flow cut off Simulation process variable                                             | Unit choose list | Country-specific:     kg/h     lb/min                         |
| Mass unit                  | Select mass unit.                                                                                                    | Unit choose list | Country-specific:     kg     lb                               |
| Volume flow unit           | Select volume flow unit.  Result  The selected unit applies for:  Output  Low flow cut off Simulation process variable                                           | Unit choose list | Country-specific:  1/h gal/min (us)                           |
| Volume unit                | Select volume unit.                                                                                                    | Unit choose list | Country-specific:  • I (DN > 150 (6"): m³ option)  • gal (us) |
| Corrected volume flow unit | Select corrected volume flow unit.  Result  The selected unit applies for:  Corrected volume flow parameter $(\rightarrow \ \ \ \ \ \ \ \ \ \ \ \ \ \ \ \ \ \ \$ | Unit choose list | Country-specific: NI/h Sft³/min                               |

| Parameter              | Description                                                                                                    | Selection        | Factory setting                       |
|------------------------|----------------------------------------------------------------------------------------------------|------------------|---------------------------------------|
| Corrected volume unit  | Select corrected volume unit.                                                                                                    | Unit choose list | Country-specific: NI Sft³             |
| Density unit           | Select density unit.  Result  The selected unit applies for:  Output  Simulation process variable  Density adjustment (Expert menu)                                                                                                    | Unit choose list | Country-specific:  • kg/l  • lb/ft³   |
| Reference density unit | Select reference density unit.                                                                                                    | Unit choose list | Country-dependent  • kg/Nl  • lb/Sft³ |
| Temperature unit       | Select temperature unit.  Result  The selected unit applies for:  Electronic temperature parameter (6053)  Maximum value parameter (6051)  Minimum value parameter (6052)  External temperature parameter (6080)  Maximum value parameter (6108)  Minimum value parameter (6109)  Carrier pipe temperature parameter (6027)  Maximum value parameter (6030)  Maximum value parameter (6030)  Reference temperature parameter (1816)  Temperature parameter | Unit choose list | Country-specific: ■ °C ■ °F           |
| Pressure unit          | Select process pressure unit.  *Result*  The unit is taken from:  • Pressure value parameter (→ 🖺 55)  • External pressure parameter (→ 🖺 55)  • Pressure value                                                                                                    | Unit choose list | Country-specific:  • bar a  • psi a   |

# 10.4.3 Calculated values

The  ${\bf Calculated\ values\ }$  submenu contains parameters for calculating the corrected volume flow.

# Navigation

"Setup" menu  $\rightarrow$  Advanced setup  $\rightarrow$  Calculated values

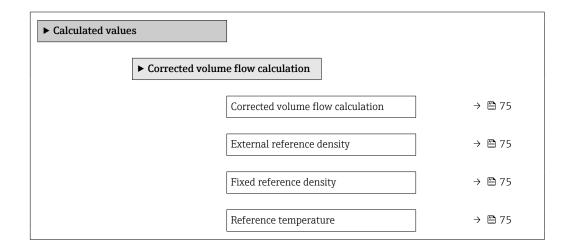

| Linear expansion coefficient | → 🖺 75 |
|------------------------------|--------|
| Square expansion coefficient | → 🖺 75 |

| Parameter                         | Prerequisite                                                                                                    | Description                                                                                                    | Selection / User<br>interface / User<br>entry                                                                                | Factory setting                 |
|-----------------------------------|----------------------------------------------------------------------------------------------------|----------------------------------------------------------------------------------------------------|----------------------------------------------------------------------------------------------------|---------------------------------|
| Corrected volume flow calculation | -                                                                                                    | Select reference density for calculating the corrected volume flow.                                                                              | <ul> <li>Fixed reference density</li> <li>Calculated reference density</li> <li>Reference density by API table 53</li> </ul> | -                               |
| External reference density        | -                                                                                                    | Shows external reference density.                                                                                                    | Floating point number with sign                                                                                              | -                               |
| Fixed reference density           | The Fixed reference density option is selected in the Corrected volume flow calculation parameter parameter.      | Enter fixed value for reference density.                                                                                                    | Positive floating-<br>point number                                                                                           | -                               |
| Reference temperature             | The Calculated reference density option is selected in the Corrected volume flow calculation parameter.           | Enter reference temperature for calculating the reference density.                                                                               | −273.15 to 99 999 °C                                                                                                    | Country-specific: +20 °C +68 °F |
| Linear expansion coefficient      | The Calculated reference density option is selected in the Corrected volume flow calculation parameter parameter. | Enter linear, medium-specific expansion coefficient for calculating the reference density.                                                       | Signed floating-point<br>number                                                                                              | -                               |
| Square expansion coefficient      | The Calculated reference density option is selected in the Corrected volume flow calculation parameter parameter. | For media with a non-linear expansion pattern: enter the quadratic, medium-specific expansion coefficient for calculating the reference density. | Signed floating-point<br>number                                                                                              | -                               |

# 10.4.4 Carrying out a sensor adjustment

The **Sensor adjustment** submenu contains parameters that pertain to the functionality of the sensor.

#### Navigation

"Setup" menu  $\rightarrow$  Advanced setup  $\rightarrow$  Sensor adjustment

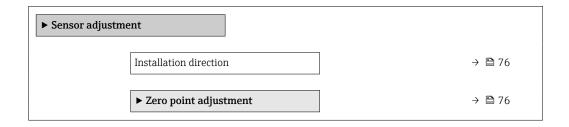

| Parameter              | Description                                                                   | Selection                                                                      |
|------------------------|-------------------------------------------------------------------------------|--------------------------------------------------------------------------------|
| Installation direction | Set sign of flow direction to match the direction of the arrow on the sensor. | <ul><li>Flow in arrow direction</li><li>Flow against arrow direction</li></ul> |

#### Zero point adjustment

All measuring devices are calibrated in accordance with state-of-the-art technology. Calibration takes place under reference conditions  $\Rightarrow \implies 117$ . Therefore, a zero point adjustment in the field is generally not required.

Experience shows that zero point adjustment is advisable only in special cases:

- To achieve maximum measuring accuracy even with low flow rates.
- Under extreme process or operating conditions (e.g. very high process temperatures or very high-viscosity fluids).

#### Navigation

"Setup" menu  $\rightarrow$  Advanced setup  $\rightarrow$  Sensor adjustment  $\rightarrow$  Zero point adjustment

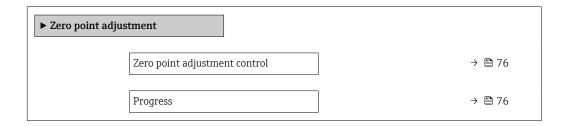

#### Parameter overview with brief description

| Parameter                     | Description                        | Selection / User interface                                                            | Factory setting |
|-------------------------------|------------------------------------|---------------------------------------------------------------------------------------|-----------------|
| Zero point adjustment control | Start zero point adjustment.       | <ul><li>Cancel</li><li>Busy</li><li>Zero point adjust failure</li><li>Start</li></ul> | -               |
| Progress                      | Shows the progress of the process. | 0 to 100 %                                                                            | _               |

# 10.4.5 Configuring the totalizer

In the "Totalizer 1 to n" submenu the individual totalizer can be configured.

#### **Navigation**

"Setup" menu  $\rightarrow$  Advanced setup  $\rightarrow$  Totalizer 1 to n

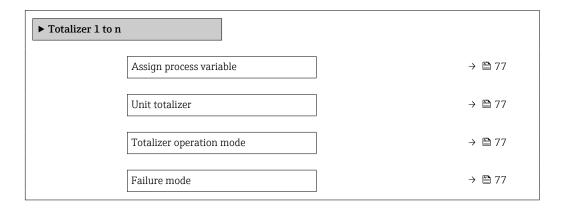

76

| Parameter                | Prerequisite                                                                                                    | Description                                   | Selection                                                                                                    | Factory setting              |
|--------------------------|----------------------------------------------------------------------------------------------------|-----------------------------------------------|----------------------------------------------------------------------------------------------------|------------------------------|
| Assign process variable  | -                                                                                                    | Select process variable for totalizer.        | <ul> <li>Off</li> <li>Volume flow</li> <li>Mass flow</li> <li>Corrected volume flow</li> <li>Target mass flow*</li> <li>Carrier mass flow*</li> </ul> | -                            |
| Unit totalizer           | One of the following options is selected in the Assign process variable parameter (→ 🖺 77) of the Totalizer 1 to n submenu:  Volume flow  Mass flow  Corrected volume flow  Target mass flow  Carrier mass flow  Carrier mass flow | Select process variable totalizer unit.       | Unit choose list                                                                                                    | Country-specific:  • kg • lb |
| Totalizer operation mode | One of the following options is selected in the Assign process variable parameter (→ 🖺 77) of the Totalizer 1 to n submenu:  Volume flow  Mass flow  Corrected volume flow  Target mass flow  Carrier mass flow  Carrier mass flow | Select totalizer calculation mode.            | <ul> <li>Net flow total</li> <li>Forward flow total</li> <li>Reverse flow total</li> </ul>                                                            | -                            |
| Failure mode             | One of the following options is selected in the Assign process variable parameter (→ 🖺 77) of the Totalizer 1 to n submenu:  Volume flow  Mass flow  Corrected volume flow  Target mass flow*  Carrier mass flow*                  | Define totalizer behavior in alarm condition. | <ul><li>Stop</li><li>Actual value</li><li>Last valid value</li></ul>                                                                                  | -                            |

<sup>\*</sup> Visibility depends on order options or device settings

# 10.4.6 Carrying out additional display configurations

In the  ${f Display}$  submenu you can set all the parameters associated with the configuration of the local display.

# Navigation

"Setup" menu  $\rightarrow$  Advanced setup  $\rightarrow$  Display

| Display |                       |        |
|---------|-----------------------|--------|
|         | Format display        | → 🖺 79 |
|         | Value 1 display       | → 🖺 79 |
|         | 0% bargraph value 1   | → 🖺 79 |
|         | 100% bargraph value 1 | → 🖺 79 |
|         | Decimal places 1      | → 🗎 79 |
|         | Value 2 display       | → 🖺 79 |
|         | Decimal places 2      | → 🖺 79 |
|         | Value 3 display       | → 🖺 80 |
|         | 0% bargraph value 3   | → 🖺 80 |
|         | 100% bargraph value 3 | → 🖺 80 |
|         | Decimal places 3      | → 🖺 80 |
|         | Value 4 display       | → 🖺 80 |
|         | Decimal places 4      | → 🖺 80 |
|         | Display language      | → 🖺 80 |
|         | Display interval      | → 🖺 80 |
|         | Display damping       | → 🖺 80 |
|         | Header                | → 🖺 80 |
|         | Header text           | → 🖺 80 |
|         | Separator             | → 🖺 80 |
|         | Backlight             |        |

| Parameter             | Prerequisite                                                           | Description                                                   | Selection / User<br>entry                                                                                                    | Factory setting                               |
|-----------------------|------------------------------------------------------------------------|---------------------------------------------------------------|----------------------------------------------------------------------------------------------------|-----------------------------------------------|
| Format display        | A local display is provided.                                           | Select how measured values are shown on the display.          | <ul> <li>1 value, max. size</li> <li>1 bargraph + 1 value</li> <li>2 values</li> <li>1 value large + 2 values</li> <li>4 values</li> </ul>                                                                                                    | -                                             |
| Value 1 display       | A local display is provided.                                           | Select the measured value that is shown on the local display. | Mass flow Volume flow Corrected volume flow Target mass flow Carrier mass flow Density Reference density Concentration Temperature Carrier pipe temperature Electronic temperature Oscillation frequency 0 Oscillation amplitude 0 Frequency fluctuation 0 Coscillation damping 0 Tube damping fluctuation 0 Tube damping fluctuation 1 Signal asymmetry Exciter current 0 None Totalizer 1 Totalizer 2 Totalizer 3 Current output 1 |                                               |
| 0% bargraph value 1   | A local display is provided.                                           | Enter 0% value for bar graph display.                         | Signed floating-point<br>number                                                                                                    | Country-specific:  Okg/h Olb/min              |
| 100% bargraph value 1 | A local display is provided.                                           | Enter 100% value for bar graph display.                       | Signed floating-point number                                                                                                    | Depends on country<br>and nominal<br>diameter |
| Decimal places 1      | A measured value is specified in the <b>Value 1 display</b> parameter. | Select the number of decimal places for the display value.    | • X<br>• X.X<br>• X.XX<br>• X.XXX                                                                                                    | -                                             |
| Value 2 display       | A local display is provided.                                           | Select the measured value that is shown on the local display. | For the picklist, see<br>the <b>Value 1 display</b><br>parameter                                                                                                    | -                                             |
| Decimal places 2      | A measured value is specified in the <b>Value 2 display</b> parameter. | Select the number of decimal places for the display value.    | <ul><li> x</li><li> x.x</li><li> x.xx</li><li> x.xxx</li><li> x.xxx</li></ul>                                                                                                    | -                                             |

| Parameter             | Prerequisite                                                             | Description                                                                         | Selection / User<br>entry                                                                                                    | Factory setting                                                       |
|-----------------------|--------------------------------------------------------------------------|-------------------------------------------------------------------------------------|----------------------------------------------------------------------------------------------------|-----------------------------------------------------------------------|
| Value 3 display       | A local display is provided.                                             | Select the measured value that is shown on the local display.                       | For the picklist, see the <b>Value 1 display</b> parameter (→ 🖺 79)                                                                                                    | -                                                                     |
| 0% bargraph value 3   | A selection was made in the <b>Value 3 display</b> parameter.            | Enter 0% value for bar graph display.                                               | Signed floating-point number                                                                                                    | Country-specific:  Okg/h Olb/min                                      |
| 100% bargraph value 3 | A selection was made in the <b>Value 3 display</b> parameter.            | Enter 100% value for bar graph display.                                             | Signed floating-point number                                                                                                    | -                                                                     |
| Decimal places 3      | A measured value is specified in the <b>Value 3 display</b> parameter.   | Select the number of decimal places for the display value.                          | <ul><li>X</li><li>X.X</li><li>X.XX</li><li>X.XXX</li><li>X.XXX</li></ul>                                                                                                    | -                                                                     |
| Value 4 display       | A local display is provided.                                             | Select the measured value that is shown on the local display.                       | For the picklist, see the <b>Value 1 display</b> parameter (→ 🖺 79)                                                                                                    | -                                                                     |
| Decimal places 4      | A measured value is specified in the <b>Value 4 display</b> parameter.   | Select the number of decimal places for the display value.                          | <ul><li>X</li><li>X.X</li><li>X.XX</li><li>X.XXX</li><li>X.XXX</li></ul>                                                                                                    | -                                                                     |
| Display language      | A local display is provided.                                             | Set display language.                                                               | English Deutsch Français* Español* Italiano* Nederlands* Portuguesa* Polski* pycский язык (Russian)* Svenska* Türkçe* 中文 (Chinese)* 日本語 (Japanese)* 砂국어 (Korean)* Bahasa Indonesia* tiếng Việt (Vietnamese)* čeština (Czech)* | English (alternatively, the ordered language is preset in the device) |
| Display interval      | A local display is provided.                                             | Set time measured values are shown on display if display alternates between values. | 1 to 10 s                                                                                                    | -                                                                     |
| Display damping       | A local display is provided.                                             | Set display reaction time to fluctuations in the measured value.                    | 0.0 to 999.9 s                                                                                                    | -                                                                     |
| Header                | A local display is provided.                                             | Select header contents on local display.                                            | <ul><li>Device tag</li><li>Free text</li></ul>                                                                                                    | -                                                                     |
| Header text           | In the <b>Header</b> parameter, the <b>Free text</b> option is selected. | Enter display header text.                                                          | Max. 12 characters such as letters, numbers or special characters (e.g. @, %, /)                                                                                                    | -                                                                     |
| Separator             | A local display is provided.                                             | Select decimal separator for displaying numerical values.                           | • . (point) • . (comma)                                                                                                    | . (point)                                                             |

<sup>\*</sup> Visibility depends on order options or device settings

# 10.4.7 Using parameters for device administration

The **Administration** submenu systematically guides the user through all the parameters that can be used for device administration purposes.

#### Navigation

"Setup" menu  $\rightarrow$  Advanced setup  $\rightarrow$  Administration

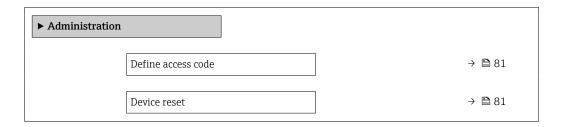

#### Parameter overview with brief description

| Parameter          | Description                                                                       | User entry / Selection                                                       |
|--------------------|-----------------------------------------------------------------------------------|------------------------------------------------------------------------------|
| Define access code | Define release code for write access to parameters.                               | 0 to 9 999                                                                   |
| Device reset       | Reset the device configuration - either entirely or in part - to a defined state. | <ul><li>Cancel</li><li>To delivery settings</li><li>Restart device</li></ul> |

# 10.5 Simulation

The **Simulation** submenu enables you to simulate, without a real flow situation, various process variables in the process and the device alarm mode and to verify downstream signal chains (switching valves or closed-control loops).

### Navigation

"Diagnostics" menu  $\rightarrow$  Simulation

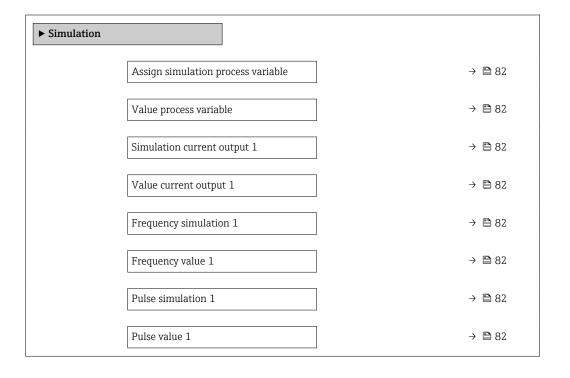

| Switch output simulation 1  | → 🖺 82 |
|-----------------------------|--------|
| Switch status 1             | → 🖺 83 |
| Simulation device alarm     | → 🖺 83 |
| Diagnostic event category   | → 🖺 83 |
| Simulation diagnostic event | → 🖺 83 |

| Parameter                          | Prerequisite                                                                                                    | Description                                                                                                    | Selection / User entry                                                                                                    |
|------------------------------------|----------------------------------------------------------------------------------------------------|----------------------------------------------------------------------------------------------------|----------------------------------------------------------------------------------------------------|
| Assign simulation process variable | -                                                                                                    | Select a process variable for the simulation process that is activated.                                                                               | <ul> <li>Off</li> <li>Mass flow</li> <li>Volume flow</li> <li>Corrected volume flow</li> <li>Density</li> <li>Reference density</li> <li>Temperature</li> <li>Concentration *</li> <li>Target mass flow *</li> <li>Carrier mass flow *</li> </ul> |
| Value process variable             | One of the following options is selected in the Assign simulation process variable parameter (→ 🖺 82):  Mass flow Volume flow Corrected volume flow Density Reference density Temperature Concentration Target mass flow Carrier mass flow Carrier mass flow | Enter the simulation value for the selected process variable.                                                                                         | Depends on the process variable selected                                                                                                    |
| Simulation current output 1        | -                                                                                                    | Switch the simulation of the current output on and off.                                                                                               | Off On                                                                                                    |
| Value current output 1             | In the <b>Simulation current output</b> parameter, the <b>On</b> option is selected.                                                                                                    | Enter the current value for simulation.                                                                                                    | 3.59 to 22.5 mA                                                                                                    |
| Frequency simulation 1             | In the <b>Operating mode</b> parameter, the <b>Frequency</b> option is selected.                                                                                                    | Switch the simulation of the frequency output on and off.                                                                                             | Off<br>On                                                                                                    |
| Frequency value 1                  | In the <b>Frequency simulation</b> parameter, the <b>On</b> option is selected.                                                                                                    | Enter the frequency value for the simulation.                                                                                                    | 0.0 to 12 500.0 Hz                                                                                                    |
| Pulse simulation 1                 | In the <b>Operating mode</b> parameter, the <b>Pulse</b> option is selected.                                                                                                    | Set and switch off the pulse output simulation.  For Fixed value option: Pulse width parameter (→   60) defines the pulse width of the pulses output. | <ul><li>Off</li><li>Fixed value</li><li>Down-counting value</li></ul>                                                                                                    |
| Pulse value 1                      | In the <b>Pulse simulation</b> parameter $(\rightarrow \stackrel{\triangle}{\cong} 82)$ , the <b>Down-counting value</b> option is selected.                                                                                                    | Enter the number of pulses for simulation.                                                                                                    | 0 to 65 535                                                                                                    |
| Switch output simulation 1         | In the <b>Operating mode</b> parameter, the <b>Switch</b> option is selected.                                                                                                    | Switch the simulation of the switch output on and off.                                                                                                | Off On                                                                                                    |

| Parameter                   | Prerequisite                                                                                                    | Description                                                             | Selection / User entry                                                                                |
|-----------------------------|----------------------------------------------------------------------------------------------------|-------------------------------------------------------------------------|----------------------------------------------------------------------------------------------------|
| Switch status 1             | In the Switch output simulation parameter (→ ≧ 82) Switch output simulation 1 to n parameter Switch output simulation 1 to n parameter, the On option is selected. | Select the status of the status output for the simulation.              | <ul><li>Open</li><li>Closed</li></ul>                                                                 |
| Simulation device alarm     | -                                                                                                    | Switch the device alarm on and off.                                     | Off On                                                                                                |
| Diagnostic event category   | -                                                                                                    | Select a diagnostic event category.                                     | <ul><li>Sensor</li><li>Electronics</li><li>Configuration</li><li>Process</li></ul>                    |
| Simulation diagnostic event | -                                                                                                    | Select a diagnostic event for the simulation process that is activated. | <ul> <li>Off</li> <li>Diagnostic event picklist<br/>(depends on the category<br/>selected)</li> </ul> |

<sup>\*</sup> Visibility depends on order options or device settings

# 10.6 Protecting settings from unauthorized access

The following options exist for protecting the configuration of the measuring device from unintentional modification after commissioning:

- Write protection via access code for Web browser → 83
- Write protection via write protection switch  $\rightarrow$   $\stackrel{ riangle}{=}$  84

### 10.6.1 Write protection via access code

With the customer-specific access code, access to the measuring device via the Web browser is protected, as are the parameters for the measuring device configuration.

#### **Navigation**

"Setup" menu  $\rightarrow$  Advanced setup  $\rightarrow$  Administration  $\rightarrow$  Define access code

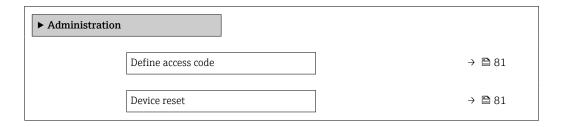

### Defining the access code via the Web browser

- 1. Navigate to the **Define access code** parameter.
- 2. Define a max. 16-digit numeric code as an access code.
- 3. Enter the access code again in the to confirm the code.
  - The Web browser switches to the login page.
- If no action is performed for 10 minutes, the Web browser automatically returns to the login page.
- If parameter write protection is activated via an access code, it can also only be deactivated via this access code.
  - The user role with which the user is currently logged on via Web browser is indicated by the Access status tooling parameter. Navigation path: Operation → Access status tooling

# 10.6.2 Write protection via write protection switch

The write protection switch makes it possible to block write access to the entire operating menu with the exception of the following parameters:

- External pressure
- External temperature
- Reference density
- All parameters for configuring the totalizer

The parameter values are now read only and cannot be edited any more:

- Via service interface (CDI)
- Via HART protocol
- 1. Depending on the housing version, loosen the securing clamp or fixing screw of the housing cover.
- 2. Depending on the housing version, unscrew or open the housing cover and disconnect the local display from the main electronics module where necessary → 126.

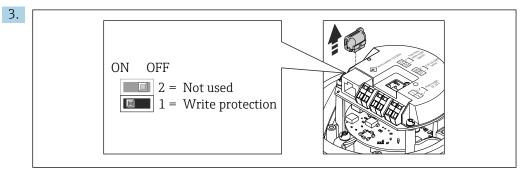

A002257

Disconnect the T-DAT from the main electronics module.

- 4. Setting the write protection switch on the main electronics module to the **ON** position enables the hardware write protection. Setting the write protection switch on the main electronics module to the **OFF** position (factory setting) disables the hardware write protection.
  - If hardware write protection is enabled: the **Locking status** parameter displays the **Hardware locked** option; if disabled, the **Locking status** parameter does not display any option.
- 5. Reverse the removal procedure to reassemble the transmitter.

Proline Promass S 100 HART Operation

#### Operation 11

#### 11.1 Reading the device locking status

Device active write protection: **Locking status** parameter

#### Navigation

"Operation" menu → Locking status

Function scope of "Locking status" parameter

| Options            | Description                                                                                                    |
|--------------------|----------------------------------------------------------------------------------------------------|
| Hardware locked    | The locking switch (DIP switch) for locking the hardware is activated on the main electronic module. This prevents write access to the parameters .                                                                                             |
| Temporarily locked | Write access to the parameters is temporarily locked on account of internal processes running in the device (e.g. data upload/download, reset etc.). Once the internal processing has been completed, the parameters can be changed once again. |

#### 11.2 Adjusting the operating language

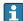

Petailed information:

- To configure the operating language → 🗎 52
- For information on the operating languages supported by the measuring device

#### 11.3 Configuring the display

Detailed information:

On the advanced settings for the local display  $\rightarrow \triangleq 78$ 

#### 11.4 Reading measured values

With the **Measured values** submenu, it is possible to read all the measured values.

# Navigation

"Diagnostics" menu → Measured values

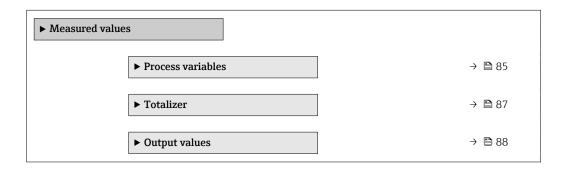

#### "Measured variables" submenu 11.4.1

The Process variables submenu contains all the parameters needed to display the current measured values for each process variable.

 $\begin{tabular}{ll} \textbf{Navigation} \\ \begin{tabular}{ll} \textbf{"Diagnostics" menu} \rightarrow \textbf{Measured values} \rightarrow \textbf{Measured variables} \\ \end{tabular}$ 

| ► Measured v | rariables             |        |
|--------------|-----------------------|--------|
|              | Mass flow             | → 🖺 86 |
|              | Volume flow           | → 🖺 86 |
|              | Corrected volume flow | → 🖺 86 |
|              | Density               | → 🖺 86 |
|              | Reference density     | → 🖺 87 |
|              | Temperature           | → 🖺 87 |
|              | Pressure value        | → 🖺 87 |
|              | Concentration         | → 🖺 87 |
|              | Target mass flow      | → 🖺 87 |
|              | Carrier mass flow     | → 🖺 87 |

# Parameter overview with brief description

| Parameter             | Prerequisite | Description                                                                                                    | User interface                  |
|-----------------------|--------------|----------------------------------------------------------------------------------------------------|---------------------------------|
| Mass flow             | -            | Displays the mass flow currently measured.                                                                                                    | Signed floating-point number    |
|                       |              | Dependency The unit is taken from the Mass flow unit parameter $(\rightarrow \ \ \ \ \ \ \ \ \ \ \ \ \ \ \ \ \ \ \$                            |                                 |
| Volume flow           | -            | Displays the volume flow currently calculated.                                                                                                 | Signed floating-point number    |
|                       |              | Dependency The unit is taken from the Volume flow unit parameter $(\rightarrow \ \ \ \ \ \ \ \ \ \ \ \ \ \ \ \ \ \ \$                          |                                 |
| Corrected volume flow | -            | Displays the corrected volume flow currently calculated.                                                                                       | Signed floating-point number    |
|                       |              | Dependency The unit is taken from the Corrected volume flow unit parameter $(\rightarrow \ \ \ \ \ \ \ \ \ \ \ \ \ \ \ \ \ \ \$                |                                 |
| Density               | -            | Shows the density currently measured.<br>Dependency The unit is taken from the <b>Density unit</b> parameter $(\rightarrow \blacksquare 74)$ . | Signed floating-point<br>number |

| Parameter         | Prerequisite                                                                                                    | Description                                                                                                    | User interface                  |
|-------------------|----------------------------------------------------------------------------------------------------|----------------------------------------------------------------------------------------------------|---------------------------------|
| Reference density | -                                                                                                    | Displays the reference density currently calculated.  Dependency The unit is taken from the Reference density unit parameter (→ 12 74). | Signed floating-point<br>number |
| Temperature       | -                                                                                                    | Shows the medium temperature currently measured.  Dependency The unit is taken from the Temperature unit parameter (→ 🖺 74).            | Signed floating-point<br>number |
| Pressure value    | -                                                                                                    | Displays either a fixed or external pressure value.  Dependency The unit is taken from the Pressure unit parameter (→ 🖺 74).            | Signed floating-point<br>number |
| Concentration     | For the following order code:  "Application package", option ED  "Concentration"  The software options currently enabled are displayed in the Software option overview parameter.                                                                                                    | Displays the concentration currently calculated.  Dependency The unit is taken from the Concentration unit parameter.                   | Signed floating-point<br>number |
| Target mass flow  | With the following conditions:  Order code for "Application package", option ED "Concentration"  The WT-% option or the User conc. option is selected in the Concentration unit parameter.  The software options currently enabled are displayed in the Software option overview parameter. | Displays the target fluid mass flow currently measured.  Dependency The unit is taken from the Mass flow unit parameter (→ 🖺 73).       | Signed floating-point<br>number |
| Carrier mass flow | With the following conditions:  Order code for "Application package", option ED "Concentration"  The WT-% option or the User conc. option is selected in the Concentration unit parameter.  The software options currently enabled are displayed in the Software option overview parameter. | Displays the carrier fluid mass flow currently measured.  Dependency The unit is taken from the Mass flow unit parameter (→ 🖺 73).      | Signed floating-point<br>number |

# 11.4.2 "Totalizer" submenu

The **Totalizer** submenu contains all the parameters needed to display the current measured values for every totalizer.

# Navigation

"Diagnostics" menu  $\rightarrow$  Measured values  $\rightarrow$  Totalizer

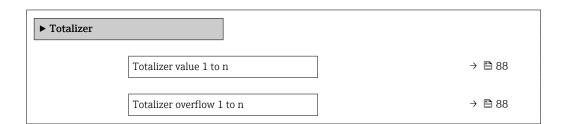

| Parameter                 | Prerequisite                                                                                                    | Description                                   | User interface                  |
|---------------------------|----------------------------------------------------------------------------------------------------|-----------------------------------------------|---------------------------------|
| Totalizer value 1 to n    | One of the following options is selected in the Assign process variable parameter (→ 🖺 77)Totalizer 1 to n submenu:  Volume flow  Mass flow  Corrected volume flow  Target mass flow  Carrier mass flow  Carrier mass flow | Displays the current totalizer counter value. | Signed floating-point<br>number |
| Totalizer overflow 1 to n | One of the following options is selected in the Assign process variable parameter (→ 🖺 77)Totalizer 1 to n submenu:  Volume flow  Mass flow  Corrected volume flow  Target mass flow  Carrier mass flow  Carrier mass flow | Displays the current totalizer overflow.      | Integer with sign               |

<sup>\*</sup> Visibility depends on order options or device settings

# 11.4.3 Output values

The **Output values** submenu contains all the parameters needed to display the current measured values for every output.

#### Navigation

"Diagnostics" menu → Measured values → Output values

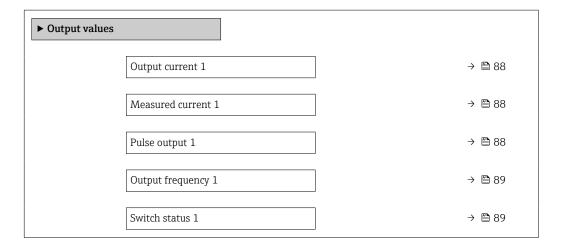

#### Parameter overview with brief description

| Parameter          | Prerequisite                                                                 | Description                                                             | User interface                 |
|--------------------|------------------------------------------------------------------------------|-------------------------------------------------------------------------|--------------------------------|
| Output current 1   | -                                                                            | Displays the current value currently calculated for the current output. | 3.59 to 22.5 mA                |
| Measured current 1 | -                                                                            | Displays the current value currently measured for the current output.   | 0 to 30 mA                     |
| Pulse output 1     | In the <b>Operating mode</b> parameter, the <b>Pulse</b> option is selected. | Displays the pulse frequency currently output.                          | Positive floating-point number |

Proline Promass S 100 HART Operation

| Parameter          | Prerequisite                                                                     | Description                                                     | User interface     |
|--------------------|----------------------------------------------------------------------------------|-----------------------------------------------------------------|--------------------|
| Output frequency 1 | In the <b>Operating mode</b> parameter, the <b>Frequency</b> option is selected. | Displays the value currently measured for the frequency output. | 0.0 to 12 500.0 Hz |
| Switch status 1    | The <b>Switch</b> option is selected in the <b>Operating mode</b> parameter.     | Displays the current switch output status.                      | ■ Open<br>■ Closed |

# 11.5 Adapting the measuring device to the process conditions

The following are available for this purpose:

- Basic settings using the **Setup** menu ( $\rightarrow$  **\equiv** 52)
- Advanced settings using the Advanced setup submenu (→ 🗎 72)

# 11.6 Performing a totalizer reset

The totalizers are reset in the **Operation** submenu:

- Control Totalizer
- Reset all totalizers

#### Navigation

"Operation" menu  $\rightarrow$  Totalizer handling

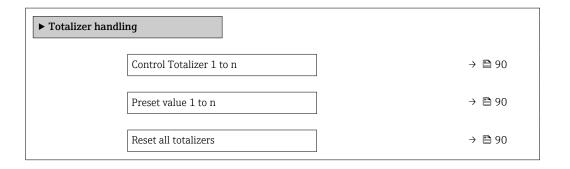

| Parameter                | Prerequisite                                                                                                    | Description                                                                                                    | Selection / User<br>entry                                                                                                    | Factory setting                   |
|--------------------------|----------------------------------------------------------------------------------------------------|----------------------------------------------------------------------------------------------------|----------------------------------------------------------------------------------------------------|-----------------------------------|
| Control Totalizer 1 to n | One of the following options is selected in the Assign process variable parameter (→ 🗎 77) of the Totalizer 1 to n submenu:  Volume flow  Mass flow  Corrected volume flow  Target mass flow  Carrier mass flow  Carrier mass flow | Control totalizer value.                                                                                                    | <ul> <li>Totalize</li> <li>Reset + hold</li> <li>Preset + hold</li> <li>Reset + totalize</li> <li>Preset + totalize</li> </ul> | -                                 |
| Preset value 1 to n      | One of the following options is selected in the Assign process variable parameter (→ 🖺 77) of the Totalizer 1 to n submenu:  Volume flow  Mass flow  Corrected volume flow  Target mass flow  Carrier mass flow  Carrier mass flow | Specify start value for totalizer.  Dependency  The unit of the selected process variable is specified for the totalizer in the Unit totalizer parameter (→ 🖺 77). | Signed floating-point<br>number                                                                                                | Country-specific:  • 0 kg  • 0 lb |
| Reset all totalizers     | -                                                                                                    | Reset all totalizers to 0 and start.                                                                                                    | <ul><li>Cancel</li><li>Reset + totalize</li></ul>                                                                              | -                                 |

<sup>\*</sup> Visibility depends on order options or device settings

# 11.6.1 Function scope of the "Control Totalizer" parameter

| Options           | Description                                                                                                    |
|-------------------|----------------------------------------------------------------------------------------------------|
| Totalize          | The totalizer is started or continues running.                                                                                |
| Reset + hold      | The totaling process is stopped and the totalizer is reset to 0.                                                              |
| Preset + hold     | The totaling process is stopped and the totalizer is set to its defined start value from the <b>Preset value</b> parameter.   |
| Reset + totalize  | The totalizer is reset to 0 and the totaling process is restarted.                                                            |
| Preset + totalize | The totalizer is set to the defined start value from the <b>Preset value</b> parameter and the totaling process is restarted. |

# 11.6.2 Function scope of the "Reset all totalizers" parameter

| Options          | Description                                                                                                    |  |
|------------------|----------------------------------------------------------------------------------------------------|--|
| Cancel           | No action is executed and the user exits the parameter.                                                              |  |
| Reset + totalize | Resets all totalizers to 0 and restarts the totaling process. This deletes all the flow values previously totalized. |  |

# 12 Diagnostics and troubleshooting

# 12.1 General troubleshooting

For local display

| Error                                                               | Possible causes                                                              | Solution                                                                                                    |
|---------------------------------------------------------------------|------------------------------------------------------------------------------|----------------------------------------------------------------------------------------------------|
| Local display dark and no output signals                            | Supply voltage does not match the value indicated on the nameplate.          | Apply the correct supply voltage .                                                                                                    |
| Local display dark and no output signals                            | The polarity of the supply voltage is wrong.                                 | Correct the polarity.                                                                                                    |
| Local display dark and no output signals                            | No contact between connecting cables and terminals.                          | Check the connection of the cables and correct if necessary.                                                                                     |
| Local display dark and no output signals                            | Terminals are not plugged into the I/O electronics module correctly.         | Check terminals.                                                                                                    |
| Local display dark and no output signals                            | I/O electronics module is defective.                                         | Order spare part → 🖺 107.                                                                                                    |
| Local display is dark, but signal output is within the valid range  | Display is set too bright or too dark.                                       | <ul> <li>Set the display brighter by simultaneously pressing</li></ul>                                                                           |
| Local display is dark, but signal output is within the valid range  | The cable of the display module is not plugged in correctly.                 | Insert the plug correctly into the main electronics module and display module.                                                                   |
| Local display is dark, but signal output is within the valid range  | Display module is defective.                                                 | Order spare part → 🖺 107.                                                                                                    |
| Backlighting of local display is red                                | Diagnostic event with "Alarm" diagnostic behavior has occurred.              | Take remedial measures                                                                                                    |
| Message on local display: "Communication Error" "Check Electronics" | Communication between the display module and the electronics is interrupted. | <ul> <li>Check the cable and the connector between the main electronics module and display module.</li> <li>Order spare part →   107.</li> </ul> |

# For output signals

| Error                                                                     | Possible causes                                                     | Solution                                                                                               |
|---------------------------------------------------------------------------|---------------------------------------------------------------------|----------------------------------------------------------------------------------------------------|
| Green power LED on the main electronics module of the transmitter is dark | Supply voltage does not match the value indicated on the nameplate. | Apply the correct supply voltage .                                                                     |
| Device measures incorrectly.                                              | Configuration error or device is operated outside the application.  | Check and correct parameter configuration.     Observe limit values specified in the "Technical Data". |

#### For access

| Error                           | Possible causes                                          | Solution                                                                                                    |
|---------------------------------|----------------------------------------------------------|----------------------------------------------------------------------------------------------------|
| No write access to parameters   | Hardware write protection enabled                        | Set the write protection switch on main electronics module to the <b>OFF</b> position $\rightarrow \ \ \ \ \ \ \ \ \ \ \ \ \ \ \ \ \ \ $ |
| No connection via HART protocol | Communication resistor missing or incorrectly installed. | Install the communication resistor (250 $\Omega$ ) correctly. Observe the maximum load .                                                 |

| Error                                                                                                    | Possible causes                                                                                                    | Solution                                                                                                    |
|----------------------------------------------------------------------------------------------------|----------------------------------------------------------------------------------------------------|----------------------------------------------------------------------------------------------------|
| No connection via HART protocol                                                                                | Commubox     Connected incorrectly     Configured incorrectly     Drivers not installed correctly     USB interface on computer configured incorrectly | Observe the documentation for the Commubox.  FXA195 HART: Document "Technical Information" TI00404F                                                              |
| Not connecting to Web server                                                                                   | Web server disabled                                                                                                    | Using the "FieldCare" or "DeviceCare" operating tool, check whether the Web server of the measuring device is enabled, and enable it if necessary→ 🖺 42.         |
|                                                                                                    | Incorrect setting for the Ethernet interface of the computer                                                                                           | 1. Check the properties of the Internet protocol (TCP/IP) → 🗎 39. 2. Check the network settings with the IT manager.                                             |
| Not connecting to Web server                                                                                   | Incorrect IP address                                                                                                    | Check the IP address:<br>192.168.1.212 → 🖺 39                                                                                                    |
| Web browser frozen and operation no longer possible                                                            | Data transfer active                                                                                                    | Wait until data transfer or current action is finished.                                                                                                    |
|                                                                                                    | Connection lost                                                                                                    | Check cable connection and power supply.     Refresh the Web browser and restart if necessary.                                                                   |
| Content of Web browser incomplete or difficult to read                                                         | Not using optimum version of Web server.                                                                                                    | 1. Use the correct Web browser version → 🖺 38. 2. Clear the Web browser cache and restart the Web browser.                                                       |
|                                                                                                    | Unsuitable view settings.                                                                                                    | Change the font size/display ratio of the Web browser.                                                                                                    |
| No or incomplete display of contents in the Web browser                                                        | <ul><li> JavaScript not enabled</li><li> JavaScript cannot be enabled</li></ul>                                                                        | Enable JavaScript.     Enter http://XXX.XXX.XXXX/ basic.html as the IP address.                                                                                  |
| Operation with FieldCare or<br>DeviceCare via CDI-RJ45 service<br>interface (port 8000)                        | Firewall of computer or network is preventing communication                                                                                            | Depending on the settings of the firewall used on the computer or in the network, the firewall must be adapted or disabled to allow FieldCare/DeviceCare access. |
| Flashing of firmware with FieldCare or DeviceCare via CDI-RJ45 service interface (via port 8000 or TFTP ports) | Firewall of computer or network is preventing communication                                                                                            | Depending on the settings of the firewall used on the computer or in the network, the firewall must be adapted or disabled to allow FieldCare/DeviceCare access. |

# 12.2 Diagnostic information via light emitting diodes

# 12.2.1 Transmitter

Different LEDs in the transmitter provide information on the device status.

| LED            | Color           | Meaning                          |  |
|----------------|-----------------|----------------------------------|--|
| Supply voltage | Off             | Supply voltage is off or too low |  |
|                | Green           | Supply voltage is ok             |  |
| Link/Activity  | Orange          | Link available but no activity   |  |
|                | Flashing orange | Activity present                 |  |
| Communication  | Flashing white  | HART communication is active.    |  |

# 12.3 Diagnostic information in the Web browser

# 12.3.1 Diagnostic options

Any faults detected by the measuring device are displayed in the Web browser on the home page once the user has logged on.

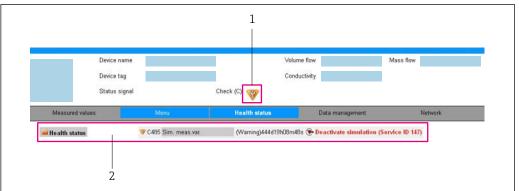

VUU3388

- 1 Status area with status signal
- 2 Diagnostic information  $\rightarrow$   $\stackrel{\triangle}{=}$  93 and remedial measures with Service ID
- In addition, diagnostic events which have occurred can be shown in the **Diagnostics** menu:
  - Via parameter
  - Via submenu → 🖺 100

#### Status signals

The status signals provide information on the state and reliability of the device by categorizing the cause of the diagnostic information (diagnostic event).

| Symbol       | Meaning                                                                                                    |
|--------------|----------------------------------------------------------------------------------------------------|
| 8            | Failure A device error has occurred. The measured value is no longer valid.                                                                                                    |
|              | Function check The device is in service mode (e.g. during a simulation).                                                                                                    |
| À            | Out of specification The device is operated:  Outside its technical specification limits (e.g. outside the process temperature range)  Outside of the configuration carried out by the user (e.g. maximum flow in parameter 20 mA value) |
| <b>&amp;</b> | Maintenance required Maintenance is required. The measured value is still valid.                                                                                                    |

The status signals are categorized in accordance with VDI/VDE 2650 and NAMUR Recommendation NE 107.

#### **Diagnostic information**

The fault can be identified using the diagnostic information. The short text helps you by providing information about the fault.

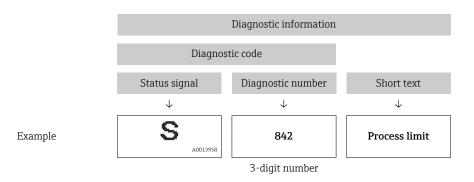

# 12.3.2 Calling up remedy information

Remedy information is provided for every diagnostic event to ensure that problems can be rectified quickly. These measures are displayed in red along with the diagnostic event and the related diagnostic information.

# 12.4 Diagnostic information in DeviceCare or FieldCare

# 12.4.1 Diagnostic options

Any faults detected by the measuring device are displayed on the home page of the operating tool once the connection has been established.

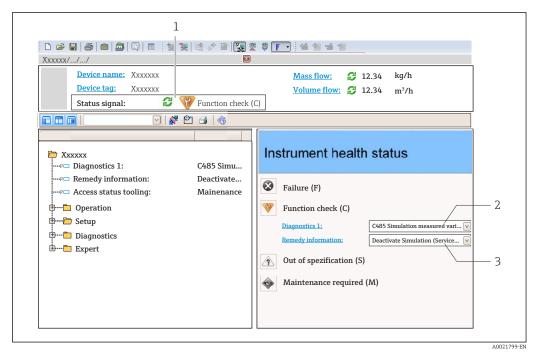

- 1 Status area with status signal
- 2 Diagnostic information → 🗎 93
- 3 Remedy information with Service ID
- In addition, diagnostic events which have occurred can be shown in the **Diagnostics** menu:
  - Via parameter
  - Via submenu → 🖺 100

### Status signals

The status signals provide information on the state and reliability of the device by categorizing the cause of the diagnostic information (diagnostic event).

| Symbol       | Meaning                                                                                                    |
|--------------|----------------------------------------------------------------------------------------------------|
| 8            | Failure A device error has occurred. The measured value is no longer valid.                                                                                                    |
| 7            | Function check The device is in service mode (e.g. during a simulation).                                                                                                    |
| À            | Out of specification The device is operated:  Outside its technical specification limits (e.g. outside the process temperature range)  Outside of the configuration carried out by the user (e.g. maximum flow in parameter 20 mA value) |
| <b>&amp;</b> | Maintenance required Maintenance is required. The measured value is still valid.                                                                                                    |

The status signals are categorized in accordance with VDI/VDE 2650 and NAMUR Recommendation NE 107.

#### Diagnostic information

The fault can be identified using the diagnostic information. The short text helps you by providing information about the fault.

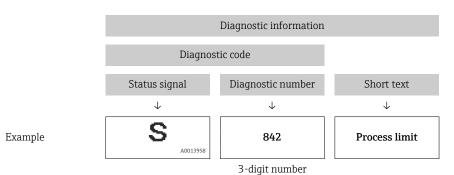

# 12.4.2 Calling up remedy information

Remedy information is provided for every diagnostic event to ensure that problems can be rectified quickly:

- On the home page
  - Remedy information is displayed in a separate field below the diagnostics information.
- In the **Diagnostics** menu
  - Remedy information can be called up in the working area of the user interface.

The user is in the **Diagnostics** menu.

- 1. Call up the desired parameter.
- 2. On the right in the working area, mouse over the parameter.
  - ► A tool tip with remedy information for the diagnostic event appears.

# 12.5 Adapting the diagnostic information

# 12.5.1 Adapting the diagnostic behavior

Each item of diagnostic information is assigned a specific diagnostic behavior at the factory. The user can change this assignment for specific diagnostic information in the **Diagnostic behavior** submenu.

Expert  $\rightarrow$  System  $\rightarrow$  Diagnostic handling  $\rightarrow$  Diagnostic behavior

You can assign the following options to the diagnostic number as the diagnostic behavior:

| Options            | Description                                                                                                    |  |
|--------------------|----------------------------------------------------------------------------------------------------|--|
| Alarm              | The device stops measurement. The signal outputs and totalizers assume the defined alarm condition. A diagnostic message is generated.                                                                                                    |  |
| Warning            | The device continues to measure. The signal outputs and totalizers are not affected. A diagnostic message is generated.                                                                                                    |  |
| Logbook entry only | The device continues to measure. The diagnostic message is entered only in the <b>Event logbook</b> submenu ( <b>Event list</b> submenu) and is not displayed in alternation with the measured value display.  The device continues to measure. The diagnostic message is entered only in the <b>Event logbook</b> submenu. |  |
| Off                | The diagnostic event is ignored, and no diagnostic message is generated or entered.                                                                                                    |  |

# 12.5.2 Adapting the status signal

Each item of diagnostic information is assigned a specific status signal at the factory. The user can change this assignment for specific diagnostic information in the **Diagnostic event category** submenu.

Expert  $\rightarrow$  Communication  $\rightarrow$  Diagnostic event category

#### Available status signals

Configuration as per HART 7 Specification (Condensed Status), in accordance with NAMUR NE107.

| Symbol   | Meaning                                                                                                    |
|----------|----------------------------------------------------------------------------------------------------|
| A0013956 | <b>Failure</b> A device error is present. The measured value is no longer valid.                                                                                                    |
| <b>C</b> | Function check The device is in service mode (e.g. during a simulation).                                                                                                    |
| <b>S</b> | Out of specification The device is being operated:  Outside its technical specification limits (e.g. outside the process temperature range)  Outside of the configuration carried out by the user (e.g. maximum flow in parameter 20 mA value) |
| A0013957 | Maintenance required Maintenance is required. The measured value is still valid.                                                                                                    |
| N        | Has no effect on the condensed status.                                                                                                    |
| A0023076 |                                                                                                    |

# 12.6 Overview of diagnostic information

- The amount of diagnostic information and the number of measured variables affected increase if the measuring device has one or more application packages.
- In the case of some items of diagnostic information, the status signal and the diagnostic behavior can be changed. Change the diagnostic information  $\rightarrow \bigcirc 96$
- In the case of some items of diagnostic information, the diagnostic behavior can be changed. Change the diagnostic information

| Diagnostic<br>number | Short text               | Remedy instructions                                        | Status<br>signal<br>[from the<br>factory] | Diagnostic<br>behavior<br>[from the<br>factory] |
|----------------------|--------------------------|------------------------------------------------------------|-------------------------------------------|-------------------------------------------------|
| Diagnostic of s      | sensor                   |                                                            |                                           |                                                 |
| 022                  | Sensor temperature       | Change main electronic module     Change sensor            | F                                         | Alarm                                           |
| 046                  | Sensor limit exceeded    | Inspect sensor     Check process condition                 | S                                         | Alarm                                           |
| 062                  | Sensor connection        | Change main electronic module     Change sensor            | F                                         | Alarm                                           |
| 082                  | Data storage             | Check module connections     Contact service               | F                                         | Alarm                                           |
| 083                  | Memory content           | Restart device     Contact service                         | F                                         | Alarm                                           |
| 140                  | Sensor signal            | Check or change main electronics     Change sensor         | S                                         | Alarm                                           |
| 144                  | Measuring error too high | Check or change sensor     Check process conditions        | F                                         | Alarm                                           |
| 190                  | Special event 1          | Contact service                                            | F                                         | Alarm                                           |
| 191                  | Special event 5          | Contact service                                            | F                                         | Alarm                                           |
| 192                  | Special event 9          | Contact service                                            | F                                         | Alarm 1)                                        |
| Diagnostic of e      | electronic               |                                                            | 1                                         | ,                                               |
| 201                  | Device failure           | Restart device     Contact service                         | F                                         | Alarm                                           |
| 242                  | Software incompatible    | Check software     Flash or change main electronics module | F                                         | Alarm                                           |
| 252                  | Modules incompatible     | Check electronic modules     Change electronic modules     | F                                         | Alarm                                           |
| 262                  | Module connection        | Check module connections     Change main electronics       | F                                         | Alarm                                           |
| 270                  | Main electronic failure  | Change main electronic module                              | F                                         | Alarm                                           |
| 271                  | Main electronic failure  | Restart device     Change main electronic module           | F                                         | Alarm                                           |
| 272                  | Main electronic failure  | Restart device     Contact service                         | F                                         | Alarm                                           |
| 273                  | Main electronic failure  | Change electronic                                          | F                                         | Alarm                                           |
| 274                  | Main electronic failure  | Change electronic                                          | S                                         | Warning                                         |
| 283                  | Memory content           | Reset device     Contact service                           | F                                         | Alarm                                           |

| Diagnostic<br>number | Short text                   | Remedy instructions                                                                       | Status<br>signal<br>[from the<br>factory] | Diagnostic<br>behavior<br>[from the<br>factory] |
|----------------------|------------------------------|-------------------------------------------------------------------------------------------|-------------------------------------------|-------------------------------------------------|
| 311                  | Electronic failure           | Reset device     Contact service                                                          | F                                         | Alarm                                           |
| 311                  | Electronic failure           | Do not reset device     Contact service                                                   | М                                         | Warning                                         |
| 375                  | I/O communication failed     | Restart device     Change main electronic     module                                      | F                                         | Alarm                                           |
| 382                  | Data storage                 | Insert DAT module     Change DAT module                                                   | F                                         | Alarm                                           |
| 383                  | Memory content               | Restart device     Check or change DAT module     Contact service                         | F                                         | Alarm                                           |
| 390                  | Special event 2              | Contact service                                                                           | F                                         | Alarm                                           |
| 391                  | Special event 6              | Contact service                                                                           | F                                         | Alarm                                           |
| 392                  | Special event 10             | Contact service                                                                           | F                                         | Alarm 1)                                        |
| Diagnostic of c      | onfiguration                 |                                                                                           | 1                                         |                                                 |
| 410                  | Data transfer                | Check connection     Retry data transfer                                                  | F                                         | Alarm                                           |
| 411                  | Up-/download active          | Up-/download active, please wait                                                          | С                                         | Warning                                         |
| 431                  | Trim 1                       | Carry out trim                                                                            | С                                         | Warning                                         |
| 437                  | Configuration incompatible   | Restart device     Contact service                                                        | F                                         | Alarm                                           |
| 438                  | Dataset                      | Check data set file     Check device configuration     Up- and download new configuration | М                                         | Warning                                         |
| 441                  | Current output 1             | Check process     Check current output settings                                           | S                                         | Warning 1)                                      |
| 442                  | Frequency output             | Check process     Check frequency output settings                                         | S                                         | Warning 1)                                      |
| 443                  | Pulse output                 | Check process     Check pulse output settings                                             | S                                         | Warning 1)                                      |
| 453                  | Flow override                | Deactivate flow override                                                                  | С                                         | Warning                                         |
| 484                  | Simulation failure mode      | Deactivate simulation                                                                     | С                                         | Alarm                                           |
| 485                  | Simulation measured variable | Deactivate simulation                                                                     | С                                         | Warning                                         |
| 491                  | Simulation current output 1  | Deactivate simulation                                                                     | С                                         | Warning                                         |
| 492                  | Simulation frequency output  | Deactivate simulation frequency output                                                    | С                                         | Warning                                         |
| 493                  | Simulation pulse output      | Deactivate simulation pulse output                                                        | С                                         | Warning                                         |
| 494                  | Switch output simulation     | Deactivate simulation switch output                                                       | С                                         | Warning                                         |
| 495                  | Simulation diagnostic event  | Deactivate simulation                                                                     | С                                         | Warning                                         |
| 537                  | Configuration                | Check IP addresses in network     Change IP address                                       | F                                         | Warning                                         |
| 590                  | Special event 3              | Contact service                                                                           | F                                         | Alarm                                           |

| Diagnostic<br>number |                                                          |                                                                               | Status<br>signal<br>[from the<br>factory] | Diagnostic<br>behavior<br>[from the<br>factory] |  |
|----------------------|----------------------------------------------------------|-------------------------------------------------------------------------------|-------------------------------------------|-------------------------------------------------|--|
| 591                  | Special event 7                                          | Contact service                                                               | F                                         | Alarm                                           |  |
| 592                  | Special event 11                                         | Contact service                                                               | F                                         | Alarm 1)                                        |  |
| Diagnostic of p      | process                                                  |                                                                               |                                           | 1                                               |  |
| 803                  | Current loop                                             | Check wiring     Change I/O module                                            | F                                         | Alarm                                           |  |
| 830                  | Sensor temperature too high                              | Reduce ambient temp. around the sensor housing                                | S                                         | Warning                                         |  |
| 831                  | Sensor temperature too low                               | Increase ambient temp. around the sensor housing                              | S                                         | Warning                                         |  |
| 832                  | Electronic temperature too high                          | Reduce ambient temperature                                                    | S                                         | Warning 1)                                      |  |
| 833                  | Electronic temperature too low                           | Increase ambient temperature                                                  | S                                         | Warning 1)                                      |  |
| 834                  | Process temperature too high                             | Reduce process temperature                                                    | S                                         | Warning 1)                                      |  |
| 835                  | Process temperature too low Increase process temperature |                                                                               | S                                         | Warning 1)                                      |  |
| 842                  | Process limit                                            | Low flow cut off active!  1. Check low flow cut off configuration             | S                                         | Warning                                         |  |
| 843                  | Process limit                                            | Check process conditions                                                      | S                                         | Warning                                         |  |
| 862                  | Partly filled pipe                                       | Check for gas in process     Adjust detection limits                          | S                                         | Warning                                         |  |
| 882                  | Input signal                                             | Check input configuration     Check external device or     process conditions | F                                         | Alarm                                           |  |
| 910                  | Tubes not oscillating                                    | Check electronic     Inspect sensor                                           | F                                         | Alarm                                           |  |
| 912                  | Medium inhomogeneous                                     | 1. Check process cond.                                                        | S                                         | Warning                                         |  |
| 912                  | Inhomogeneous                                            | 2. Increase system pressure                                                   | S                                         | Warning                                         |  |
| 913                  | Medium unsuitable                                        | Check process conditions     Check electronic modules or sensor               | S                                         | Alarm                                           |  |
| 944                  | Monitoring failed                                        | Check process conditions for<br>Heartbeat Monitoring                          | S                                         | Warning                                         |  |
| 948                  | Tube damping too high                                    | Check process conditions                                                      | S                                         | Warning                                         |  |
| 990                  | Special event 4                                          | Contact service                                                               | F                                         | Alarm                                           |  |
| 991                  | Special event 8                                          | Contact service                                                               | F                                         | Alarm                                           |  |
| 992                  | Special event 12                                         | Contact service                                                               | F                                         | Alarm 1)                                        |  |

<sup>1)</sup> Diagnostic behavior can be changed.

# 12.7 Pending diagnostic events

The **Diagnostics** menu allows the user to view the current diagnostic event and the previous diagnostic event separately.

- To call up the measures to rectify a diagnostic event:
  - Via Web browser → 🖺 94
  - Via "FieldCare" operating tool → 🖺 95
- Other pending diagnostic events can be displayed in the **Diagnostic list** submenu  $\Rightarrow \stackrel{\cong}{=} 100$

#### **Navigation**

"Diagnostics" menu

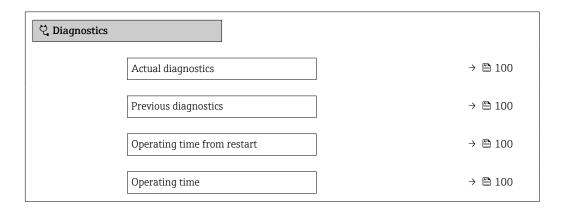

### Parameter overview with brief description

| Parameter                   | Prerequisite                                 | Description                                                                                                    | User interface                                                           |
|-----------------------------|----------------------------------------------|----------------------------------------------------------------------------------------------------|--------------------------------------------------------------------------|
| Actual diagnostics          | A diagnostic event has occurred.             | Shows the current occured diagnostic event along with its diagnostic information.                                     | Symbol for diagnostic behavior, diagnostic code and short message.       |
|                             |                                              | If two or more messages occur simultaneously, the message with the highest priority is shown on the display.          |                                                                          |
| Previous diagnostics        | Two diagnostic events have already occurred. | Shows the diagnostic event that occurred prior to the current diagnostic event along with its diagnostic information. | Symbol for diagnostic<br>behavior, diagnostic code<br>and short message. |
| Operating time from restart | -                                            | Shows the time the device has been in operation since the last device restart.                                        | Days (d), hours (h),<br>minutes (m) and seconds<br>(s)                   |
| Operating time              | -                                            | Indicates how long the device has been in operation.                                                                  | Days (d), hours (h),<br>minutes (m) and seconds<br>(s)                   |

# 12.8 Diagnostic list

Up to 5 currently pending diagnostic events can be displayed in the **Diagnostic list** submenu along with the associated diagnostic information. If more than 5 diagnostic events are pending, the events with the highest priority are shown on the display.

#### Navigation path

Diagnostics → Diagnostic list

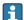

To call up the measures to rectify a diagnostic event:

- Via Web browser → 

  94
- Via "FieldCare" operating tool → 🖺 95
- Via "DeviceCare" operating tool → 🗎 95

# 12.9 Event logbook

#### 12.9.1 Reading out the event logbook

A chronological overview of the event messages that have occurred is provided in the **Events list** submenu.

#### Navigation path

**Diagnostics** menu → **Event logbook** submenu → Event list

A maximum of 20 event messages can be displayed in chronological order.

The event history includes entries for:

- Diagnostic events → 🖺 97
- Information events  $\rightarrow$  🗎 101

In addition to the operation time of its occurrence, each event is also assigned a symbol that indicates whether the event has occurred or is ended:

- Diagnostic event
  - ᢒ: Occurrence of the event
  - 🕒: End of the event
- Information event
  - €: Occurrence of the event
- To call up the measures to rectify a diagnostic event:
  - 🤻 Via Web browser → 🖺 94
    - Via "FieldCare" operating tool → 🖺 95
    - Via "DeviceCare" operating tool → 🖺 95
- For filtering the displayed event messages  $\rightarrow \, riangleq \, 101$

# 12.9.2 Filtering the event logbook

Using the **Filter options** parameter you can define which category of event message is displayed in the **Events list** submenu.

### Navigation path

Diagnostics  $\rightarrow$  Event logbook  $\rightarrow$  Filter options

#### Filter categories

- All
- Failure (F)
- Function check (C)
- Out of specification (S)
- Maintenance required (M)
- Information (I)

### 12.9.3 Overview of information events

Unlike a diagnostic event, an information event is displayed in the event logbook only and not in the diagnostic list.

| Info number | Info name                                |  |  |
|-------------|------------------------------------------|--|--|
| I1000       | (Device ok)                              |  |  |
| I1089       | Power on                                 |  |  |
| I1090       | Configuration reset                      |  |  |
| I1091       | Configuration changed                    |  |  |
| I1110       | Write protection switch changed          |  |  |
| I1111       | Density adjust failure                   |  |  |
| I1137       | Electronic changed                       |  |  |
| I1151       | History reset                            |  |  |
| I1155       | Reset electronic temperature             |  |  |
| I1157       | Memory error event list                  |  |  |
| I1185       | Display backup done                      |  |  |
| I1186       | Restore via display done                 |  |  |
| I1187       | Settings downloaded with display         |  |  |
| I1188       | Display data cleared                     |  |  |
| I1189       | Backup compared                          |  |  |
| I1209       | Density adjustment ok                    |  |  |
| I1221       | Zero point adjust failure                |  |  |
| I1222       | Zero point adjustment ok                 |  |  |
| I1256       | Display: access status changed           |  |  |
| I1264       | Safety sequence aborted                  |  |  |
| I1278       | I/O module reset detected                |  |  |
| I1335       | Firmware changed                         |  |  |
| I1361       | Web server: login failed                 |  |  |
| I1397       | Fieldbus: access status changed          |  |  |
| I1398       | CDI: access status changed               |  |  |
| I1444       | Device verification passed               |  |  |
| I1445       | Device verification failed               |  |  |
| I1446       | Device verification active               |  |  |
| I1447       | Record application reference data        |  |  |
| I1448       | Application reference data recorded      |  |  |
| I1449       | Recording application ref. data failed   |  |  |
| I1450       | Monitoring off                           |  |  |
| I1451       | Monitoring on                            |  |  |
| I1457       | Failed:Measured error verification       |  |  |
| I1459       | Failed: I/O module verification          |  |  |
| I1460       | Failed: Sensor integrity verification    |  |  |
| I1461       | Failed: Sensor verification              |  |  |
| I1462       | Failed:Sensor electronic module verific. |  |  |

# 12.10 Resetting the measuring device

Using the **Device reset** parameter ( $\rightarrow \implies 81$ ) it is possible to reset the entire device configuration or some of the configuration to a defined state.

# 12.10.1 Function scope of the "Device reset" parameter

| Options              | Description                                                                                                    |
|----------------------|----------------------------------------------------------------------------------------------------|
| Cancel               | No action is executed and the user exits the parameter.                                                                                                    |
| To delivery settings | Every parameter for which a customer-specific default setting was ordered is reset to this customer-specific value. All other parameters are reset to the factory setting.  This option is not visible if no customer-specific settings have been ordered. |
| Restart device       | The restart resets every parameter whose data are in the volatile memory (RAM) to the factory setting (e.g. measured value data). The device configuration remains unchanged.                                                                              |

# 12.11 Device information

The **Device information** submenu contains all parameters that display different information for device identification.

#### Navigation

"Diagnostics" menu  $\rightarrow$  Device information

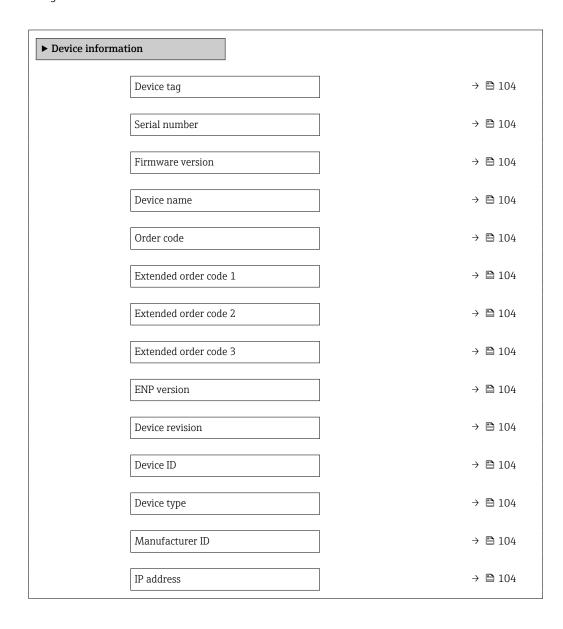

| Subnet mask     | → 🖺 105 |
|-----------------|---------|
| Default gateway | → 🖺 105 |

| Parameter             | Description                                                                                                    | User interface                                                                        | Factory setting           |  |
|-----------------------|----------------------------------------------------------------------------------------------------|---------------------------------------------------------------------------------------|---------------------------|--|
| Device tag            | Shows name of measuring point.  Max. 32 characters, such as letters, numbers or special characters (e.g. @, %, /).                                                     |                                                                                       | -                         |  |
| Serial number         | Shows the serial number of the measuring device.                                                                                                    | A maximum of 11-digit<br>character string comprising<br>letters and numbers.          | -                         |  |
| Firmware version      | Shows the device firmware version installed.                                                                                                    | Character string in the format xx.yy.zz                                               | -                         |  |
| Device name           | Shows the name of the transmitter.  The name can be found on the nameplate of the transmitter.                                                                         | found on the letters or numbers.                                                      |                           |  |
| Order code            | Shows the device order code.  The order code can be found on the nameplate of the sensor and transmitter in the "Order code" field.                                    | Character string composed of letters, numbers and certain punctuation marks (e.g. /). | -                         |  |
| Extended order code 1 | Shows the 1st part of the extended order code.  The extended order code can also be found on the nameplate of the sensor and transmitter in the "Ext. ord. cd." field. | Character string                                                                      | -                         |  |
| Extended order code 2 | Shows the 2nd part of the extended order code.  The extended order code can also be found on the nameplate of the sensor and transmitter in the "Ext. ord. cd." field. | Character string                                                                      | -                         |  |
| Extended order code 3 | Shows the 3rd part of the extended order code.  The extended order code can also be found on the nameplate of the sensor and transmitter in the "Ext. ord. cd." field. | Character string                                                                      | -                         |  |
| ENP version           | Shows the version of the electronic nameplate (ENP).                                                                                                    | Character string                                                                      | -                         |  |
| Device revision       | Shows the device revision with which the device is registered with the HART Communication Foundation.                                                                  | 2-digit hexadecimal number                                                            | per –                     |  |
| Device ID             | Enter device ID of external device.                                                                                                    | 6-digit hexadecimal number                                                            | -                         |  |
| Device type           | Displays the device type with which the measuring device is registered with the HART Communication Foundation.                                                         | 2-digit hexadecimal number                                                            | 0x4A                      |  |
| Manufacturer ID       | Displays the manufacturer ID with which the measuring device is registered with the HART Communication Foundation.                                                     | 2-digit hexadecimal number                                                            | 0x11 (for Endress+Hauser) |  |
| IP address            | Displays the IP address of the Web server of the measuring device.                                                                                                    | 4 octet: 0 to 255 (in the particular octet)                                           | -                         |  |

| Parameter       | Description                   | User interface                              | Factory setting |
|-----------------|-------------------------------|---------------------------------------------|-----------------|
| Subnet mask     | Displays the subnet mask.     | 4 octet: 0 to 255 (in the particular octet) | _               |
| Default gateway | Displays the default gateway. | 4 octet: 0 to 255 (in the particular octet) | _               |

# 12.12 Firmware history

| Release<br>date | Firmware<br>version | Order code<br>for<br>"Firmware<br>version" | Firmware<br>changes                                                                                                    | Documentation<br>type     | Documentation        |
|-----------------|---------------------|--------------------------------------------|----------------------------------------------------------------------------------------------------|---------------------------|----------------------|
| 04.2013         | 01.00.00            | Option <b>76</b>                           | Original firmware                                                                                                    | Operating<br>Instructions | BA01193D/06/EN/01.13 |
| 10.2014         | 01.01.zz            | Option 70                                  | <ul> <li>In accordance with HART 7         Specification</li> <li>Integration of optional local display</li> <li>New unit "Beer Barrel (BBL)"</li> <li>Monitoring of measuring tube damping</li> <li>Simulation of diagnostic events</li> <li>External verification of current and PFS output via Heartbeat application package</li> <li>Fixed value for simulation pulses</li> </ul> | Operating<br>Instructions | BA01193D/06/EN/02.14 |

- It is possible to flash the firmware to the current version or the previous version using the service interface.
- For the compatibility of the firmware version with the previous version, the installed device description files and operating tools, observe the information about the device in the "Manufacturer's information" document.
- The manufacturer's information is available:
  - $\bullet$  In the Download Area of the Endress+Hauser web site: www.endress.com  $\to$  Downloads
  - Specify the following details:
    - Product root, e.g. 8E1B
       The product root is the first part of the order code: see the nameplate on the device.
    - Text search: Manufacturer's information
    - Media type: Documentation Technical Documentation

# 13 Maintenance

# 13.1 Maintenance tasks

No special maintenance work is required.

### 13.1.1 Exterior cleaning

When cleaning the exterior of measuring devices, always use cleaning agents that do not attack the surface of the housing or the seals.

# 13.1.2 Interior cleaning

Observe the following points for CIP and SIP cleaning:

- Use only cleaning agents to which the process-wetted materials are adequately resistant.

Observe the following point for cleaning with pigs:

Observe the inside diameter of the measuring tube and process connection.

# 13.2 Measuring and test equipment

Endress+Hauser offers a wide variety of measuring and test equipment, such as W@M or device tests.

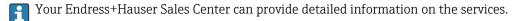

List of some of the measuring and testing equipment:  $\rightarrow \implies 109$ 

#### 13.3 Endress+Hauser services

Endress+Hauser offers a wide variety of services for maintenance such as recalibration, maintenance service or device tests.

Your Endress+Hauser Sales Center can provide detailed information on the services.

Proline Promass S 100 HART Repairs

# 14 Repairs

#### 14.1 General notes

### 14.1.1 Repair and conversion concept

The Endress+Hauser repair and conversion concept provides for the following:

- The measuring devices have a modular design.
- Spare parts are grouped into logical kits with the associated Installation Instructions.
- Repairs are carried out by Endress+Hauser Service or by appropriately trained customers.
- Certified devices can only be converted to other certified devices by Endress+Hauser Service or at the factory.

#### 14.1.2 Notes for repair and conversion

For repair and modification of a measuring device, observe the following notes:

- ▶ Use only original Endress+Hauser spare parts.
- ▶ Carry out the repair according to the Installation Instructions.
- ▶ Observe the applicable standards, federal/national regulations, Ex documentation (XA) and certificates.
- ▶ Document every repair and each conversion and enter them into the *W*@*M* life cycle management database.

# 14.2 Spare parts

*W@M Device Viewer* (www.endress.com/deviceviewer):

All the spare parts for the measuring device, along with the order code, are listed here and can be ordered. If available, users can also download the associated Installation Instructions.

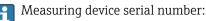

- Is located on the nameplate of the device.
- Can be read out via the **Serial number** parameter (→ 🗎 104) in the **Device information** submenu.

#### 14.3 Endress+Hauser services

Endress+Hauser offers a wide range of services.

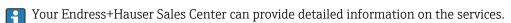

# 14.4 Return

The measuring device must be returned if it is need of repair or a factory calibration, or if the wrong measuring device has been delivered or ordered. Legal specifications require Endress+Hauser, as an ISO-certified company, to follow certain procedures when handling products that are in contact with the medium.

To ensure safe, swift and professional device returns, please refer to the procedure and conditions for returning devices provided on the Endress+Hauser website at <a href="http://www.endress.com/support/return-material">http://www.endress.com/support/return-material</a>

# 14.5 Disposal

# 14.5.1 Removing the measuring device

1. Switch off the device.

#### **WARNING**

### Danger to persons from process conditions.

- ► Beware of hazardous process conditions such as pressure in the measuring device, high temperatures or aggressive fluids.
- 2. Carry out the mounting and connection steps from the "Mounting the measuring device" and "Connecting the measuring device" sections in reverse order. Observe the safety instructions.

# 14.5.2 Disposing of the measuring device

#### **MARNING**

#### Danger to personnel and environment from fluids that are hazardous to health.

► Ensure that the measuring device and all cavities are free of fluid residues that are hazardous to health or the environment, e.g. substances that have permeated into crevices or diffused through plastic.

Observe the following notes during disposal:

- ▶ Observe valid federal/national regulations.
- ► Ensure proper separation and reuse of the device components.

# 15 Accessories

Various accessories, which can be ordered with the device or subsequently from Endress +Hauser, are available for the device. Detailed information on the order code in question is available from your local Endress+Hauser sales center or on the product page of the Endress+Hauser website: www.endress.com.

# 15.1 Device-specific accessories

# 15.1.1 For the sensor

| Accessories    | Description                                                                                                    |
|----------------|----------------------------------------------------------------------------------------------------|
| Heating jacket | Is used to stabilize the temperature of the fluids in the sensor.  Water, water vapor and other non-corrosive liquids are permitted for use as fluids.  If using oil as a heating medium, please consult with Endress+Hauser.  For details, see Operating Instructions BA00099D |

# 15.2 Communication-specific accessories

| Accessories                    | Description                                                                                                    |  |
|--------------------------------|----------------------------------------------------------------------------------------------------|--|
| Commubox FXA195<br>HART        | For intrinsically safe HART communication with FieldCare via the USB interface.  For details, see "Technical Information" TI00404F                                                                                                    |  |
| Commubox FXA291                | Connects Endress+Hauser field devices with a CDI interface (= Endress+Hauser Common Data Interface) and the USB port of a computer or laptop.  For details, see the "Technical Information" document TI405C/07                                                                                                    |  |
| HART Loop Converter<br>HMX50   | Is used to evaluate and convert dynamic HART process variables to analog current signals or limit values.  For details, see "Technical Information" TI00429F and Operating Instructions BA00371F                                                                                                    |  |
| Wireless HART adapter<br>SWA70 | Is used for the wireless connection of field devices.  The WirelessHART adapter can be easily integrated into field devices and existing infrastructures, offers data protection and transmission safety and can be operated in parallel with other wireless networks with minimum cabling complexity.  For details, see Operating Instructions BA00061S |  |
| Fieldgate FXA320               | Gateway for the remote monitoring of connected 4 to 20 mA measuring devices via a Web browser.  For details, see "Technical Information" TI00025S and Operating Instructions BA00053S                                                                                                    |  |
| Fieldgate FXA520               | Gateway for the remote diagnostics and remote configuration of connected HART measuring devices via a Web browser.  For details, see "Technical Information" TI00025S and Operating Instructions BA00051S                                                                                                    |  |

| Field Xpert SFX350 | Field Xpert SFX350 is a mobile computer for commissioning and maintenance. It enables efficient device configuration and diagnostics for HART devices and can be used in non-hazardous areas.  For details, see Operating Instructions BA01202S                              |
|--------------------|----------------------------------------------------------------------------------------------------|
| Field Xpert SFX370 | Field Xpert SFX370 is a mobile computer for commissioning and maintenance. It enables efficient device configuration and diagnostics for HART devices and can be used in the non-hazardous area and in the hazardous area.  For details, see Operating Instructions BA01202S |
|                    |                                                                                                    |

# 15.3 Service-specific accessories

| Accessories | Description                                                                                                    |
|-------------|----------------------------------------------------------------------------------------------------|
| Applicator  | Software for selecting and sizing Endress+Hauser measuring devices:  Choice of measuring devices for industrial requirements  Calculation of all the necessary data for identifying the optimum flowmeter: e.g. nominal diameter, pressure loss, flow velocity and accuracy.  Graphic illustration of the calculation results  Determination of the partial order code, administration, documentation and access to all project-related data and parameters over the entire life cycle of a project.  Applicator is available:  Via the Internet: https://wapps.endress.com/applicator  As a downloadable DVD for local PC installation.                        |
| W@M         | W@M Life Cycle Management Improved productivity with information at your fingertips. Data relevant to a plant and its components is generated from the first stages of planning and during the asset's complete life cycle.  W@M Life Cycle Management is an open and flexible information platform with online and on-site tools. Instant access for your staff to current, in-depth data shortens your plant's engineering time, speeds up procurement processes and increases plant uptime.  Combined with the right services, W@M Life Cycle Management boosts productivity in every phase. For more information, visit www.endress.com/lifecyclemanagement |
| FieldCare   | FDT-based plant asset management tool from Endress+Hauser. It can configure all smart field units in your system and helps you manage them. By using the status information, it is also a simple but effective way of checking their status and condition.  For details, see Operating Instructions BA00027S and BA00059S                                                                                                    |
| DeviceCare  | Tool for connecting and configuring Endress+Hauser field devices.  For details, see Innovation brochure IN01047S                                                                                                    |

# 15.4 System components

| Accessories                         | Description                                                                                                    |
|-------------------------------------|----------------------------------------------------------------------------------------------------|
| Memograph M graphic<br>data manager | The Memograph M graphic data manager provides information on all the relevant measured variables. Measured values are recorded correctly, limit values are monitored and measuring points analyzed. The data are stored in the 256 MB internal memory and also on a SD card or USB stick.  For details, see "Technical Information" TI00133R and Operating Instructions BA00247R |
| iTEMP                               | The temperature transmitters can be used in all applications and are suitable for the measurement of gases, steam and liquids. They can be used to read in the medium temperature.  For details, see "Fields of Activity", FA00006T                                                                                                    |

# 16 Technical data

# 16.1 Application

The measuring device is suitable for flow measurement of liquids and gases only.

Depending on the version ordered, the measuring device can also measure potentially explosive, flammable, poisonous and oxidizing media.

To ensure that the device remains in proper operating condition for its service life, use the measuring device only for media against which the process-wetted materials are adequately resistant.

# 16.2 Function and system design

# Measuring principle

Mass flow measurement based on the Coriolis measuring principle

### Measuring system

One device version is available: compact version, transmitter and sensor form a mechanical unit.

For information on the structure of the device

# **16.3** Input

## Measured variable

## Direct measured variables

- Mass flow
- Density
- Temperature

### Calculated measured variables

- Volume flow
- Corrected volume flow
- Reference density

## Measuring range

# Measuring ranges for liquids

| DN   |      | Measuring range full scale values $\dot{m}_{min(F)}$ to $\dot{m}_{max(F)}$ |            |
|------|------|----------------------------------------------------------------------------|------------|
| [mm] | [in] | [kg/h]                                                                     | [lb/min]   |
| 8    | 3/8  | 0 to 2 000                                                                 | 0 to 73.50 |
| 15   | 1/2  | 0 to 6 500                                                                 | 0 to 238.9 |
| 25   | 1    | 0 to 18000                                                                 | 0 to 661.5 |
| 40   | 1½   | 0 to 45 000                                                                | 0 to 1654  |
| 50   | 2    | 0 to 70 000                                                                | 0 to 2 573 |

### Measuring ranges for gases

The full scale values depend on the density of the gas and can be calculated with the formula below:

 $\dot{m}_{\max(G)} = \dot{m}_{\max(F)} \cdot \rho_G : x$ 

| ṁ <sub>max(G)</sub>                     | Maximum full scale value for gas [kg/h]                           |
|-----------------------------------------|-------------------------------------------------------------------|
| m <sub>max(F)</sub>                     | Maximum full scale value for liquid [kg/h]                        |
| $\dot{m}_{\max(G)} < \dot{m}_{\max(F)}$ | $\dot{m}_{ max(G)}$ can never be greater than $\dot{m}_{ max(F)}$ |
| P <sub>G</sub>                          | Gas density in [kg/m³] at operating conditions                    |

| DN   |      | х       |
|------|------|---------|
| [mm] | [in] | [kg/m³] |
| 8    | 3/8  | 60      |
| 15   | 1/2  | 80      |
| 25   | 1    | 90      |
| 40   | 1½   | 90      |
| 50   | 2    | 90      |

# Calculation example for gas

- Sensor: Promass S, DN 50
- Gas: Air with a density of 60.3 kg/m<sup>3</sup> (at 20 °C and 50 bar)
- Measuring range (liquid):70000 kg/h
- $x = 90 \text{ kg/m}^3 \text{ (for Promass S, DN 50)}$

Maximum possible full scale value:

 $\dot{m}_{\;max(G)} = \dot{\hat{m}}_{\;max(F)} \cdot \rho_G : x = 70\,000 \; kg/h \cdot 60.3 \; kg/m^3 : 90 \; kg/m^3 = 46\,900 \; kg/h$ 

# Recommended measuring range

"Flow limit" section  $\rightarrow$   $\blacksquare$  122

## Operable flow range

Over 1000:1.

Flow rates above the preset full scale value are not overridden by the electronics unit, with the result that the totalizer values are registered correctly.

# 16.4 Output

# Output signal

### **Current output**

| Current output                | 4-20 mA HART (active)                                                                                                    |  |
|-------------------------------|----------------------------------------------------------------------------------------------------|--|
| Maximum output values         | <ul><li>DC 24 V (no flow)</li><li>22.5 mA</li></ul>                                                                                                    |  |
| Load                          | 0 to 700 Ω                                                                                                    |  |
| Resolution                    | 0.38 μΑ                                                                                                    |  |
| Damping                       | Adjustable: 0.07 to 999 s                                                                                                    |  |
| Assignable measured variables | <ul> <li>Mass flow</li> <li>Volume flow</li> <li>Corrected volume flow</li> <li>Density</li> <li>Reference density</li> <li>Temperature</li> <li>The range of options increases if the measuring device has one or more application packages.</li> </ul> |  |

# Pulse/frequency/switch output

| Function                      | Can be set to pulse, frequency or switch output                                                                                                    |  |
|-------------------------------|----------------------------------------------------------------------------------------------------|--|
| Version                       | Passive, open collector                                                                                                    |  |
|                               |                                                                                                    |  |
| Maximum input values          | ■ DC 30 V<br>■ 25 mA                                                                                                    |  |
| Voltage drop                  | For 25 mA: ≤ DC 2 V                                                                                                    |  |
| Pulse output                  |                                                                                                    |  |
| Pulse width                   | Adjustable: 0.05 to 2 000 ms                                                                                                    |  |
| Maximum pulse rate            | 10 000 Impulse/s                                                                                                    |  |
| Pulse value                   | Adjustable                                                                                                    |  |
| Assignable measured variables | <ul><li>Mass flow</li><li>Volume flow</li><li>Corrected volume flow</li></ul>                                                                                                    |  |
| Frequency output              |                                                                                                    |  |
| Output frequency              | Adjustable: 0 to 10 000 Hz                                                                                                    |  |
| Damping                       | Adjustable: 0 to 999 s                                                                                                    |  |
| Pulse/pause ratio             | 1:1                                                                                                    |  |
| Assignable measured variables | <ul> <li>Mass flow</li> <li>Volume flow</li> <li>Corrected volume flow</li> <li>Density</li> <li>Reference density</li> <li>Temperature</li> <li>The range of options increases if the measuring device has one or more application packages.</li> </ul>                                                                                                    |  |
| Switch output                 | witch output                                                                                                    |  |
| Switching behavior            | Binary, conductive or non-conductive                                                                                                    |  |
| Switching delay               | Adjustable: 0 to 100 s                                                                                                    |  |
| Number of switching cycles    | Unlimited                                                                                                    |  |
| Assignable functions          | <ul> <li>Off</li> <li>On</li> <li>Diagnostic behavior</li> <li>Limit value</li> <li>Mass flow</li> <li>Volume flow</li> <li>Corrected volume flow</li> <li>Density</li> <li>Reference density</li> <li>Temperature</li> <li>Totalizer 1-3</li> <li>Flow direction monitoring</li> <li>Status</li> <li>Partially filled pipe detection</li> <li>Low flow cut off</li> <li>The range of options increases if the measuring device has one or more application packages.</li> </ul> |  |

Signal on alarm

Depending on the interface, failure information is displayed as follows:

# **Current output**

# 4-20 mA

| Failure mode | Selectable (as per NAMUR recommendation NE 43):  Minimum value: 3.6 mA  Maximum value: 22 mA  Defined value: 3.59 to 22.5 mA  Actual value |
|--------------|----------------------------------------------------------------------------------------------------|
|              | ■ Last valid value                                                                                                    |

### **HART**

| Device diagnostics  | Device condition can be read out via HART Command 48   |
|---------------------|--------------------------------------------------------|
| 2 crice alagnostics | Device condition can be read but the rife community to |

# Pulse/frequency/switch output

| Pulse output     |                                                                 |  |  |
|------------------|-----------------------------------------------------------------|--|--|
| Failure mode     | Choose from:  Actual value  No pulses                           |  |  |
| Frequency output |                                                                 |  |  |
| Failure mode     | Choose from:  Actual value  Defined value: 0 to 12 500 Hz  O Hz |  |  |
| Switch output    |                                                                 |  |  |
| Failure mode     | Choose from:  Current status  Open Closed                       |  |  |

# Local display

| Plain text display | With information on cause and remedial measures |  |
|--------------------|-------------------------------------------------|--|
| Backlight          | Red backlighting indicates a device error.      |  |

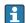

Status signal as per NAMUR recommendation NE 107

# Operating tool

- Via digital communication: HART protocol
- Via service interface

| Plain text display | With information on cause and remedial measures |
|--------------------|-------------------------------------------------|
|--------------------|-------------------------------------------------|

# Web browser

| Plain text display | With information on cause and remedial measures |
|--------------------|-------------------------------------------------|

Low flow cut off

The switch points for low flow cut off are user-selectable.

### Galvanic isolation

The following connections are galvanically isolated from each other:

- Outputs
- Power supply

### Protocol-specific data

#### **HART**

- For information on the device description files

# 16.5 Power supply

### Terminal assignment

(Verweisziel existiert nicht, aber @y.link.required='true')

### Pin assignment, device plug

# Supply voltage

### Transmitter

For device version with all communication types except Modbus RS485 intrinsically safe: DC 20 to 30  $\mbox{\ensuremath{V}}$ 

The power unit must be tested to ensure it meets safety requirements (e.g. PELV, SELV).

### Power consumption

### Transmitter

| Order code for                                               | Maximum           |  |
|--------------------------------------------------------------|-------------------|--|
| "Output"                                                     | Power consumption |  |
| Option <b>B</b> : 4-20mA HART, pulse/frequency/switch output | 3.5 W             |  |

# Current consumption

# Transmitter

| Order code for                                              | Maximum             | Maximum           |
|-------------------------------------------------------------|---------------------|-------------------|
| "Output"                                                    | Current consumption | switch-on current |
| Option <b>B</b> : 4-20mA HART, pul./<br>freq./switch output | 145 mA              | 18 A (< 0.125 ms) |

### Power supply failure

- Totalizers stop at the last value measured.
- Depending on the device version, the configuration is retained in the device memory or in the plug-in memory (HistoROM DAT).
- Error messages (incl. total operated hours) are stored.

### Electrical connection

### Potential equalization

No special measures for potential equalization are required.

#### Terminals

#### Transmitter

Spring terminals for wire cross-sections 0.5 to 2.5 mm<sup>2</sup> (20 to 14 AWG)

116

### Cable entries

- Cable gland: M20  $\times$  1.5 with cable  $\phi$ 6 to 12 mm (0.24 to 0.47 in)
- Thread for cable entry:
  - NPT ½"
  - G ½"
  - M20

## Cable specification

#### Performance characteristics 16.6

## Reference operating conditions

- Error limits based on ISO 11631
- Water with +15 to +45 °C (+59 to +113 °F) at 2 to 6 bar (29 to 87 psi)
- Specifications as per calibration protocol
- Accuracy based on accredited calibration rigs that are traced to ISO 17025.
- To obtain measured errors, use the *Applicator* sizing tool  $\rightarrow \implies 129$

#### Maximum measured error

o.r. = of reading;  $1 \text{ g/cm}^3 = 1 \text{ kg/l}$ ; T = medium temperature

### Base accuracy

Mass flow and volume flow (liquids)

±0.10 %

### Mass flow (gases)

±0.50 % o.r.

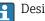

P Design fundamentals → 🖺 120

# Density (liquids)

- Reference conditions:±0.0005 g/cm<sup>3</sup>
- Standard density calibration:±0.01 g/cm<sup>3</sup> (valid over the entire temperature range and density range)
- Wide-range density specification (order code for "Application package", option EF "Special density and concentration"):  $\pm 0.002$  g/cm<sup>3</sup> (valid range for special density calibration: 0.0 to 2 g/cm<sup>3</sup>, +5 to +80 °C (+41 to +176 °F))

### **Temperature**

 $\pm 0.5 \,^{\circ}\text{C} \pm 0.005 \cdot \text{T} \,^{\circ}\text{C} \, (\pm 0.9 \,^{\circ}\text{F} \pm 0.003 \cdot (\text{T} - 32) \,^{\circ}\text{F})$ 

## Zero point stability

| DN        |     | Zero point stability |          |
|-----------|-----|----------------------|----------|
| [mm] [in] |     | [kg/h]               | [lb/min] |
| 8         | 3/8 | 0.20                 | 0.007    |
| 15        | 1/2 | 0.65                 | 0.024    |
| 25        | 1   | 1.80                 | 0.066    |
| 40        | 1½  | 4.50                 | 0.165    |
| 50        | 2   | 7.0                  | 0.257    |

# Flow values

Flow values as turndown parameter depending on nominal diameter.

### SI units

| DN   | 1:1    | 1:10   | 1:20   | 1:50   | 1:100  | 1:500  |
|------|--------|--------|--------|--------|--------|--------|
| [mm] | [kg/h] | [kg/h] | [kg/h] | [kg/h] | [kg/h] | [kg/h] |
| 8    | 2 000  | 200    | 100    | 40     | 20     | 4      |
| 15   | 6500   | 650    | 325    | 130    | 65     | 13     |
| 25   | 18000  | 1800   | 900    | 360    | 180    | 36     |
| 40   | 45 000 | 4500   | 2 250  | 900    | 450    | 90     |
| 50   | 70 000 | 7 000  | 3 500  | 1400   | 700    | 140    |

### US units

| DN     | 1:1      | 1:10     | 1:20     | 1:50     | 1:100    | 1:500    |
|--------|----------|----------|----------|----------|----------|----------|
| [inch] | [lb/min] | [lb/min] | [lb/min] | [lb/min] | [lb/min] | [lb/min] |
| 3/8    | 73.50    | 7.350    | 3.675    | 1.470    | 0.735    | 0.147    |
| 1/2    | 238.9    | 23.89    | 11.95    | 4.778    | 2.389    | 0.478    |
| 1      | 661.5    | 66.15    | 33.08    | 13.23    | 6.615    | 1.323    |
| 1½     | 1654     | 165.4    | 82.70    | 33.08    | 16.54    | 3.308    |
| 2      | 2 5 7 3  | 257.3    | 128.7    | 51.46    | 25.73    | 5.146    |

# Accuracy of outputs

o.r. = of reading; o.f.s. = of full scale value

The output accuracy must be factored into the measured error if analog outputs are used, but can be ignored for fieldbus outputs (e.g. Modbus RS485, EtherNet/IP).

### *Current output*

| Accuracy | Max. ±0.05 % o.f.s. or ±5 μA |  |
|----------|------------------------------|--|
|----------|------------------------------|--|

# Pulse/frequency output

| Accuracy | Max. ±50 ppm o.r. |  |
|----------|-------------------|--|
|----------|-------------------|--|

Repeatability

o.r. = of reading;  $1 \text{ g/cm}^3 = 1 \text{ kg/l}$ ; T = medium temperature

# Base repeatability

Mass flow and volume flow (liquids)

±0.05 % o.r.

### Mass flow (gases)

±0.25 % o.r.

# Density (liquids)

 $\pm 0.00025 \text{ g/cm}^3$ 

# **Temperature**

 $\pm 0.25 \,^{\circ}\text{C} \pm 0.0025 \cdot \text{T} \,^{\circ}\text{C} (\pm 0.45 \,^{\circ}\text{F} \pm 0.0015 \cdot (\text{T}-32) \,^{\circ}\text{F})$ 

118

| Resp | onse  | time |
|------|-------|------|
| ICOD | ULISC | um   |

The response time depends on the configuration (damping).

# Influence of ambient temperature

o.r. = of reading; o.f.s. = of full scale value

# **Current output**

| Ten | nperature coefficient | Max. ±50 ppm/°C o.f.s. or ±1 μA/°C |  |
|-----|-----------------------|------------------------------------|--|
|-----|-----------------------|------------------------------------|--|

## Pulse/frequency output

| Temperature coefficient | Max. ±50 ppm o.r. /100 °C |
|-------------------------|---------------------------|
|-------------------------|---------------------------|

# Influence of medium temperature

## Mass flow and volume flow

When there is a difference between the temperature for zero point adjustment and the process temperature, the typical measured error of the sensor is  $\pm 0.0002$  % of the full scale value/°C ( $\pm 0.0001$  % of the full scale value/°F).

### Density

When there is a difference between the density calibration temperature and the process temperature, the typical measured error of the sensor is  $\pm 0.0001 \text{ g/cm}^3$  /°C ( $\pm 0.00005 \text{ g/cm}^3$  /°F). Field density calibration is possible.

# Wide-range density specification (special density calibration)

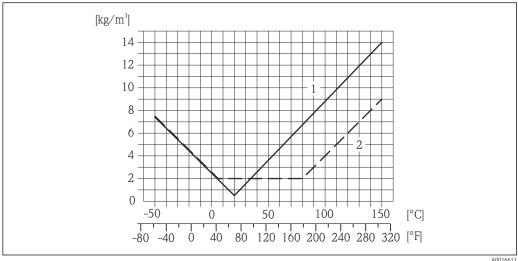

- 1 Field density calibration, for example at  $+20 \,^{\circ}\text{C}$  (+68 °F)
- 2 Special density calibration

# Temperature

 $\pm 0.005 \cdot \text{T} \,^{\circ}\text{C} \, (\pm 0.005 \cdot (\text{T} - 32) \,^{\circ}\text{F})$ 

# Influence of medium pressure

The table below shows the effect on accuracy of mass flow due to a difference between calibration pressure and process pressure.

o.r. = of reading

Endress+Hauser 119

A0016611

| DN   |      | [% o.r./bar] | [% o.r./psi] |
|------|------|--------------|--------------|
| [mm] | [in] |              |              |
| 8    | 3/8  | -0.002       | -0.0001      |
| 15   | 1/2  | -0.006       | -0.0004      |
| 25   | 1    | -0.005       | -0.0003      |
| 40   | 1½   | -0.005       | -0.0003      |
| 50   | 2    | -0.005       | -0.0003      |

# Design fundamentals

o.r. = of reading, o.f.s. = of full scale value

BaseAccu = base accuracy in % o.r., BaseRepeat = base repeatability in % o.r.

MeasValue = measured value; ZeroPoint = zero point stability

Calculation of the maximum measured error as a function of the flow rate

| Flow rate                                                 | Maximum measured error in % o.r. |
|-----------------------------------------------------------|----------------------------------|
| $\geq \frac{\text{ZeroPoint}}{\text{BaseAccu}} \cdot 100$ | ± BaseAccu                       |
| A0021332                                                  | N0021333                         |
| $< \frac{\text{ZeroPoint}}{\text{BaseAccu}} \cdot 100$    | ± ZeroPoint MeasValue · 100      |
| A0021333                                                  | A0021334                         |

Calculation of the maximum repeatability as a function of the flow rate

| Flow rate                                                       | Maximum repeatability in % o.r. |
|-----------------------------------------------------------------|---------------------------------|
| $\geq \frac{\frac{1}{2} \cdot ZeroPoint}{BaseRepeat} \cdot 100$ | ± BaseRepeat                    |
| A0021335                                                        | A0021340                        |
| < \frac{1/2 \cdot ZeroPoint}{BaseRepeat} \cdot 100              | ± ½ · ZeroPoint MeasValue · 100 |
| A0021336                                                        | A0021337                        |

## Example for max. measured error

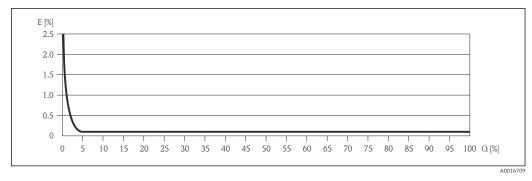

- E Error: Maximum measured error as % o.r. (example)
- Q Flow rate as %

ightharpoonup Design fundamentals ightharpoonup 120

# 16.7 Installation

"Mounting requirements"

# 16.8 Environment

| Ambient temperature range              |                                                                                                    |
|----------------------------------------|----------------------------------------------------------------------------------------------------|
| Storage temperature                    | -50 to $+60$ °C ( $-58$ to $+140$ °F) (Order code for "Test, certificate", option JM)                                                                                                    |
| Climate class                          | DIN EN 60068-2-38 (test Z/AD)                                                                                                    |
| Degree of protection                   | Transmitter and sensor  ■ As standard: IP66/67, type 4X enclosure  ■ With the order code for "Sensor options", option CM: IP69K can also be ordered  ■ When housing is open: IP20, type 1 enclosure  ■ Display module: IP20, type 1 enclosure |
| Shock resistance                       | As per IEC/EN 60068-2-31                                                                                                    |
| Vibration resistance                   | Acceleration up to 1 g, 10 to 150 Hz, based on IEC/EN 60068-2-6                                                                                                    |
| Interior cleaning                      | <ul> <li>Sterilization in place (SIP)</li> <li>Cleaning in place (CIP)</li> <li>Cleaning with pigs</li> </ul>                                                                                                    |
| Electromagnetic<br>compatibility (EMC) | <ul> <li>As per IEC/EN 61326 and NAMUR Recommendation 21 (NE 21)</li> <li>Complies with emission limits for industry as per EN 55011 (Class A)</li> <li>For details refer to the Declaration of Conformity.</li> </ul>                        |
|                                        | 16.9 Process                                                                                                    |
| Medium temperature range               | <b>Sensor</b> −50 to +150 °C (−58 to +302 °F)                                                                                                    |
|                                        | Seals No internal seals                                                                                                    |
| Medium density                         | 0 to 5 000 kg/m <sup>3</sup> (0 to 312 lb/cf)                                                                                                    |
| Pressure-temperature ratings           | An overview of the material load diagrams (pressure/temperature diagrams) for the process connections is provided in the "Technical Information" document.                                                                                    |

### Sensor housing

The sensor housing is filled with dry nitrogen gas and protects the electronics and mechanics inside.

If a measuring tube fails (e.g. due to process characteristics like corrosive or abrasive fluids), the fluid will initially be contained by the sensor housing.

If the sensor is to be purged with gas (gas detection), it should be equipped with purge connections.

Do not open the purge connections unless the containment can be filled immediately with a dry, inert gas. Use only low pressure to purge.

Maximum pressure: 5 bar (72.5 psi)

## Burst pressure of the sensor housing

The following sensor housing burst pressures are only valid for standard devices and/or devices equipped with closed purge connections (not opened/as delivered).

If a device fitted with purge connections (order code for "Sensor option", option CH "Purge connection") is connected to the purge system, the maximum pressure is determined by the purge system itself or by the device, depending on which component has the lower pressure classification.

The sensor housing burst pressure refers to a typical internal pressure which is reached prior to mechanical failure of the sensor housing and which was determined during type testing. The corresponding type test declaration can be ordered with the device (order code for "Additional approval", option LN "Sensor housing burst pressure, type test").

| DN   |      | Sensor housing burst pressure |         |
|------|------|-------------------------------|---------|
| [mm] | [in] | [bar]                         | [psi]   |
| 8    | 3/8  | 190                           | 2755    |
| 15   | 1/2  | 175                           | 2 538   |
| 25   | 1    | 165                           | 2 392   |
| 40   | 11/2 | 152                           | 2 2 0 4 |
| 50   | 2    | 103                           | 1494    |

For information on the dimensions: see the "Mechanical construction" section of the "Technical Information" document

### Flow limit

Select the nominal diameter by optimizing between the required flow range and permissible pressure loss.

- The minimum recommended full scale value is approx. 1/20 of the maximum full scale value
- In most applications, 20 to 50 % of the maximum full scale value can be considered ideal
- Select a lower full scale value for abrasive substances (such as liquids with entrained solids): flow velocity <1 m/s (<3 ft/s).</li>
- For gas measurement the following rules apply:
  - The flow velocity in the measuring tubes should not exceed half the sonic velocity (0.5 Mach).
  - The maximum mass flow depends on the density of the gas: formula  $\rightarrow \triangleq 112$

Pressure loss

To calculate the pressure loss, use the *Applicator* sizing tool  $\rightarrow \stackrel{\triangle}{=} 129$ 

# 16.10 Mechanical construction

Design, dimensions

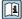

For the dimensions and installation lengths of the device, see the "Technical Information" document, "Mechanical construction" section.

Weight

All values (weight exclusive of packaging material) refer to devices with EN/DIN PN 40 flanges. Weight specifications including transmitter: order code for "Housing", option A "Compact, aluminum coated".

### Weight in SI units

| DN<br>[mm] | Weight [kg] |
|------------|-------------|
| 8          | 11          |
| 15         | 13          |
| 25         | 19          |
| 40         | 35          |
| 50         | 58          |

# Weight in US units

| DN<br>[in] | Weight [lbs] |
|------------|--------------|
| 3/8        | 24           |
| 1/2        | 29           |
| 1          | 42           |
| 1½         | 77           |
| 2          | 128          |

## Materials

# Transmitter housing

- Order code for "Housing", option A "Compact, aluminum coated": Aluminum, AlSi10Mg, coated
- Order code for "Housing", option B "Compact, hygienic, stainless": Hygienic version, stainless steel 1.4301 (304)
- Order code for "Housing", option **C** "Ultra-compact, hygienic, stainless": Hygienic version, stainless steel 1.4301 (304)
- Window material for optional local display (→ 🗎 125):
  - For order code for "Housing", option A: glass
  - For order code for "Housing", option **B** and **C**: plastic

# Cable entries/cable glands

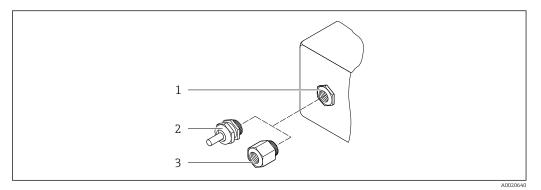

 $\blacksquare$  19 Possible cable entries/cable glands

- 1 Female thread M20 × 1.5
- 2 Cable gland  $M20 \times 1.5$
- 3 Adapter for cable entry with female thread G  $\frac{1}{2}$ " or NPT  $\frac{1}{2}$ "

Order code for "Housing", option A "Compact, aluminum, coated"

The various cable entries are suitable for hazardous and non-hazardous areas.

| Cable entry/cable gland                           | Material            |
|---------------------------------------------------|---------------------|
| Cable gland M20 × 1.5                             |                     |
| Adapter for cable entry with female thread G 1/2" | Nickel-plated brass |
| Adapter for cable entry with female thread NPT ½" |                     |

Order code for "Housing", option B "Compact, hygienic, stainless"

The various cable entries are suitable for hazardous and non-hazardous areas.

| Cable entry/cable gland                           | Material                       |
|---------------------------------------------------|--------------------------------|
| Cable gland M20 × 1.5                             | Stainless steel, 1.4404 (316L) |
| Adapter for cable entry with female thread G ½"   |                                |
| Adapter for cable entry with female thread NPT ½" |                                |

# Device plug

| Electrical connection | Material                                                                                                    |
|-----------------------|----------------------------------------------------------------------------------------------------|
| Plug M12x1            | <ul> <li>Socket: Stainless steel, 1.4404 (316L)</li> <li>Contact housing: Polyamide</li> <li>Contacts: Gold-plated brass</li> </ul> |

# Sensor housing

- Acid and alkali-resistant outer surface
- Stainless steel 1.4301 (304)

# Measuring tubes

- Stainless steel, 1.4539 (904L)
- Stainless steel, 1.4435 (316L)

### **Process connections**

| Flange according to EN<br>1092-1 (DIN 2501)/ASME<br>B16.5/JIS B2220: | Stainless steel, 1.4404 (316/316L) |
|----------------------------------------------------------------------|------------------------------------|
| All other process connections:                                       | Stainless steel, 1.4435 (316L)     |

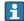

Available process connections → 🗎 125

### Seals

Welded process connections without internal seals

#### Accessories

Protective cover

Stainless steel, 1.4404 (316L)

Safety Barrier Promass 100

Housing: Polyamide

### Process connections

- Fixed flange connections:
  - EN 1092-1 (DIN 2501) flange
  - EN 1092-1 (DIN 2512N) flange
  - ASME B16.5 flange
  - JIS B2220 flange
  - DIN 11864-2 Form A flange, DIN 11866 series A, flange with notch
- Clamp connections:
  - Tri-Clamp (OD tubes), DIN 11866 series C
  - DIN 11864-3 Form A clamp, DIN 11866 series A, with notch
  - DIN 32676 clamp, DIN 11866 series A
  - ISO 2852 clamp, ISO 2037
- Thread
  - DIN 11851 thread, DIN 11866 series A
  - SMS 1145 thread
  - ISO 2853 thread, ISO 2037
  - DIN 11864-1 Form A thread, DIN 11866 series A

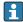

Process connection materials

### Surface roughness

All data relate to parts in contact with fluid. The following surface roughness quality can be ordered.

- $Ra_{max} = 0.76 \mu m (30 \mu in)$
- $Ra_{max} = 0.38 \, \mu m \, (15 \, \mu in)$

# 16.11 Operability

## Local display

The local display is only available with the following device version: Order code for "Display; Operation", option **B**: 4-line; via communication

### Display element

- 4-line liquid crystal display with 16 characters per line.
- White background lighting; switches to red in event of device errors.
- Format for displaying measured variables and status variables can be individually configured.
- Permitted ambient temperature for the display: -20 to +60 °C (-4 to +140 °F). The readability of the display may be impaired at temperatures outside the temperature range.

### Disconnecting the local display from the main electronics module

In the case of the "Compact, aluminum coated" housing version, the local display must only be disconnected manually from the main electronics module. In the case of the "Compact, hygienic, stainless" and "Ultra compact, hygienic, stainless" housing versions, the local display is integrated in the housing cover and is disconnected from the main electronics module when the housing cover is opened.

"Compact, aluminum coated" housing version

The local display is plugged onto the main electronics module. The electronic connection between the local display and main electronics module is established via a connecting cable.

For some work performed on the measuring device (e.g. electrical connection), it is advisable to disconnect the local display from the main electronics module:

- 1. Press in the side latches of the local display.
- 2. Remove the local display from the main electronics module. Pay attention to the length of the connecting cable when doing so.

Once the work is completed, plug the local display back on.

# Remote operation

# Via HART protocol

This communication interface is present in the following device version: Order code for "Output", option **B**: 4-20 mA HART, pulse/frequency/switch output

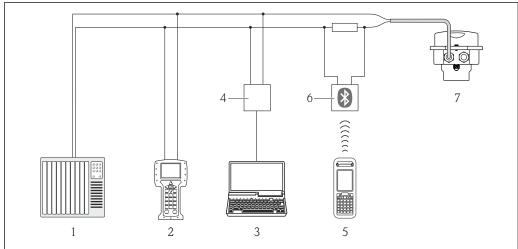

A0016948

20 Options for remote operation via HART protocol

- 1 Control system (e.g. PLC)
- 2 Field Communicator 475
- 3 Computer with operating tool (e.g. FieldCare, AMS Device Manager, SIMATIC PDM)
- 4 Commubox FXA 195 (USB)
- 5 Field Xpert SFX350 or SFX370
- 6 VIATOR Bluetooth modem with connecting cable
- 7 Transmitter

126

### Service interface

### Service interface (CDI-RJ45)

**HART** 

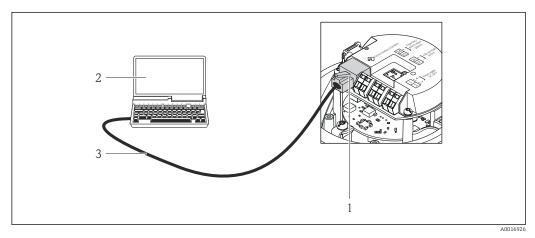

■ 21 Connection for the order code for "Output", option B: 4-20 mA HART, pulse/frequency/switch output

- 1 Service interface (CDI -RJ45) of the measuring device with access to the integrated Web server
- 2 Computer with Web browser (e.g. Internet Explorer) for accessing the integrated device Web server or with "FieldCare" operating tool with COM DTM "CDI Communication TCP/IP"
- 3 Standard Ethernet connecting cable with RJ45 plug

### Languages

Can be operated in the following languages:

- Via "FieldCare" operating tool:
   English, German, French, Spanish, Italian, Chinese, Japanese
- Via Web browser
   English, German, French, Spanish, Italian, Dutch, Portuguese, Polish, Russian, Turkish,
   Chinese, Japanese, Bahasa (Indonesian), Vietnamese, Czech

# **16.12** Certificates and approvals

# CE mark

The measuring system is in conformity with the statutory requirements of the applicable EC Directives. These are listed in the corresponding EC Declaration of Conformity along with the standards applied.

Endress+Hauser confirms successful testing of the device by affixing to it the CE mark.

### C-Tick symbol

The measuring system meets the EMC requirements of the "Australian Communications and Media Authority (ACMA)".

### Ex approval

The devices are certified for use in hazardous areas and the relevant safety instructions are provided in the separate "Safety Instructions" (XA) document. Reference is made to this document on the nameplate.

## Hygienic compatibility

- 3A approval
- EHEDG-tested

# Pressure Equipment Directive

- With the PED/G1/x (x = category) marking on the sensor nameplate, Endress+Hauser confirms compliance with the "Essential Safety Requirements" specified in Annex I of the Pressure Equipment Directive 97/23/EC.
- Devices not bearing this marking (PED) are designed and manufactured according to good engineering practice. They meet the requirements of Art.3 Section 3 of the Pressure Equipment Directive 97/23/EC. The range of application is indicated in tables 6 to 9 in Annex II of the Pressure Equipment Directive.

# Other standards and quidelines

#### ■ EN 60529

Degrees of protection provided by enclosures (IP code)

■ IEC/EN 60068-2-6

Environmental influences: Test procedure - Test Fc: vibrate (sinusoidal).

■ IEC/EN 60068-2-31

Environmental influences: Test procedure - Test Ec: shocks due to rough handling, primarily for devices.

■ EN 61010-1

Safety requirements for electrical equipment for measurement, control and laboratory use

■ IEC/EN 61326

Emission in accordance with Class A requirements. Electromagnetic compatibility (EMC requirements).

■ NAMUR NE 21

Electromagnetic compatibility (EMC) of industrial process and laboratory control equipment

■ NAMUR NE 32

Data retention in the event of a power failure in field and control instruments with microprocessors

■ NAMUR NE 43

Standardization of the signal level for the breakdown information of digital transmitters with analog output signal.

■ NAMUR NE 53

Software of field devices and signal-processing devices with digital electronics

■ NAMUR NE 80

The application of the pressure equipment directive to process control devices

■ NAMUR NE 105

Specifications for integrating fieldbus devices in engineering tools for field devices

■ NAMUR NE 107

Self-monitoring and diagnosis of field devices

■ NAMUR NE 131

Requirements for field devices for standard applications

■ NAMUR NE 132

Coriolis mass meter

# 16.13 Application packages

Many different application packages are available to enhance the functionality of the device. Such packages might be needed to address safety aspects or specific application requirements.

The application packages can be ordered from Endress+Hauser either directly with the device or subsequently. Detailed information on the order code in question is available from your local Endress+Hauser sales center or on the product page of the Endress+Hauser website: www.endress.com.

| Heartbeat  | Technol   | loan |
|------------|-----------|------|
| ricariblai | I CCIIIIO | LUUY |

| Package                               | Description                                                                                                    |
|---------------------------------------|----------------------------------------------------------------------------------------------------|
| Heartbeat Verification<br>+Monitoring | Heartbeat Monitoring: Continuously supplies monitoring data, which are characteristic of the measuring principle, for an external condition monitoring system. This makes it possible to:  Draw conclusions - using these data and other information - about the impact the measuring application has on the measuring performance over time.  Schedule servicing in time.  Monitor the product quality, e.g. gas pockets.                                                                                                    |
|                                       | <ul> <li>Heartbeat Verification:</li> <li>Makes it possible to check the device functionality on demand when the device is installed, without having to interrupt the process.</li> <li>Access via onsite operation or other operating interfaces, such as FieldCare for instance.</li> <li>Documentation of device functionality within the framework of manufacturer specifications, for proof testing for instance.</li> <li>End-to-end, traceable documentation of the verification results, including report.</li> <li>Makes it possible to extend calibration intervals in accordance with operator's risk assessment.</li> </ul> |

#### Concentration

| Package                                             | Description                                                                                                    |
|-----------------------------------------------------|----------------------------------------------------------------------------------------------------|
| Concentration<br>measurement and special<br>density | Calculation and outputting of fluid concentrations Many applications use density as a key measured value for monitoring quality or controlling processes. The device measures the density of the fluid as standard and makes this value available to the control system.  The "Special Density" application package offers high-precision density measurement over a wide density and temperature range particularly for applications subject to varying process conditions. |
|                                                     | With the help of the "Concentration Measurement" application package, the measured density is used to calculate other process parameters:  Temperature-compensated density (reference density).  Percentage mass of the individual substances in a two-phase fluid. (Concentration in %).  Fluid concentration is output with special units (Brix, Baumé, API, etc.) for standard applications.                                                                              |
|                                                     | The measured values are output via the digital and analog outputs of the device.                                                                                                    |

# 16.14 Accessories

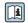

Overview of accessories available for order  $\rightarrow \triangleq 109$ 

# 16.15 Documentation

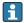

For an overview of the scope of the associated Technical Documentation, refer to the following:

- The *W@M Device Viewer*: Enter the serial number from the nameplate (www.endress.com/deviceviewer)
- The *Endress+Hauser Operations App*: Enter the serial number from the nameplate or scan the 2-D matrix code (QR code) on the nameplate.

## Standard documentation

# **Brief Operating Instructions**

| Measuring device | Documentation code |
|------------------|--------------------|
| Promass S 100    | KA01119D           |

# **Technical Information**

| Measuring device | Documentation code |
|------------------|--------------------|
| Promass S 100    | TI01037D           |

Supplementary devicedependent documentation

# **Safety Instructions**

| Contents         | Documentation code |
|------------------|--------------------|
| ATEX/IECEx Ex i  | XA00159D           |
| ATEX/IECEx Ex nA | XA01029D           |
| cCSAus IS        | XA00160D           |
| INMETRO Ex i     | XA01219D           |
| INMETRO Ex nA    | XA01220D           |
| NEPSI Ex i       | XA01249D           |
| NEPSI Ex nA      | XA01262D           |

# **Special Documentation**

| Contents                                        | Documentation code |
|-------------------------------------------------|--------------------|
| Information on the Pressure Equipment Directive | SD00142D           |
| Concentration Measurement                       | SD01152D           |
| Heartbeat Technology                            | SD01153D           |

# **Installation Instructions**

| Contents                                      | Documentation code                                  |
|-----------------------------------------------|-----------------------------------------------------|
| Installation Instructions for spare part sets | Specified for each individual accessory  →   109    |
|                                               | Overview of accessories available for order → 🖺 109 |

130

# Index

| A                                           | Repeatability                              |
|---------------------------------------------|--------------------------------------------|
| Accuracy                                    | Designated use                             |
| Adapting the diagnostic behavior 96         | Device components                          |
| Adapting the status signal                  | Device description files 47                |
| Ambient temperature                         | Device documentation                       |
| Influence                                   | Supplementary documentation 8              |
| AMS Device Manager                          | Device locking, status 85                  |
| Function                                    | Device name                                |
| Application                                 | Sensor                                     |
| Application packages                        | Transmitter                                |
| Applicator                                  | Device repair                              |
| Approvals                                   | Device revision 47                         |
| 11pp10vais                                  | Device type ID                             |
| В                                           | DeviceCare                                 |
| Burst Mode                                  | Device description file                    |
| Durst Mode                                  | Diagnostic information                     |
| C                                           | Design, description                        |
| C-Tick symbol                               | DeviceCare                                 |
| Cable entries                               | FieldCare                                  |
| Technical data                              |                                            |
|                                             | Light emitting diodes                      |
| Cable entry                                 | Overview                                   |
| Degree of protection                        | Remedial measures                          |
| CE mark                                     | Web browser                                |
| Certificates                                | Diagnostic list                            |
| Check                                       | DIP switches                               |
| Installation                                | see Write protection switch                |
| Checklist                                   | Disabling write protection 83              |
| Post-connection check                       | Display values                             |
| Post-installation check                     | For locking status                         |
| Cleaning                                    | Disposal                                   |
| Cleaning in place (CIP)                     | Document                                   |
| Exterior cleaning                           | Function 6                                 |
| Interior cleaning                           | Symbols used 6                             |
| Sterilization in place (SIP) 106            | Document function 6                        |
| Cleaning in place (CIP)                     | Down pipe                                  |
| Climate class                               |                                            |
| Commissioning                               | E                                          |
| Advanced settings                           | Electrical connection                      |
| Configuring the measuring device 52         | Commubox FXA195                            |
| Communication-specific data 47              | Commubox FXA195 (USB) 43                   |
| Connecting cable                            | Commubox FXA291                            |
| Connecting the measuring device             | Degree of protection                       |
| Connection                                  | Field Communicator                         |
| see Electrical connection                   | Field Communicator 475 43                  |
| Connection preparations                     | Field Xpert SFX350/SFX370                  |
| Connection tools                            | Handheld terminals                         |
| Current consumption                         | Measuring device                           |
| Current consumption                         | Operating tool (e.g. FieldCare, AMS Device |
| D                                           | Manager, SIMATIC PDM)                      |
| Declaration of Conformity                   | <del>-</del>                               |
| Define access code                          | Operating tools                            |
| Degree of protection                        | Via HART protocol                          |
| 9 -                                         | Via service interface (CDI-RJ45)           |
| Design Measuring device                     | Via service interface (CDI)                |
| Measuring device                            | VIATOR Bluetooth modem                     |
| Design fundamentals  Maximum measured error | Web server                                 |
| Maximum measured error                      | Electromagnetic compatibility              |
|                                             |                                            |

| Enabling write protection   | Identifying the measuring device    |
|-----------------------------|-------------------------------------|
| Maintenance                 | Influence                           |
| Repair                      | Ambient temperature                 |
| Error messages              | Medium pressure                     |
| see Diagnostic messages     | Medium temperature                  |
| Event list                  | Information on the document 6       |
| Event logbook               | Inlet runs                          |
| Ex approval                 | Input                               |
| Extended order code         | Inspection                          |
| Sensor                      | Received goods                      |
| Transmitter                 | Inspection check                    |
| Exterior cleaning           | Connection                          |
|                             | Installation                        |
| F                           | Installation conditions             |
| Field Communicator          | Down pipe                           |
| Function                    | Inlet and outlet runs               |
| Field Communicator 475      | Installation dimensions             |
| Field of application        | Mounting location                   |
| Residual risks              | Orientation                         |
| Field Xpert                 | Sensor heating                      |
| Function                    | System pressure                     |
| Field Xpert SFX350          | Thermal insulation                  |
| FieldCare                   | Vibrations                          |
| Device description file     | Installation dimensions             |
| Establishing a connection   | Interior cleaning                   |
| Function                    | interior cleaning 100, 121          |
| User interface              | L                                   |
| Filtering the event logbook | Languages, operation options        |
| Firmware                    | Low flow cut off                    |
| Release date                | Low now cut on                      |
| Version                     | M                                   |
| Firmware history            | Main electronics module             |
| Flow direction              | Maintenance tasks                   |
| Flow limit                  | Manufacturer ID                     |
| Function check              | Manufacturing date                  |
| Function range              | Materials                           |
| Field Xpert                 | Maximum measured error              |
| Function scope              | Measured variables                  |
| AMS Device Manager          | see Process variables               |
| Field Communicator          | Measuring and test equipment 106    |
| Field Communicator 475      | Measuring device                    |
| SIMATIC PDM                 | Configuration                       |
| Functions                   | Conversion                          |
| see Parameter               | Design                              |
| see i arameter              | Disposal                            |
| G                           | Mounting the sensor                 |
| Galvanic isolation          | Preparing for electrical connection |
| Guirtaine isolation         | Preparing for mounting              |
| Н                           | Removing                            |
| Hardware write protection   | Repairs                             |
| HART input                  | Measuring principle                 |
| Settings                    | Measuring range                     |
| HART protocol               | Calculation example for gas         |
| Device variables 47         | For gases                           |
| Measured variables 47       | For liquids                         |
| Hygienic compatibility      | Measuring range, recommended        |
| , J                         | Measuring system                    |
| I                           | Medium density                      |
| I/O electronics module      |                                     |

132

| Medium pressure                             | Setup (Menu)                                 |
|---------------------------------------------|----------------------------------------------|
| Influence                                   | Simulation (Submenu) 81                      |
| Medium temperature                          | System units (Submenu)                       |
| Influence                                   | Totalizer (Submenu)                          |
| Menu                                        | Totalizer 1 to n (Submenu)                   |
| Diagnostics                                 | Totalizer handling (Submenu)                 |
| Operation                                   | Web server (Submenu) 42                      |
| Setup                                       | Zero point adjustment (Submenu) 76           |
| Menus                                       | Performance characteristics                  |
| For measuring device configuration 52       | Post-connection check (checklist)            |
| For specific settings                       | Post-installation check                      |
| Mounting dimensions                         | Post-installation check (checklist)          |
| see Installation dimensions                 | Potential equalization                       |
| Mounting location                           | Power consumption                            |
| Mounting preparations                       | Power supply failure                         |
| Mounting tools                              | Pressure Equipment Directive                 |
| g                                           | Pressure loss                                |
| N                                           | Pressure-temperature ratings                 |
| Nameplate                                   | Process connections                          |
| Sensor                                      | Process variables                            |
| Transmitter                                 | Calculated                                   |
|                                             | Measured                                     |
| 0                                           | Product safety                               |
| Operable flow range                         | Protecting parameter settings 83             |
| Operating menu                              |                                              |
| Menus, submenus                             | R                                            |
| Structure                                   | Reading measured values                      |
| Submenus and user roles                     | Recalibration                                |
| Operating philosophy                        | Reference operating conditions               |
| Operation                                   | Registered trademarks                        |
| Operation options                           | Remote operation                             |
| Operational safety                          | Repair of a device                           |
| Order code                                  | Repairs                                      |
| Orientation (vertical, horizontal)          | Notes                                        |
| Outlet runs                                 | Repeatability                                |
| Output                                      | Replacement                                  |
| Output signal                               | Device components                            |
| P                                           | Requirements for personnel                   |
| Packaging disposal                          | Response time                                |
| Parameter settings                          | Return                                       |
| Administration (Submenu)                    | S                                            |
| Advanced setup (Submenu)                    | Safety                                       |
| Burst configuration 1 to n (Submenu) 49     | Seals                                        |
| Calculated values (Submenu) 74              | Medium temperature range                     |
| Current output 1 (Submenu)                  | Sensor                                       |
| Device information (Submenu) 103            | Medium temperature range                     |
| Diagnostics (Menu)                          | Mounting                                     |
| Display (Submenu)                           | Sensor heating                               |
| HART input (Submenu) 66                     | Sensor housing                               |
| Low flow cut off (Wizard) 70                | Serial number                                |
| Measured variables (Submenu) 85             | Service interface (CDI-RJ45)                 |
| Medium selection (Submenu) 54               | Setting the operating language               |
| Output conditioning (Wizard) 67             | Settings                                     |
| Output values (Submenu)                     | Adapting the measuring device to the process |
| Partially filled pipe detection (Wizard) 71 | conditions                                   |
| Pulse/frequency/switch output 1 (Submenu)   | Administration                               |
| 59, 60, 64                                  | Advanced display configurations 78           |
| Sensor adjustment (Submenu)                 | Current output                               |
|                                             |                                              |

| Device reset                                   | System design                     |
|------------------------------------------------|-----------------------------------|
| Device tag                                     | Measuring system                  |
| HART input                                     | see Measuring device design       |
| Low flow cut off                               | System integration 47             |
| Medium                                         | System pressure                   |
| Operating language                             | TT.                               |
| Output conditioning 67                         | T                                 |
| Partial filled pipe detection 71               | Technical data, overview          |
| Pulse output                                   | Temperature range                 |
| Pulse/frequency/switch output 58, 60           | Medium temperature                |
| Resetting the totalizer                        | Storage temperature               |
| Sensor adjustment                              | Terminal assignment               |
| Simulation                                     | Terminals                         |
| Switch output                                  | Thermal insulation                |
| System units                                   | Tools                             |
| Totalizer                                      | Electrical connection 26          |
| Totalizer reset                                | For mounting                      |
| Shock resistance                               | Transport                         |
| Signal on alarm                                | Totalizer                         |
| SIMATIC PDM                                    | Configuration                     |
| Function                                       | Transmitter                       |
| Software release                               | Connecting the signal cables 29   |
| Spare part                                     | Turning the display module 24     |
| Spare parts                                    | Transporting the measuring device |
| Special connection instructions                | Troubleshooting                   |
| Standards and quidelines                       | General                           |
| Status signals                                 | Turning the display module 24     |
| Sterilization in place (SIP)                   |                                   |
| Storage conditions                             | Ŭ                                 |
| Storage temperature                            | Use of the measuring device       |
| Structure                                      | Borderline cases                  |
| Operating menu                                 | Incorrect use                     |
| Submenu                                        | see Designated use                |
| Administration                                 | User interface                    |
| Advanced setup                                 | Current diagnostic event 100      |
| Burst configuration 1 to n                     | Previous diagnostic event 100     |
| Calculated values                              | User roles                        |
| Current output 1                               |                                   |
| Device information                             | V                                 |
| Display                                        | Version data for the device 47    |
| Event list                                     | Vibration resistance              |
| HART input                                     | Vibrations                        |
| Measured values                                | 747                               |
| Measured variables                             | W                                 |
| Medium selection                               | W@M 106, 107                      |
| Output values                                  | W@M Device Viewer                 |
| Overview                                       | Weight                            |
| Process variables                              | SI units                          |
| Pulse/frequency/switch output 1 58, 59, 60, 64 | Transport (notes)                 |
| Sensor adjustment                              | US units                          |
| Simulation                                     | Wizard                            |
|                                                | Define access code 83             |
| System units                                   | Low flow cut off 70               |
| Totalizer 1 to n                               | Output conditioning 67            |
|                                                | Partially filled pipe detection   |
| Totalizer handling                             | Workplace safety                  |
| Web server                                     | Write protection                  |
| Zero point adjustment                          | Via access code                   |
| Supply voltage                                 | Via write protection switch 84    |
| Surface roughness                              | Write protection switch           |

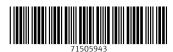

www.addresses.endress.com